# ADERP ISUPPLIER PORTAL USER MANUAL

VERSION 1.2

# **Document Control**

### **Change Record**

| Date        | Author | Version | Change Reference           |
|-------------|--------|---------|----------------------------|
| 12-Dec-2016 | DOF    | 1.0     |                            |
| 08-Feb-2017 | DOF    | 1.1     | Updated with new URL links |
| 23-Mar-2017 | DOF    | 1.2     | Added Invoice Creation     |

#### Reviewers

|   | Name | Position |
|---|------|----------|
| Ē |      |          |

### Distribution

| Copy No. | Name           | Location        |
|----------|----------------|-----------------|
| 1        | Library Master | Project Library |
| 2        |                |                 |
| 3        |                |                 |
| 4        |                |                 |

### Contents

| Document Control                                                                     | ii  |
|--------------------------------------------------------------------------------------|-----|
| Contents                                                                             | iii |
| Oracle iSupplier Portal Overview                                                     | 1   |
| Recommended Browsers and Settings                                                    | 2   |
| Advanced Settings<br>Turn-off pop-up blocker or Allow pop-up blocker for *abudhabi.a |     |
| Login and Password Request                                                           | 4   |
| Login with the credentials<br>Request New Password                                   |     |
| Setting the Preferences                                                              | 6   |
| Self-service Administration by Supplier                                              | 8   |
| iSupplier Home Page Dashboard                                                        | 14  |
| Using the Orders Section                                                             | 15  |
| Purchase Orders<br>Work Orders<br>RFQ of basic old version                           | 15  |
| Review the PO and Acknowledge                                                        | 17  |
| Request Changes in PO                                                                | 19  |
| View Change History                                                                  | 21  |
| Using the Finance Details Region                                                     | 22  |
| View Invoices                                                                        |     |
| View Payments<br>Create Invoice for PO                                               |     |
| Using the Shipments Section                                                          |     |
| Important Note about Attachments                                                     |     |
| Attachment Size                                                                      |     |
| Attachment Type                                                                      |     |
| Attachment Category                                                                  |     |
| Overview of Tender / Negotiations Dashboard                                          |     |
| Acknowledge Participation of Invited/ Limited Tender                                 |     |
| Search RFQ / Tender / Negotiation and Create Response Quote                          |     |
| How to Respond to Buyer's Online Messages                                            |     |
| How to Update the Attachment in 'Draft' Quote                                        |     |
| Uploading Quote details by Spreadsheet template from Application                     | 56  |
| Acknowledge Amendments for Invited / Limited Tender                                  |     |
| Acknowledge Amendments to RFQ Tender and Update Quote                                | 68  |

| Case 1: If a response Quote was NOT submitted previously | 68 |
|----------------------------------------------------------|----|
| Case 2: If a response Quote was submitted previously     | 71 |
| Troubleshooting                                          | 76 |
| Issue 1: Error, the requested URL was rejected           | 76 |
| Issue 2: Error, this site can't be reached               | 77 |

# **Oracle iSupplier Portal Overview**

Oracle iSupplier Portal enables the registered supplier in ADERP to communicate key information including the procure-to-pay online. Based on a web browser client, the iSupplier Portal is accessible from browser connected to internet.

The iSupplier Portal provides you with the features to efficiently perform these 'enabled tasks' online:

- View the Purchase Orders and Agreements
- View Receipts and Work Confirmations
- View the Invoices and Payments
- View the RFI, RFQ, Auctions
- Create a Response Quote / Bid
- Communicate with Buyer from within the Tender / RFQ / Negotiation
- Add and maintain the supplier online users and contact information

Also note that some of the creation activities like creation Advance Shipment & Billing Notices, Work Confirmation, Time Cards are not enabled currently.

### **Online Notifications**

FYI Notifications: Notifications that <u>do not</u> require a response but are For Your Information only

Notifications requiring you action / acknowledgement: Rest of the notifications require an acknowledgement and or response

# **Recommended Browsers and Settings**

The *latest version* of **Internet Explorer** or **Google Chrome** support all major features and are recommended.

### **Advanced Settings**

Internet Explorer > Tools > Internet Options > Advanced Settings

|         | Security                                                                                                    | Privacy                                                                                                    | Content                                                             | Connections                                        | Programs                          | Advand   |
|---------|----------------------------------------------------------------------------------------------------|----------------------------------------------------------------------------------------------------|---------------------------------------------------------------------|----------------------------------------------------|-----------------------------------|----------|
| Setting | s                                                                                                    |                                                                                                    |                                                                     |                                                    |                                   |          |
|         | <ul> <li>Enable</li> <li>Enable</li> <li>Enable</li> <li>Use S</li> <li>Use S</li> <li>Use T</li> <li>Use T</li> <li>Use T</li> <li>Use T</li> <li>Warn</li> <li>Warn</li> </ul> | e Integrat<br>e memory<br>e native X<br>e SmartSo<br>SL 2.0<br>SL 3.0<br>LS 1.0<br>LS 1.1<br>LS 1.2<br>about cer<br>if changin | ed Window<br>protection<br>MLHTTP su<br>reen Filter<br>tificate add | dress mismatch<br>secure and no<br>redirected to a | e online atta<br>*<br>t secure mo | de 😑     |
| •       |                                                                                                    |                                                                                                    | m                                                                   |                                                    |                                   | •        |
|         | kes effect                                                                                                    | after you                                                                                                    | restart Int                                                         | ernet Explorer                                     |                                   |          |
| *Ta     |                                                                                                    |                                                                                                    |                                                                     | Restore                                            | advanced s                        | settings |
| *Ta     |                                                                                                    |                                                                                                    |                                                                     |                                                    |                                   |          |
|         | internet Ex                                                                                                    | plorer set                                                                                                    | tings                                                               |                                                    |                                   |          |
| Reset I |                                                                                                    | •                                                                                                    |                                                                     | to their default                                   | Res                               | et       |

# Turn-off pop-up blocker or Allow pop-up blocker for \*abudhabi.ae

Internet Explorer > Tools > Pop-up Blocker > Pop-up Blocker settings

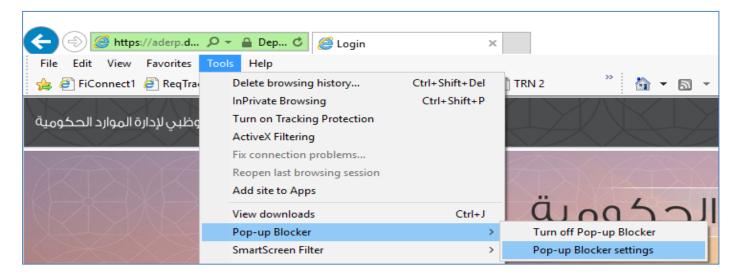

Enter \*.abudhabi.ae and click Add

|                                      | e list below. |
|--------------------------------------|---------------|
| Address of website to allow:         |               |
| *.abudhabi.ae                        | Add           |
| Allowed sites:                       |               |
|                                      | Remove        |
|                                      | Remove all    |
|                                      |               |
|                                      |               |
|                                      |               |
|                                      |               |
|                                      |               |
|                                      |               |
| Notifications and blocking level:    |               |
| Notifications and blocking level:    | d.            |
|                                      |               |
| Play a sound when a pop-up is blocke |               |

# Login and Password Request

Access the application by clicking this link or copy-pasting in the Internet Explorer or Google Chrome

https://aderp.abudhabi.ae/

After your registration, an email bearing your login credentials will be sent.

# Login with the credentials

Enter your User Name in upper or lower case. This is usually your registered email with ADERP Enter your Password case-sensitive and considering the keyboard language

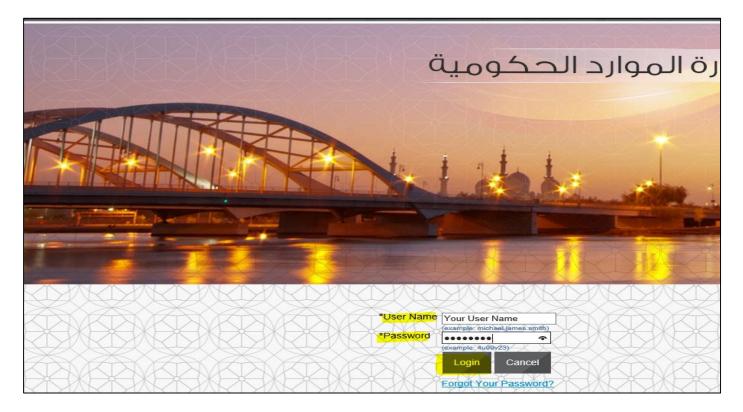

### **Request New Password**

In case you have forgotten the password or keyed-in incorrect password <u>three</u> <u>times</u>, then the account will get locked.

You may request a new password by email provided your email is valid and registered in as supplier contact user.

|                                                 | and the second second sec |
|-------------------------------------------------|----------------------------------------------------------------------------------------------------|
| 1 he hand have proved                           |                                                                                                    |
|                                                 |                                                                                                    |
|                                                 | A A A A A A A A A A A A A A A A A A A                                                                                                    |
|                                                 | A A A A A A A A A A A A A A A A A A A                                                                                                    |
|                                                 | ONKONKONKONKON                                                                                                    |
|                                                 | *User Name                                                                                                    |
| ****                                            | (example: michael.jsmes.smith)                                                                                                    |
|                                                 | (example: 4u99v23)                                                                                                    |
|                                                 | Login Cancel                                                                                                    |
| FCKDFCKDFCKDFCKDFCKL                            | Eorgot Your Password?                                                                                                    |
|                                                 | Accessibility None                                                                                                    |
| Select a Language:                              | INKINKINKINKIN                                                                                                    |
| English العربية English The a                   | access to the system is restricted to authorized users onl                                                                                                    |
| The system is subject to auditing per DOF infor | rmation security Policy and Abu Dhabi Information Secur<br>ed person to log in or trying to get access to the system v                                                                                                    |

| نظام أبوظبي لإدارة الموارد الحكومية                                                                                                    |     |
|----------------------------------------------------------------------------------------------------|-----|
| Login Assistance                                                                                                    |     |
| * Indicates required field                                                                                                    |     |
| Forgot Password                                                                                                    |     |
| Enter your user name, instructions for how to reset your password will be emailed to you.           User Name         Your User Name    Forgot Password                                                                                                    |     |
| Forgot User Name                                                                                                    |     |
| Enter the email address associated with your account, your user name will be emailed to your user name will be emailed to your term and the emailed to your user name will be emailed to your user name will be em | ou. |

A new password should arrive in your email within 10 minutes.

Please check your junk mail folder and settings to mark mails from <u>wffmsr12@dof.abudhabi.ae</u> as NOT spam

# **Setting the Preferences**

Some of the preferences can be set to suit your convenience.

| ينظام أبوظبي لإدارة الموارد الحكومية 🔞 E-E      | Business Suite 👒 F     | Favorites ▼                       |                                                        | Logout P     | references   | Help      | Personalize Page    | Access Re     | equests       |
|-------------------------------------------------|------------------------|-----------------------------------|--------------------------------------------------------|--------------|--------------|-----------|---------------------|---------------|---------------|
|                                                 |                        | $\langle \rangle \langle \rangle$ |                                                        | $\sum$       | 1            | $\geq$    | XXZ                 | $\mathcal{H}$ | $\mathcal{A}$ |
| Enterprise Search All                           |                        |                                   |                                                        | Go           | Sea          | irch Re   | sults Display Prefe | rence Sta     | andard 🗸      |
|                                                 |                        |                                   |                                                        |              |              | Log       | ged In As CONTAC    | T1@SUPF       | PLIER.CON     |
| Oracle Applications Home                        | Page                   |                                   |                                                        |              |              |           |                     |               |               |
| TIP You have 2 open notifications in your Workl | ist. Please use the V  | Vorkflow Worklist                 | t to view and respond to                               | your notific | ations.      |           |                     |               |               |
| Main Menu                                       | Worklist               |                                   |                                                        |              |              |           |                     |               |               |
| Personalize                                     |                        |                                   |                                                        |              |              |           |                     | Full          | l List (2)    |
| E ISUPPLIE PORTAL Full Access                   |                        | Туре                              | Subject                                                |              |              |           |                     | Sent          | Due           |
|                                                 | مروه سلّطان<br>الحسانی | PO Supplier<br>Change             | Purchase Order CIIII                                   | Respons      | e to your ch | ange n    | equest for Standard | 24-Nov-       | -2016         |
|                                                 | مروہ سلطان<br>الحسائی  | PO Approval                       | For Your Review - Star                                 | ndard Purch  | hase Order   |           |                     | 24-Nov-       | -2016         |
|                                                 |                        |                                   | rect or auto-respond to r<br>cify which users can view |              |              | tificatio | ons.                |               |               |

- 1. Click the Preferences link at the top of the page
- 2. Review the details and change only if the details are incorrect.
- 3. Change the following display preference fields, as needed:
  - Current Session Language
  - Default Application Language
  - Accessibility Features Select Screen Reader Optimized, as needed (for blind/low vision users).
  - Territory
  - Date Format
  - Time zone
  - Number Format
  - Currency
  - Client Character Encoding
- 4. Complete the following fields to change your password, as needed:
  - Known As Change your display name, as needed.
  - Old Password Type your old password.
  - New Password Type your new password.
  - Repeat Password Type your new password again.
- 5. Review and change the following Start Page and Notification fields, as needed:
  - Responsibility Select a role from the drop-down list, if any roles are available to you.
  - Page Select the start page for the role you selected.

• Email Style – Select "HTML mail with attachments" for notification emails generated from the ADERP application and sent to you.

6. Click Apply to save your changes.

A confirmation message displays in the upper left corner of the screen.

The changes will be effective after your next login. Hence, you must logout and login again.

7. Click Cancel to return to the iSupplier Portal Home Page.

8. In case you want to reset all the preferences to the default value click on "Reset to Default" button.

| Proxaes | Cancel Apply Reset to Default                                                                                                    |
|---------|----------------------------------------------------------------------------------------------------|
|         | Languages                                                                                                    |
|         | Current Session Language American English V (1)<br>Default Application Language American English V (1)                                                                                                    |
|         | Accessibility                                                                                                    |
|         | Accessibility Features None                                                                                                    |
|         | Regional                                                                                                    |
|         | Territory       United Arab Emirates         Date Format       dd-MMM-yyyy (24-Nov-2016)         Timezone       (GMT +04:00) Dubai         Number Format       10,000.00         Currency       Image: Currency         Client Character Encoding       Arabic (Windows) |
|         | Change Password                                                                                                    |
|         | Known As       Contact1@supplier.com         Old Password                                                                                                    |
|         | Delivery Manager e-mail server credentials                                                                                                    |
|         | e-Mail password                                                                                                    |
|         | Start Page                                                                                                    |
|         | Responsibility<br>Page                                                                                                    |
|         | Notifications                                                                                                    |
|         | Email Style HTML mail with attachments                                                                                                    |

# Self-service Administration by Supplier

The Supplier user can maintain the Supplier Profile to the allowed extent.

**Important Note:** It is recommended to immediately update your organization information, banking details, online users and contact details if there is any change. This helps you in avoiding transaction errors, loss of communication/access to iSupplier Portal.

All updates will be effective only after Approval by Buyer Entity.

| نظام أبوظبي لإدارة الموارد الحكومية iSupplier Portal                          | 🏛 Navigator 👻 🗟 Favorites 🔻 |
|-------------------------------------------------------------------------------|-----------------------------|
| Home Orders Shipments Planning Finance Product Intelligence                   | e Admin                     |
| Search PO Number                                                              | U                           |
| Notifications                                                                 | _                           |
| Subject                                                                       | Full List                   |
|                                                                               | 24-Nov-2016 14:05:47        |
| For Your Review - Standard Purchase Order TTTTTTTTTTTTTTTTTTTTTTTTTTTTTTTTTTT | 24-Nov-2016 13:15:25        |

### **Maintain Supplier General Company Information**

View the general information and Add new attachments about your organization.

| Home Orc                                                                                                  | lers Shipments Planr                       | ning Finance P                          | roduct Intelligence                                                                  | Admin                     |
|----------------------------------------------------------------------------------------------------|--------------------------------------------|-----------------------------------------|--------------------------------------------------------------------------------------|---------------------------|
| General     Company                                                                                       | General                                    |                                         |                                                                                      |                           |
| Profile<br>• Organization<br>• Address<br>Book<br>• Contact<br>Directory<br>• Business<br>Classifications | Supplier Number                            | HOME CONCEPTS L.L.C<br>ABU DHABI BRANCH | DUNS Number<br>Tax Registration Number<br>Taxpayer ID<br>Country of Tax Registration |                           |
| <ul> <li>Product &amp;<br/>Services</li> </ul>                                                            | Attachments                                |                                         |                                                                                      |                           |
| <ul> <li>Banking<br/>Details</li> <li>Pavment &amp;<br/>Invoicing</li> <li>Surveys</li> </ul>             | Search Note that the search is case insens | iin co                                  |                                                                                      |                           |
| ,-                                                                                                    | Title                                      | Go                                      |                                                                                      |                           |
|                                                                                                    | Show More Search Options                   |                                         |                                                                                      |                           |
|                                                                                                    | Add Attachment                             |                                         | ⊙ F                                                                                  | Previous 1-10 V Next 10 S |

# Maintain Supplier Organization Profile

Update Organization information.

The entity specific 'additional information' can also be updated if applicable.

| Home Ord                                                    | ers Shipments Planning Finance Product Intelligence Admin                                                                              |
|-------------------------------------------------------------|----------------------------------------------------------------------------------------------------|
| Profile Manageme                                            | ent                                                                                                    |
| General     Company                                         | Organization                                                                                                    |
| Profile<br>Organization<br>Address<br>Book                  | Cance! <u>Save</u>                                                                                                    |
| <ul> <li>Contact<br/>Directory</li> <li>Business</li> </ul> | Overview CWM Supplier Additional Information KU Supplier Information TCA Supplier Additional Information                               |
| Business     Classifications     Product &     Services     | Organization                                                                                                    |
| Banking     Details     Payment &     Invoicing     Surveys | D-U-N-S Number Chief Executive Name<br>Legal Structure Limited Liability Company Chief Executive Title<br>Principal Name HOME CONCEPTS |
|                                                             | Year Established 2004 Principal Title Incorporation Year Control Year                                                                  |
|                                                             | Mission Statement                                                                                                    |
|                                                             | Total Employees                                                                                                    |
|                                                             | Organization Total     75     Corporate Total       Organization Total Type     Estimated v     Corporate Total Type                   |
|                                                             | Tax and Financial Information                                                                                                    |

# Maintain Supplier Address Book

Update the existing address or create a new address if moved to a new city

| Home Orde                                                                       | ers Shipments | Planning Finance             | Product Intelligen | ce Admin         |        | XA     |
|---------------------------------------------------------------------------------|---------------|------------------------------|--------------------|------------------|--------|--------|
| Profile Manageme                                                                | nt            |                              |                    |                  |        |        |
| General     Company                                                             | Address Book  | ,<br>,                       |                    |                  |        |        |
| Organization     Address                                                        | Create        |                              |                    |                  |        |        |
| Book                                                                            | Address Name  | Address Details              | Cou                | ntry             | Update | Remove |
| <ul> <li>Contact<br/>Directory</li> <li>Business<br/>Classifications</li> </ul> | ABU DHABI     | ABU DHABI<br>ABU DHABI 39114 | Unit               | ed Arab Emirates | 1      | ũ      |

Optionally, add a note about this address

| Admin: Profile Managem                                                                              | ent: Address Book >                                                                      |                                                                                     |                                                                     |      |
|----------------------------------------------------------------------------------------------------|------------------------------------------------------------------------------------------|-------------------------------------------------------------------------------------|---------------------------------------------------------------------|------|
| Update Addr                                                                                         |                                                                                          |                                                                                     |                                                                     |      |
| * Indicates required field                                                                          |                                                                                          |                                                                                     | Cance <u>I</u> <u>S</u> ave                                         |      |
| * Address Name<br>Country<br>* Address Line 1<br>Address Line 2<br>Address Line 3<br>Address Line 4 | HOME CONCEPTS<br>Name - ABU DHABI BRAN<br>ABU DHABI<br>United Arab Emirates<br>ABU DHABI | <br>Phone Area Code<br>Phone Number<br>Fax Area Code<br>Fax Number<br>Email Address | 02<br>4458788<br>02<br>4462874<br>info@hoconcepts.com               |      |
| * City/Town/Locality<br>County<br>State/Region<br>Province<br>* Postal Code                         | ABU DHABI<br>ABU DHABI<br>39114                                                          |                                                                                     | Payment Address                                                     |      |
| Note                                                                                                |                                                                                          |                                                                                     |                                                                     |      |
|                                                                                                    | ditonal details about the address such a                                                 | sible to other buyers within y                                                      | our organization as well as to the supplier. Also, include brief no | otes |

# Maintain Supplier Contact Directory

# Update or create a new contact person

| Home Ord                                                                            | lers Ship  | ments Pla   | anning Finan | ce Product Intelligence | ce Admin | VKP          | M      | K.V       | YK     |
|-------------------------------------------------------------------------------------|------------|-------------|--------------|-------------------------|----------|--------------|--------|-----------|--------|
| Profile Manageme                                                                    | ent        |             |              |                         |          |              |        |           |        |
| <ul> <li>General</li> <li>Company</li> <li>Profile</li> <li>Organization</li> </ul> | Contac     | ct Director | y : Active C | ontacts                 |          |              |        |           |        |
| <ul> <li>Address</li> <li>Book</li> </ul>                                           | First Name | Last Name   | Phone Number | Email                   | Status   | User Account | Remove | Addresses | Update |
| <ul> <li>Contact<br/>Directory</li> </ul>                                           |            | CONTACT1    | 050 11111111 | CONTACT1@SUPPLIER.COM   | Current  | <i>.</i>     | 1      | <b></b>   | 2 <    |
| <ul> <li>Business<br/>Classifications</li> </ul>                                    |            | CONTACT2    | 050 11111111 | CONTACT2@SUPPLIER.COM   | Current  | ~            | Û      | <b></b>   | 1      |
| <ul> <li>Product &amp;<br/>Services</li> </ul>                                      |            | CONTACT3    | 050 11111111 | CONTACT3@SUPPLIER.COM   | Current  | ~            | ū      | <b>1</b>  | 1      |

| Admin: Profile Ma                                                                                 | anagemen                      | t: Contact D                     | )irectory >                 |                                                        |                                                       |                                                    |               |           |             |
|---------------------------------------------------------------------------------------------------|-------------------------------|----------------------------------|-----------------------------|--------------------------------------------------------|-------------------------------------------------------|----------------------------------------------------|---------------|-----------|-------------|
| Update C                                                                                          | ontac                         | t                                |                             |                                                        |                                                       |                                                    |               |           |             |
| * Indicates require                                                                               | d field                       |                                  |                             |                                                        |                                                       | C                                                  | ance <u>l</u> | 5         | ave         |
|                                                                                                   |                               |                                  |                             |                                                        |                                                       |                                                    |               |           |             |
|                                                                                                   |                               |                                  |                             |                                                        |                                                       |                                                    |               |           |             |
| Contact T<br>First Na<br>Middle Na<br>* Last Na<br>Alternate Na<br>Job T<br>Departm<br>Contact En | ime CON<br>ime CON<br>ime CON |                                  | UPPLIER.CO                  | Alternate Phone Ar<br>Alternate Phone<br>Fax Ar<br>Fax | Number<br>Extension<br>rea Code<br>Number<br>rea Code | 050<br>2345678<br>02<br>22222222<br>02<br>33333333 |               |           |             |
| Home Ord                                                                                          | ers Shi                       | pments I                         | Planning Fi                 | nance Product Intelligence                             | e Admin                                               |                                                    |               | K         | Y           |
| Profile Manageme                                                                                  | ent                           |                                  |                             |                                                        |                                                       |                                                    |               |           |             |
| General     Company Profile                                                                       |                               | firmation<br>tact details for CO | ONTACT1 have been           | saved                                                  |                                                       |                                                    |               |           |             |
| <ul> <li>Organization</li> <li>Address<br/>Book</li> </ul>                                        | Conta                         | ct Directo                       | ory : Active                | Contacts                                               |                                                       |                                                    |               |           |             |
| <ul> <li>Contact<br/>Directory</li> <li>Business</li> </ul>                                       | Create                        |                                  |                             |                                                        |                                                       |                                                    |               |           |             |
| <ul> <li>Classifications</li> <li>Product &amp;</li> </ul>                                        | First Name                    | Last Name<br>CONTACT1            | Phone Number<br>050 2345678 |                                                        | <u>Status</u><br>Change Pending                       | User Account                                       | Remove        | Addresses | Update<br>2 |
| <ul> <li>Services</li> <li>Banking<br/>Details</li> </ul>                                         |                               | CONTACT2                         | 050 11111111                | 9                                                      | Current                                               | ~                                                  | Û             |           | 1           |
| <ul> <li>Pavment &amp;<br/>Invoicing</li> </ul>                                                   |                               | CONTACT3                         | 050 11111111                | CONTACT3@SUPPLIER.COM                                  | Current                                               | ~                                                  | ũ             | <b>a</b>  | 1           |

NOTE: In case of **change in email**, contact the Helpdesk / Supplier Administration team to update your user login also.

# **Maintain Business Classifications**

Update your business classification including the licensing details.

| Home Orde                                                                                  | rs Shipments Planning  | Finance                                                                                                    | Product       | Intelligence Adr   | nin               | MKI2            | M            |  |  |  |
|--------------------------------------------------------------------------------------------|------------------------|----------------------------------------------------------------------------------------------------|---------------|--------------------|-------------------|-----------------|--------------|--|--|--|
| Profile Managemer                                                                          | t                      |                                                                                                    |               |                    |                   |                 |              |  |  |  |
| General     Company Profile                                                                | Business Classificati  | ons                                                                                                    |               |                    |                   |                 |              |  |  |  |
| <ul> <li>Organization</li> <li>Address Book</li> <li>Contact</li> <li>Directory</li> </ul> |                        |                                                                                                    |               |                    |                   | Cance <u>l</u>  | <u>S</u> ave |  |  |  |
| <ul> <li>Business<br/>Classifications</li> <li>Product &amp;</li> </ul>                    | Certification          |                                                                                                    |               |                    |                   | Cancel          | <u>S</u> ave |  |  |  |
| Services<br>Banking<br>Details<br>Payment &<br>Invoicing                                   |                        | I certify that I have reviewed the classification below and they are current and accurate. Last Certified 08-Nov-2016 By CONTACT2 (TIP Date format example: 24 Nev 2016) |               |                    |                   |                 |              |  |  |  |
| <ul> <li>Surveys</li> </ul>                                                                | Classification         | Applicable                                                                                                    | Minority Type | Certificate Number | Certifying Agency | Expiration Date |              |  |  |  |
|                                                                                            | Commercial License No. | <b>v</b>                                                                                                    |               | CN- 10000 10       | DED - ABU DH      | 05-Nov-2017     |              |  |  |  |

### **Maintain Product & Services**

# Add or Remove your Products & Services for accurate searching by the Buyer

| Home Or                                                                 | ders Shipr                | ments Planning         | Finance F | Product Intelligen | ce Admin      | KIN | KD                |
|-------------------------------------------------------------------------|---------------------------|------------------------|-----------|--------------------|---------------|-----|-------------------|
| Profile Managem                                                         | ent                       |                        |           |                    |               |     |                   |
| General     Company                                                     | Produc                    | ts and Services        | 5         |                    |               |     |                   |
| Profile <ul> <li>Organization</li> <li>Address</li> <li>Book</li> </ul> | Remove<br>Select All   Se | Add                    |           |                    |               |     |                   |
| <ul> <li>Contact<br/>Directory</li> </ul>                               | Select Code               | Products and Services  |           | Date Added         | Approval Stat | tus | View Sub-Category |
| <ul> <li>Business<br/>Classifications</li> </ul>                        | 5706                      | Office Furniture       |           | 12-Aug-2015        | Approved      |     | ż,                |
| o Product & Services                                                    | 4411                      | Office And Desk Access | ories     | 12-Aug-2015        | Approved      |     | Ŕ                 |

# **View Banking Details**

| Home Orde                                    | ers Sl | hipments          | Planning Financ | e Pr     | oduct Ir   | ntelligence               | Adı | min      | $\mathbf{V}$ | V        |              | X           | K    |
|----------------------------------------------|--------|-------------------|-----------------|----------|------------|---------------------------|-----|----------|--------------|----------|--------------|-------------|------|
| Profile Manageme                             | nt     |                   |                 |          |            |                           |     |          |              |          |              |             |      |
| General                                      | Bank   | king Deta         | ails            |          |            |                           |     |          |              |          |              |             |      |
| Company Profile     Organization     Address | ,      | neral Accounts    | _               |          |            |                           |     |          |              |          | Cancel       | <u>S</u> av | /e   |
| Book Contact Directory Business              | Add    | Create            | le: 24-Nov-2016 |          |            |                           |     |          |              |          |              |             |      |
| Classifications                              |        | Account<br>Number | IBAN            | C        | Pagis Mana | Chard Data                |     | End Date | Drinrih      |          | Decrease     | Chatura     | Unde |
| Services                                     |        |                   | IDAN            | Currency | Bank Name  | Start Date<br>07-Jun-2010 |     |          | Priority     | Priority | Priority     | Status      | Upda |
| <ul> <li>Banking<br/>Details</li> </ul>      | Show   | 020110002001      |                 |          | MIDDLE     | 07-Jun-2010               |     | ſ        | 1            | $\land$  | $\heartsuit$ | Approved    | 1    |

# **Payment & Invoicing**

Optionally, set Preferences for Payment & Invoicing Press the **Go** button to display all the available address

| Home Orde                                                                                          | ers Ship                | ments Planning                                 | Finance                                               | Product    | Intelligence | Admin | Æ2                  |                     |                        |  |  |
|----------------------------------------------------------------------------------------------------|-------------------------|------------------------------------------------|-------------------------------------------------------|------------|--------------|-------|---------------------|---------------------|------------------------|--|--|
| Profile Manageme                                                                                   | nt                      |                                                |                                                       |            |              |       |                     |                     |                        |  |  |
| General     Company                                                                                | Payment and Invoicing   |                                                |                                                       |            |              |       |                     |                     |                        |  |  |
| Profile<br>• Organization<br>• Address<br>Book<br>• Contact<br>Directory                           | □ Hold all<br>□ Hold Un | Payments<br>matched Invoices                   | Cancel<br>Invoice Amount Limit<br>Payment Hold Reason |            |              |       |                     |                     |                        |  |  |
| <ul> <li>Business<br/>Classifications</li> </ul>                                                   | Search                  |                                                |                                                       |            |              |       |                     |                     |                        |  |  |
| <ul> <li>Product &amp;<br/>Services</li> <li>Banking<br/>Details</li> <li>Pavment &amp;</li> </ul> |                         | search is case insensitive<br>ddress Name Abu% | Go                                                    | o Clear    |              |       |                     |                     |                        |  |  |
| Invoicing<br>o Surveys                                                                             |                         |                                                |                                                       |            |              | P     | references          |                     |                        |  |  |
| 0 Surveys                                                                                          | Address<br>Name         | Address Details                                |                                                       | Payment Me | thod         |       | Payment<br>Currency | Invoice<br>Currency | Notification<br>Method |  |  |
|                                                                                                    | ABU DHABI               | ABU DHABI,ABU DHABI,39<br>Emirates             | 114,United Arab                                       |            |              |       | ~ ~                 | <b>Y</b>            | ~                      |  |  |

# View Surveys from Buyer Organization

Periodically, the Buyer may send you surveys / RFI Questionnaires which can be found in

this section.

| Profile Manageme                                                                     | nt                                                          |                |                  |  |  |  |  |  |  |
|--------------------------------------------------------------------------------------|-------------------------------------------------------------|----------------|------------------|--|--|--|--|--|--|
| General     Company                                                                  | Update HOME CONCEPTS L.L.C ABU DHABI BRANCH - 5197: Surveys |                |                  |  |  |  |  |  |  |
| <ul> <li>Organization</li> <li>Address</li> </ul>                                    | Subject<br>No results found.                                | Last Update By | Last Update Date |  |  |  |  |  |  |
| o Contact<br>Directory                                                               |                                                             |                |                  |  |  |  |  |  |  |
| <ul> <li>Business<br/>Classifications</li> <li>Product &amp;<br/>Services</li> </ul> |                                                             |                |                  |  |  |  |  |  |  |
| <ul> <li>Banking<br/>Details</li> </ul>                                              |                                                             |                |                  |  |  |  |  |  |  |
| <ul> <li>Payment &amp;<br/>Invoicing</li> <li>Surveys</li> </ul>                     |                                                             |                |                  |  |  |  |  |  |  |

# iSupplier Home Page Dashboard

The iSupplier Home dashboard provides quick access to the different sections like Planning, Orders, Shipments, Receipts, Invoices and Payments.

Navigation: iSupplier Portal Full Access> Supplier Home Page

| نظام أبوظبي لإدارة الموارد الحكومية 🗿 E-Busine: | ss Suite 🕞 Favorites ▼                           | Logou  | t Preferenc | es Help           | o Personalize Page Aco    |
|-------------------------------------------------|--------------------------------------------------|--------|-------------|-------------------|---------------------------|
|                                                 |                                                  | $\sum$ | X           | $\langle \rangle$ | XXAS                      |
| Enterprise Search All                           |                                                  | Go     |             | Search I          | Results Display Preferenc |
|                                                 |                                                  |        |             | Lo                | gged In As CONTACT1(      |
| Oracle Applications Home Pa                     | ge                                               |        |             |                   |                           |
|                                                 |                                                  |        |             |                   |                           |
| Main Menu                                       | Worklist                                         |        |             |                   |                           |
| Personalize                                     |                                                  |        |             | Full              | List                      |
| 1. Constant Full Access                         | From<br>There are no notifications in this view. | Туре   | Subject     | Sent I            | Due                       |

| iSupplier Portal 🛛 📅 Navigator 🔻 🖙 Fav أبوظبي لإدارة الموارد الحكومية                                                 | vorites                                                            |
|----------------------------------------------------------------------------------------------------|--------------------------------------------------------------------|
| Home Orders Shipments Planning Finance Pr                                                                             | roduct Intelligence Admin                                          |
| Search PO Number 🔽 Go                                                                                                 |                                                                    |
|                                                                                                    | Quick Links                                                        |
| Notifications                                                                                                    | Planning                                                           |
|                                                                                                    | Full List • Forecast Schedules                                     |
| Subject Date                                                                                                    |                                                                    |
| For Your Review - Standard Purchase Order 6322006847, 0 24-Nov-20                                                     | 0rders                                                             |
| Orders At A Glance<br>The recent 'five' will be shown here. To see older POs click                                    |                                                                    |
| PO Number Description                                                                                                 | Order Date • Delivery Schedules<br>• Overdue Receipts              |
| تورید عدد 13 مکتب موظف 6322006847                                                                                     | 24-Nov-2016<br>13:15:16<br>• Advance Shipment Notices              |
| توريد كراسي صحية لموظفى بلدية مدينة العين 6322006610                                                                  | 05-Sep-2016<br>10:35:17 Receipts                                   |
| 1132000491 Meeting table 1/Pes & Meeting chairs 8/Pes.                                                                | 15-Aug-2016<br>10:10:05 • Receipts                                 |
| 4512010702 Task chair As per serial No. 5011-TCA-PR02 , Purchased on reorder Basis -<br>PO no. 4512001320 19-Jul-2014 | 10-Aug-2016     • Returns       10:42:43     • On-Time Performance |
|                                                                                                    | Invoices                                                           |
| Shipments At A Glance                                                                                                 | Invoices                                                           |
| https://erpuat5.dof.ae/OA_HTIML/OA.jsp?page=/oracle/apps/pos/orders/webui/PosVpoMainPG8&                              | Full List Payments                                                 |

# Using the Orders Section

### *Navigation: iSupplier Portal Full Access> Supplier Home Page > Orders*

| م أبوظبي لإدارة الموارد الحكومية | iSuppl      | ier Portal | X       | n Navigator ▼ | 🗟 Favorites 🔻 | Hom     | e Logout Preferenc | ces Help Personaliz | e Page |
|----------------------------------|-------------|------------|---------|---------------|---------------|---------|--------------------|---------------------|--------|
| Home Orders                      | Shipments   | Planning   | Finance | Product       | Intelligence  | Admin   |                    |                     | X      |
| Purchase Orders                  | Work Orders | Agreements | Purcha  | ase History   | Work Confirm  | nations | Deliverables       | Timecards           | RFQ    |

### **Purchase Orders**

This section allows you to

- View Purchase Orders
- Request Changes
- Request Cancellation
- View History including the Revisions of Purchase Orders

### **Work Orders**

View work orders to check the status of third-party (outside processing) orders or shipment plans.

#### Agreements

View Blanket Purchase Agreements and Contract Purchase Agreements. Also supplier may Request Changes to thse

### **Purchase History**

View the Purchase History.

### Work Confirmation

View the Work Confirmation created against complex PO

### Deliverables

View the deliverables to be provided by the responsible party. This will be enabled only if the deliverables are requested in the Purchasing Order or Agreement or Contract.

### **RFQ of basic old version**

This old version of basic RFQ is not used by many entities.

If you want to search for advanced Sourcing RFQ Tender go to: iSupplier Portal Full Access> Tenders and Auctions

| Hom           | orders               | Shipments P    | lanning Fir  | nance Product                  | Intelligence      | Admin         |                                       |
|---------------|----------------------|----------------|--------------|--------------------------------|-------------------|---------------|---------------------------------------|
| Purchase      | e Orders W           | ork Orders Ag  | reements     | Purchase History               | Work Confirmation | ons Deliverab | les Timecards RFQ                     |
| RFQ S         | Summary              |                |              |                                |                   |               |                                       |
|               |                      |                |              |                                |                   |               | Export                                |
| Simple Sea    | arch                 |                |              |                                |                   |               |                                       |
| Note that the | search is case inser | isitive        |              |                                |                   |               | Advanced Search                       |
| Re            | esponse Due By       | Go Clear       | Ē            |                                |                   |               |                                       |
| RFQ           |                      |                | Response Due |                                |                   |               |                                       |
|               | Description          | Creation Date  | ▼ <u>By</u>  | Contact                        | Date              | Date          | Ship-To Location                      |
|               |                      | 31-Jul-2016    |              | riaci ni vianara scalarii<br>2 |                   |               |                                       |
| nationa)141   | 1, y - , y -<br>L, , | ,, 31-Jul-2016 |              | '                              |                   |               | ,                                     |
| ····· )00120  |                      | 02-Aug-2015    | 02-Aug-2015  | 11.000 - 10.00 - 10.00 - 10.00 | 02-Aug-2015       | 09-Aug-2015   | ····· ··· ··· ··· ··· ··· ··· ··· ··· |

# Review the PO and Acknowledge

It is recommended to review the PO and acknowledge if Buyer has requested acknowledgement.

*Navigation: iSupplier Portal Full Access> Supplier Home Page* 

| نظام أبوظبي لإدارة الموارد الحكومية 🗿 نظام أبوظبي لإدارة الموارد الحكومية F                                                                                                    | avorites 🗸 📕                | lome Logout Preferences Help                                     |
|----------------------------------------------------------------------------------------------------|-----------------------------|------------------------------------------------------------------|
| Home Orders Shipments Planning Finance                                                                                                    | Product Intelli             | igence Admin                                                     |
| Search PO Number                                                                                                    |                             |                                                                  |
| Notifications                                                                                                    | _                           | Planning                                                         |
|                                                                                                    | Full List                   | Forecast Schedules                                               |
| Subject Date                                                                                                    |                             | Orders                                                           |
| For Your Review - Standard Purchase Order - Standard Purchase Order - Standard Purchase - Standard Purchase | 2016 13:15:25               | Agreements     Purchase Orders     Purchase History              |
| Orders At A Glance                                                                                                    |                             | • Furchase history                                               |
|                                                                                                    | Full List                   | Shipments                                                        |
| PO Number Description                                                                                                    | Order Date                  | Delivery Schedules                                               |
| توريد عدد 13 مكتب موظف 06847                                                                                                    | 24-Nov-2016<br>13:15:16     | <ul><li>Overdue Receipts</li><li>Advance Shipment Noti</li></ul> |
| توريد كراسي صحية لموظفي بلدية مدينة الجين 06610                                                                                                    | 05-Sep-2016<br>10:35:17     | Receipts                                                         |
| 00491 Meeting table 1/Pes & Meeting chairs 8/Pes.                                                                                                    | 15-Aug-2016<br>10:10:05     | Receipts                                                         |
| O10702 Task chair As per serial No. 5011-TILL TTLL , Purchased on reorder Basis     PO no. https://doi.org/10.1320/19-Jul-2014                                                                                                    | s - 10-Aug-2016<br>10:42:43 | Returns     On-Time Performance                                  |

| Home                                                                | Orders               | Shipments Plannir          | ng Finance    | Product       | Intellige    | ence Admir                                     | ı      | KX             |
|---------------------------------------------------------------------|----------------------|----------------------------|---------------|---------------|--------------|------------------------------------------------|--------|----------------|
| Information     This notifica                                       | tion does not red    | quire a response.          |               |               |              |                                                |        |                |
| From L                                                              |                      | Standard Purch             | ase Order     | 00684         | 47, 0        |                                                |        | ОК             |
| Sent 24-Nov-2                                                       | 016 13:15:25         | LE                         | 1<br>1        | Arab Emirates |              | Purchase Order<br>200684                       | No.    | ase Order      |
| Supplier<br>HOME CONC<br>ABU DHABI<br>ABU DHABI, 3<br>United Arab E | 9114                 | ABU DHABI BRANCH           | 1<br>151,     | Arab Emirates |              | Date Of Order<br>24-NOV-2(<br>Date Of Revision |        | Buyer          |
| Customer Acct. No.                                                  | Supplier No.<br>5197 | Payment Terms<br>Immediate | Freight Terms |               | FOB          |                                                | Ship V | ia             |
| Confirm To/Telephor<br>CONTACT2,                                    | ie                   |                            |               |               | Requester/De |                                                |        |                |
|                                                                     | Part<br>nber /       |                            | Deliverv Date | Quantity      | UOM          | Unit Price                                     | Тах    | Extended Price |

Only if the buyer has specifically requested for acknowledgement, you may acknowledge.

| Home Orders                         | Shipments             | Planning            | Finance   | Product Intel       | ligence Admin     |            | K           | X       |
|-------------------------------------|-----------------------|---------------------|-----------|---------------------|-------------------|------------|-------------|---------|
| Purchase Orders                     | Work Orders           | Agreements          | Purchase  | e History Wo        | ork Confirmations | Deliv      | verables    | Tim     |
| Purchase Orders                     | 5                     |                     |           |                     |                   |            |             |         |
|                                     |                       |                     |           |                     |                   | Mult       | iple PO Cha | nge     |
| Views                               |                       |                     |           |                     |                   |            |             |         |
| View All Purchase Orders            | ~                     | Go                  |           |                     |                   |            |             |         |
| Select Order: Acknowledge           | Request               | Cancellation        | Requ      | est Changes         | View Change His   | story      | (           | ③ Previ |
| Select <u>PO Number</u> Rev Operati | Docum<br>ng Unit Type | nent<br>Description |           | Order Date          | Buyer             | Currency A | Amount      | Status  |
| )6847 0                             | Standa                | ard مكتب موظف 13    | ئورېد عدد | 24-Nov-2016 13:15:1 | 6                 | AED 1      | ,900.00     | Open    |

# **Request Changes in PO**

You can also communicate any requests for change from your side to the Buyer.

# *Navigation: iSupplier Portal Full Access> Supplier Home Page > Orders*

| Home                                                                                            | lers Shipments                                                                                                    | Planning                              | Finance                                                                                              | Product                   | Intelligence              | Admin                                             | M                                                        |           |
|-------------------------------------------------------------------------------------------------|----------------------------------------------------------------------------------------------------|---------------------------------------|----------------------------------------------------------------------------------------------------|---------------------------|---------------------------|---------------------------------------------------|----------------------------------------------------------|-----------|
| Purchase Orders                                                                                 | Work Orders                                                                                                    | Agreements                            | Purcha                                                                                               | se History                | Work Confir               | mations                                           | Deliveral                                                | oles Tir  |
| Purchase Or                                                                                     | ders                                                                                                    |                                       |                                                                                                    |                           |                           |                                                   | _                                                        |           |
| Views                                                                                           |                                                                                                    |                                       |                                                                                                    |                           |                           |                                                   | Multiple F                                               | PO Change |
| View All Purchase Ord                                                                           | lers                                                                                                    | Go                                    |                                                                                                    |                           |                           |                                                   |                                                          |           |
| Select Order: Acknow                                                                            | vledge Request                                                                                                    | Cancellation                          | Re                                                                                                   | quest Changes             | Viev                      | v Change Histo                                    | ry                                                       | ⓒ Previ   |
| Select <u>PO Number</u> Rev C                                                                   |                                                                                                    | Description                           | توريد عدد                                                                                            | Order Date<br>24-Nov-2016 | Buyer<br>13:15:16 الحسائي |                                                   | Irrency Amou<br>ED 1,900                                 |           |
| HomeOrde                                                                                        | ers Shipments Pla                                                                                                    | anning Fina                           | nce Pro                                                                                              | duct Intell               | igence Adm                | n                                                 |                                                          | <u>XK</u> |
| Purchase Orders<br>Orders: Purchase Orders                                                      |                                                                                                    | ements Purc                           | chase History                                                                                        | Work Co                   | onfirmations              | Deliverables                                      | Timeca                                                   | rds RFG   |
| Standard Pure                                                                                   | chase Order:                                                                                                    | 2006847, 0                            | (Total A                                                                                             | ED 1,900                  | .00)                      |                                                   |                                                          |           |
| Currency=AED                                                                                    |                                                                                                    |                                       |                                                                                                    |                           | Requ                      | est Changes<br>est Cancellation<br>Change History | Go                                                       | Export    |
| Order Information                                                                               |                                                                                                    |                                       |                                                                                                    |                           |                           |                                                   |                                                          |           |
| Supplier<br>Supplier Site<br>Address<br>Buyer<br>Order Date<br>Description<br>Status            | 1,900.00<br>HOME CONCEPTS L.L.C A<br>DHABI BRANCH<br>ABU DHABI<br>ABU DHABI<br>ABU DHABI, 39114<br>24-Nov-2016 13:15:16<br>توريد عد 13 مكتب موظني<br>Open | Payr<br>BU<br>Fre<br>Shipp<br>Ship-To | and Conditions<br>nent Terms Im<br>Carrier<br>FOB<br>eight Terms<br>bing Control<br>o Address<br>ess |                           |                           |                                                   | Summary<br>Total<br>Received<br>Invoiced<br>yment Status | 0.00      |
| Note to Supplier<br>Operating Unit<br>Sourcing Document<br>Supplier Order Number<br>Attachments | None                                                                                                    |                                       | Address                                                                                              |                           |                           |                                                   |                                                          |           |

| Currency=AED                                       |                                                                   | Cancel                                                         | Cancel Entire Order       | View Change History              | Export Submit    |
|----------------------------------------------------|-------------------------------------------------------------------|----------------------------------------------------------------|---------------------------|----------------------------------|------------------|
| ✓ Order Information                                |                                                                   |                                                                |                           |                                  |                  |
|                                                    |                                                                   |                                                                |                           |                                  |                  |
| General Information                                |                                                                   | Terms and Conditions                                           |                           | Related Information              |                  |
|                                                    | 4 000 00                                                          |                                                                |                           | Receipts                         |                  |
|                                                    | 1,900.00<br>HOME CONCEPTS L.L.C ABU DHABI                         | Payment Terms Immediate<br>Carrier                             |                           | Invoices                         |                  |
| Supplier                                           | BRANCH                                                            | FOB                                                            |                           | Payments                         |                  |
|                                                    | ABU DHABI                                                         | Freight Terms                                                  |                           |                                  |                  |
| Address                                            | ABU DHABI                                                         | Shipping Control                                               |                           |                                  |                  |
| Buver                                              | ABU DHABI, 39114                                                  | Ship-To Address                                                |                           |                                  |                  |
|                                                    | 24-Nov-2016 13:15:16                                              |                                                                |                           |                                  |                  |
|                                                    | توريد عدد 13 مكتب موظف                                            | Address                                                        |                           |                                  |                  |
| Status                                             | Open                                                              | 151.                                                           |                           |                                  |                  |
| Note to Supplier<br>Sourcing Document              |                                                                   |                                                                |                           |                                  |                  |
| Organization                                       |                                                                   | Bill-To Address                                                |                           |                                  |                  |
| Supplier Order Number                              |                                                                   | Address                                                        |                           |                                  |                  |
| Attachments                                        | None                                                              | 1                                                              |                           |                                  |                  |
|                                                    |                                                                   | 151,                                                           |                           |                                  |                  |
| PO Details                                         |                                                                   |                                                                |                           |                                  |                  |
|                                                    |                                                                   |                                                                |                           |                                  |                  |
| TIP You can cancel the er                          |                                                                   |                                                                |                           |                                  |                  |
|                                                    | k to view shipment details of a line. To split a line into multip | ble delivery dates, click the split line icon of the desired r | ow and then make changes. |                                  |                  |
| Show All Hide All                                  | Item                                                              |                                                                | Note to Contrac           | ctor Supplier                    |                  |
| Details Line Type Item/                            |                                                                   | UOM Qty Price Amount                                           |                           | Status Global Agreement Config I |                  |
|                                                    | ېر عالى + 2 كرسى زوان + خزانة<br>ماغات عند 1 + طارلة وسط عند 1    |                                                                |                           | Open                             |                  |
| Show 1 Goods                                       | ملقات عدد 1 + طاولة وسط عدد 1                                     | 01111 1 1 1 1 1 1 1 1 1 1 1 1 1 1 1 1 1                        |                           | Open                             |                  |
|                                                    |                                                                   |                                                                |                           | Enter line level R               | eason for change |
|                                                    |                                                                   |                                                                |                           |                                  | cuson for change |
| Additional Change Requ                             | uests                                                             |                                                                |                           |                                  |                  |
|                                                    |                                                                   |                                                                |                           |                                  |                  |
| f you need to submit more of<br>Additional Changes | changes in addition to those that have been submitted above       | e, you can specify them here                                   |                           | Actions                          |                  |
| -                                                  |                                                                   |                                                                | ~                         |                                  |                  |
| En                                                 | nter Additional Reasons                                           |                                                                |                           |                                  |                  |
|                                                    |                                                                   |                                                                |                           |                                  | change           |
|                                                    |                                                                   |                                                                |                           |                                  |                  |
| Return to View Order Details                       | S                                                                 | Cancel                                                         | Cancel Entire Order       | View Change History              | Export Submit    |
|                                                    |                                                                   |                                                                |                           |                                  |                  |

# You will be notified of the action taken by Buyer about your change request

| Enterprise Search All                              |                  |                                      | Go                                         | Search Results Display Preference | Standard                   | ~        |
|----------------------------------------------------|------------------|--------------------------------------|--------------------------------------------|-----------------------------------|----------------------------|----------|
|                                                    |                  |                                      |                                            | Logged In As CONTACT              |                            | R.COM    |
| Oracle Applications Home I                         | Page             |                                      |                                            |                                   |                            |          |
| TIP You have 2 open notifications in your Worklist | Please use the V | Workflow Worklist                    | to view and respond to your notifications. |                                   |                            |          |
| Main Menu                                          | Worklis          | t                                    |                                            |                                   |                            |          |
| Personalize                                        |                  |                                      |                                            |                                   | Full List                  | (2)      |
| E Supplier Portal Full Access                      | From             | <u>Type</u><br>PO Supplier<br>Change | Subject ▲<br>Purchase Order ····· 006847,0 | our change request for Standard   | <u>Sent</u><br>24-Nov-2016 | Due<br>6 |

Alternatively, you may view the history and status of Changes

# **View Change History**

You can view the history of Change of the Purchase Orders

### Navigation: iSupplier Portal Full Access> Supplier Home Page > Orders > Search and Select PO

| Home Orde                                  | rs Shipments Planning                                                                                                    | Finance Product                      | Intelligence Adm   | in                      | XX<br>XX |
|--------------------------------------------|----------------------------------------------------------------------------------------------------|--------------------------------------|--------------------|-------------------------|----------|
| Purchase Orders<br>Orders: Purchase Orders | Work Orders Agreement                                                                                                    | s Purchase History                   | Work Confirmations | Deliverables Timec      | ards RFQ |
| Standard Purc                              | hase Order: ••••:0068                                                                                                    | 347, 0 (Total AED                    | 1,900.00)          |                         |          |
| Currency=AED                               |                                                                                                    |                                      | Actions            | View Change Histor 🔽 Go | Export   |
| Order Information                          |                                                                                                    |                                      |                    |                         |          |
| General                                    |                                                                                                    | Terms and Conditions                 |                    | Summary                 |          |
|                                            | 1,900.00<br>HOME CONCEPTS L.L.C ABU<br>DHABI BRANCH                                                                                                    | Payment Terms Imme<br>Carrier<br>FOB | diate              | Received<br>Invoiced    | 0.00     |
| Supplier Site<br>Address                   | ABU DHABI<br>ABU DHABI<br>ABU DHABI, 39114                                                                                                    | Freight Terms<br>Shipping Control    |                    | Payment Status          | NOT Pala |
| Buver                                      | State and the state of the state of the stat | Ship-To Address                      |                    |                         |          |

From Actions field select View Change History and click Go button

| H               | lome Order                                             | s S  | hipmen  | ts       | Plan     | ning        | Fin | anc  | e       | Produ  | ct Ir    | ntellig     | ence   | Å     | Admin             | X                         | K                                 | 2     | M            | $\langle \rangle$ |
|-----------------|--------------------------------------------------------|------|---------|----------|----------|-------------|-----|------|---------|--------|----------|-------------|--------|-------|-------------------|---------------------------|-----------------------------------|-------|--------------|-------------------|
| Purcl<br>Home > | hase Orders <ul> <li>View Order Deta</li> </ul>        |      | Orders  |          | Agreer   | nents       | P   | urch | ase H   | istory | Wor      | k Cor       | nfirma | ation | is E              | Deliveral                 | oles                              | Tim   | ecards       | RFQ               |
| Cha             | Change History for Standard Purchase Order: 6527006847 |      |         |          |          |             |     |      |         |        |          |             |        |       |                   |                           |                                   |       |              |                   |
| 💥 Indica        | Currency=AED Ok Indicates new values                   |      |         |          |          |             |     |      |         |        |          |             |        |       |                   |                           |                                   |       |              |                   |
| Indica          | tes cancellation                                       |      |         |          |          |             |     |      |         |        |          |             |        |       |                   |                           |                                   |       |              |                   |
|                 |                                                        |      |         |          | Supplier |             |     |      | Price / |        | Promised | Need-<br>By | Start  |       | Supplier<br>Order | Supplier<br>Order<br>Line | Additional                        |       | Cancellation |                   |
| Details         | Request Date                                           | Line | Shipmen | t Item I | tem      | Description | Qty | UOM  | Rate    | Amount | Date     | Date        | Date   | Date  | Number            | Number                    | Changes                           | Split | Request      | Response          |
| > Show          | 24-Nov-2016 14:01                                      | 1:40 |         |          |          |             |     |      |         |        |          |             |        |       |                   |                           | PI review<br>the current<br>price | No    | No           | Rejected          |

View the **Response** 

# Using the Finance Details Region

From the Finance section,

• Invoice and Payment details can be viewed. For the PO Receipt, Supplier can create an Invoice.

### Navigation: iSupplier Portal Full Access> Supplier Home Page > Finance Tab

### **View Invoices**

Enter the search criteria or simply click Go Button

| Home                                                         | e Orders                                                 | Sr       | nipments | Plann  | ing | Finance  | Į                  | Produc                                                      | t                            | ntellige         | nce                        | Adr     | nin            |         |                  |                       |
|--------------------------------------------------------------|----------------------------------------------------------|----------|----------|--------|-----|----------|--------------------|-------------------------------------------------------------|------------------------------|------------------|----------------------------|---------|----------------|---------|------------------|-----------------------|
| View Invo                                                    | <mark>pices</mark> V                                     | ïew Pay  | ments    |        |     |          |                    |                                                             |                              |                  |                            |         |                |         |                  |                       |
| View In                                                      | voices                                                   |          |          |        |     |          |                    |                                                             |                              |                  |                            |         |                |         |                  |                       |
|                                                              |                                                          |          |          |        |     |          |                    |                                                             |                              |                  |                            |         |                |         |                  |                       |
| Simple Sear                                                  | ch                                                       |          |          |        |     |          |                    |                                                             |                              |                  |                            |         |                |         |                  |                       |
|                                                              |                                                          |          |          |        |     |          |                    |                                                             |                              |                  |                            |         |                |         |                  |                       |
| Invoice Nu<br>PO Nu<br>Release Nu<br>Payment Nu<br>Invoice S | Imber (example :<br>Imber (example :<br>Imber (example : |          | r        |        |     | h        | nvoic<br>An<br>Inv | Payment<br>ce Amount<br>nount Due<br>voice Date<br>Due Date | From<br>From<br>From<br>From | example: 24-     | Nov-201                    |         | To<br>To<br>To | 圕       |                  |                       |
| Invoice                                                      | Invoice Date                                             |          | Currency | Amount |     |          | Hold               |                                                             | Supplier                     | Supplier<br>Site | Date                       | Payment | PO Number      | Receipt | Discount<br>Date | Available<br>Discount |
|                                                              | 19-Oct-2016<br>20-Sep-2016                               | Standard |          | 0.00   |     | Approved |                    | Not Paid                                                    |                              |                  | 18-<br>NOV-<br>2016<br>20- |         | 15200000       |         | 6                |                       |

# **View Payments**

Enter the search criteria or simply click Go Button

| H                     | ome Orders Shi                                                                                                    | pments F                  | Planning            | nance                               | Product | Inte       | elligence     | Admin       |              | NK.           | $\mathcal{A}$     |
|-----------------------|----------------------------------------------------------------------------------------------------|---------------------------|---------------------|-------------------------------------|---------|------------|---------------|-------------|--------------|---------------|-------------------|
| View                  | Invoices View Payn                                                                                                    | nents                     |                     |                                     |         |            |               |             |              |               |                   |
| View                  | Payments                                                                                                    |                           |                     |                                     |         |            |               |             |              |               |                   |
|                       |                                                                                                    |                           |                     |                                     |         |            |               |             |              |               | Export            |
| Simple S              | Search                                                                                                    |                           |                     |                                     |         |            |               |             |              |               |                   |
| Paymer<br>Invoid<br>P | he search is case insensitive<br>nt Number<br>ce Number<br>O Number<br>(example : 1234)<br>(example : 1234-2)<br>(cear |                           | Payment A<br>Paymen | Status<br>mount From<br>t Date From |         | Nav-2016)  | д<br>То<br>То |             |              |               | ed Search         |
|                       |                                                                                                    |                           |                     |                                     |         |            |               |             | 3            | Previous 1-25 | <u>Next 25</u> >> |
| Payment               | Remit-to Supplier                                                                                                    | Remit-to<br>Supplier Site | Payment Date V      | Currency                            | Amount  | Method     | Status        | Status Date | Bank Account | Invoice       | PO Number         |
| د                     | DHABI BRANCH                                                                                                    | ABU DHABI                 |                     | AED                                 | 0       | Electronic | Negotiable    | 06-Nov-2016 | Bank Account | F             | J                 |
| 4                     | i L.L.C ABU<br>DHABI BRANCH                                                                                            | ABU DHABI                 | 25-Aug-2016         | AED                                 | ,00     | Wire       | Reconciled    | 25-Aug-2016 | TSA ACCOUNT  | F2            | 1012010102        |

Note: You may use the Export button to send the details to spreadsheet and save as supported file format like TSV, CSV or Notepad. Further using this file, you may import the data into an Excel spreadsheet

# **Create Invoice for PO**

The Supplier is allowed to create an Invoice against the selected PO.

*Navigation: iSupplier Portal Full Access> Supplier Home Page > Finance Tab > Create Invoice* 

Enter the search criteria or simply click Go Button

| نظام أبوظبي لإدارة الموارد الحكومية iSupplier Portal 📅 Navigator 🔻 🍖 Favorites 🔻 | Home Logout Preferences Help Personalize Page Diagnostics |
|----------------------------------------------------------------------------------|-----------------------------------------------------------|
| Home Orders Shipments Planning Finance Product                                   | Intelligence Admin                                        |
| Create Invoices View Payments                                                    |                                                           |
| Invoice Actions                                                                  |                                                           |
|                                                                                  | Create Invoice With a PO Go                               |

Enter the PO Number or Buying Organization and click Go button

| Create Invoices Vi               | ew Invoices View       | Payments |            |  |
|----------------------------------|------------------------|----------|------------|--|
| <u> </u>                         |                        |          |            |  |
| Purchase C                       | Drders                 | Details  | Manage Tax |  |
| Create Invoice: P                | ourchase Orders        |          |            |  |
|                                  |                        |          |            |  |
|                                  |                        |          |            |  |
| Search                           |                        |          |            |  |
|                                  |                        |          |            |  |
| Note that the search is case in: | sensitive              |          |            |  |
| Purchase Order Number            |                        |          |            |  |
| Purchase Order Date              |                        |          |            |  |
| Fulchase ofder Date              | (example: 26-Mar-2017) |          |            |  |
| Buyer                            | <u>م</u> ا             |          |            |  |
| Organization                     |                        |          |            |  |
| Advances and Financing           | Excluded <b>*</b>      |          |            |  |
|                                  | Clear                  |          |            |  |

(Note : Though the application allows to select multiple PO, it is suggested to maintain one-to-one relationship for simplicity.)

Select the PO number and click Step 1 of 4 Next button.

| Crea          | ate Invo                  | ice         | Purc            | hase          | Orders     | ;      |          |         |          |      |      |          |                       |          |          |              |
|---------------|---------------------------|-------------|-----------------|---------------|------------|--------|----------|---------|----------|------|------|----------|-----------------------|----------|----------|--------------|
|               |                           |             |                 |               |            |        |          |         |          |      |      |          | Cance <u>l</u>        | Step 1 o | f 4 Ne   | e <u>x</u> t |
| Sear          | rch                       |             |                 |               |            |        |          |         |          |      |      |          |                       |          | U        |              |
|               |                           |             |                 |               |            |        |          |         |          |      |      |          |                       |          |          |              |
| Note th       | hat the search            | is cas      | e insensiti     | ve            |            |        |          |         |          |      |      |          |                       | Adva     | anced Se | arch         |
| Pu            | urchase Order I           | Numb        | er              |               |            |        |          |         |          |      |      |          |                       |          |          |              |
|               | Purchase Ord              | der Da      |                 |               |            |        |          |         |          |      |      |          |                       |          |          |              |
|               |                           | Buy         | · · ·           | e: 26-Mar-201 | 17)<br>ച Q |        |          |         |          |      |      |          |                       |          |          |              |
|               | Orgai                     |             |                 | · ···· ,      |            |        |          |         |          |      |      |          |                       |          |          |              |
| A             | dvances and Fi            | inancii     | ng Exclu        | ided 🔻        |            | •      |          |         |          |      |      |          |                       |          |          |              |
|               |                           |             |                 | Go            | Clear      |        |          |         |          |      |      |          |                       |          |          |              |
| Coloct        | University of the         | 1 to In     |                 |               |            |        |          |         |          |      |      |          |                       |          |          |              |
|               |                           |             | loice           |               |            |        |          |         |          |      |      |          |                       |          |          |              |
| <u>Select</u> | : All   <u>Select Nor</u> | <u>ne</u>   |                 | Advances      |            |        | Supplier |         |          |      |      |          |                       |          |          |              |
|               |                           |             |                 |               |            |        | Item     |         |          |      | Unit |          |                       |          | Packing  |              |
| Select        | PO Number 🔻               | <u>Line</u> | <u>Shipment</u> | Financing     |            | Number | Number   | Ordered | Received |      |      |          | ∗ <u>Organization</u> |          | Slip     | Waybill      |
|               | 1 1 1004.22               | 1           | 1               |               | teli       |        |          | 1       | 1        | Each | .100 | - ·      | A                     | , _ J    |          |              |
|               |                           |             |                 |               |            |        |          |         |          |      |      | tar si   |                       |          |          |              |
|               |                           |             |                 |               |            |        |          |         |          |      |      | 1.1 .tt, |                       |          |          |              |

### Enter the Invoice Number, Select the Invoice Type, Add Attachments up to 15 MB per file. Enter the line quantity / Amount for Invoice

| Create Invoice: Details                                                                                                    |                                                                                                    |
|----------------------------------------------------------------------------------------------------|----------------------------------------------------------------------------------------------------|
| * Indicates required field                                                                                                    | Cancel Back Step 2 of 4 Next                                                                                                    |
| Supplier                                                                                                    | Invoice                                                                                                    |
| Supplier Supplier Tax Payer ID     Remit To     Address     Remit To Bank Account Unique Remittance Identifier     Remittance Check Digit | <ul> <li>✓ Invoice Number</li> <li>123456</li> <li>26-Mar-201</li> <li>(example: 26-Mar-2017)</li> <li>Invoice Type</li> <li>Currency</li> <li>AED</li> <li>Attachment</li> <li>None</li> <li>Add</li> </ul> |
| Customer                                                                                                    |                                                                                                    |
| Customer Tax Payer ID     Customer Name     AL     Address     L                                                                          | ,                                                                                                    |
| Items                                                                                                    |                                                                                                    |
|                                                                                                    |                                                                                                    |
| PO Number     Line     Shipment     Item Number     Item Description     Supplier Item Number                                             | Ship To     Available Quantity     Quantity     Unit Price     UOM     Amount       Al                                                                                                    |

### Click the Step 2 of 4 Next button

### No action required in the Manage Tax page, for now. Click the Submit button

| Create Invoices | View Invoices | View Payments |                 |                                   |
|-----------------|---------------|---------------|-----------------|-----------------------------------|
| Purch           | ase Orders    | Details       | O<br>Manage Tax | Review and Submit                 |
| Create Invoi    | ce: Manage Ta | x             |                 |                                   |
|                 |               |               | Cance <u>l</u>  | Save Back Step 3 of 4 Next Submit |
| Supplier        |               |               | Invoice         | U                                 |

### A confirmation message will be displayed.

| Create Invoices View Invoices                                                                              | View Payments |                                           |                                                 |
|----------------------------------------------------------------------------------------------------|---------------|-------------------------------------------|-------------------------------------------------|
| Purchase Orders                                                                                            | Details       | Manage Tax                                | Review and Submit                               |
| Confirmation<br>Invoice 123456 was submitted to our Accou<br>its status by using Search by navigating to t |               | lar-2017. The confirmation number for thi | is invoice is the invoice number. You can query |
|                                                                                                    |               |                                           |                                                 |
| Invoice: 123456                                                                                            |               |                                           |                                                 |
|                                                                                                    |               |                                           | Printable Page Create Another                   |

# Using the Shipments Section

The shipment schedules, Receipts, Returns, Overdue-shipment details can be viewed from the shipments section

### *Navigation: iSupplier Portal Full Access> Supplier Home Page > Shipments*

### **View Delivery Schedules**

Enter the search criteria of PO number or Promised Date or Need-by-Date and click on Go Button. If you click the Go button without any criteria, all the open shipment delivery schedules will be displayed.

| Home         | e Orde              | ers                | Shipments                                                      | Planning | Fin          | ance          | Product          | Intel   | lligence | e Ad      | min                                      | $\langle \rangle$ | XK            | 1XV                            |
|--------------|---------------------|--------------------|----------------------------------------------------------------|----------|--------------|---------------|------------------|---------|----------|-----------|------------------------------------------|-------------------|---------------|--------------------------------|
| Delivery     | Schedules           | Shi                | pment Notices                                                  | Ship     | ment Sc      | hedules       | Receipt          | s I     | Returns  | s Ov      | erdue Receipts                           | On-               | Time Performa | ince Qual                      |
| Deliver      | <mark>y Sche</mark> | <mark>dules</mark> |                                                                |          |              |               |                  |         |          |           |                                          |                   |               |                                |
|              |                     |                    |                                                                |          |              |               |                  |         |          |           |                                          |                   |               | Export                         |
| Simple Sea   | rch                 |                    |                                                                |          |              |               |                  |         |          |           |                                          |                   |               |                                |
|              |                     |                    |                                                                |          |              |               |                  |         |          |           | _                                        |                   |               | Advanced Sea                   |
| -            | anization           |                    |                                                                | SI Q.    |              | tem Number    |                  |         |          | s q       |                                          |                   |               |                                |
|              | Number              |                    |                                                                | , Q      | -            | To Location   |                  |         |          | <u></u> Q |                                          |                   |               |                                |
|              | scription           |                    |                                                                | 3        |              |               | (example: 24-Nov | -2016)  |          |           |                                          |                   |               |                                |
|              |                     |                    |                                                                |          | Ne           | eed-By Date   | (example: 24-Nov | -2016)  |          |           |                                          |                   |               |                                |
|              |                     |                    | Go Clear                                                       | I        |              |               |                  | -       |          |           |                                          |                   |               |                                |
|              |                     | Supplier           |                                                                |          | Quantity     | Quantity      | Ship-To          |         | Item     | Supplier  |                                          | Supplier          |               |                                |
| Organization | PO Number           | Item               | Item Description<br>شب حرف ل 160 سم +                          |          | Ordered<br>1 | Received<br>0 | Location         | Carrier | Number   | Config ID | Supplier                                 | Location<br>ABU   |               | Need-By Date<br>24-Nov-2016 13 |
|              |                     |                    | ي طهر على + 2 كرسي<br>+ هرانة ملفات عند 1 +<br>طاولة وسط عند 1 |          | -            |               |                  |         |          |           | CONCEPTS L.L.C.<br>- ABU DHABI<br>BRANCH |                   |               |                                |

### View Receipts

Enter the search criteria of PO number or Receipt Number and click on Go Button. If you click the Go button without any criteria, all the Receipt details will be displayed.

#### ADERP iSupplier Portal User Manual V1.2

| Home Orders                              | Shipments             | anning Finance           | Product Ir          | ntelligence         | Admin             |                |                 |           | V      |
|------------------------------------------|-----------------------|--------------------------|---------------------|---------------------|-------------------|----------------|-----------------|-----------|--------|
| Delivery Schedules                       | Shipment Notices      | Shipment Schedules       | Receipts            | Returns             | Overdue Re        | ceipts         | On-Time Perforr | nance     | Qual   |
| View Receipts                            |                       |                          |                     |                     |                   |                |                 |           |        |
|                                          |                       |                          |                     |                     |                   |                |                 |           | Export |
| Simple Search                            |                       |                          |                     |                     |                   |                |                 |           |        |
| Receipt Number                           |                       | Organiz                  | zation              | ] [                 |                   |                |                 | Advanc    | ed Sea |
| PO Number                                |                       | Item Nu                  |                     | 2                   | λ.                |                |                 |           |        |
| Release Number (example :<br>(example :  |                       | Supplier<br>Item Descri  |                     | <u></u> C           | ί.                |                |                 |           |        |
| Shipment Number                          |                       |                          |                     |                     |                   |                |                 |           |        |
| Shipped Date (example:                   | 24-Nov-2016)<br>Clear |                          |                     |                     |                   |                |                 |           |        |
|                                          |                       |                          |                     |                     |                   |                | O Previor       | us 1-10 💊 |        |
| Receipt Creation Date                    | Organization          | Shipment Shipped Date Pa | acking Slip Contair | ers Waybill/Airbill | Freight Carrier E | Bill of Lading |                 |           | Attach |
| CIIIIII 23-Oct-2016 14<br>04-May-2015 09 | · · ·                 | y                        |                     |                     |                   |                | 3610 I          |           |        |

# Similarly, you may find the Returned Goods/Services from the 'Returns' section.

Enter the search criteria of PO number or Receipt Number and click on Go Button. If you click the Go button without any criteria, all the Receipt details will be displayed.

| Home                                                                         | Orders            | Shipm      | ents F             | Planning             | Finance                       | Product          | Inte             | elligence         | Admin       |                      |                      |                       | $\geq N$            |
|------------------------------------------------------------------------------|-------------------|------------|--------------------|----------------------|-------------------------------|------------------|------------------|-------------------|-------------|----------------------|----------------------|-----------------------|---------------------|
| Delivery Sch                                                                 | edules            | Shipment   | Notices            | Ship                 | ment Schedules                | Recei            | pts              | Returns           | Dverdu      | e Receip             | ts On                | -Time Performanc      | ce Qual             |
| Returns \$                                                                   | Summa             | гу         |                    |                      |                               |                  |                  |                   |             |                      |                      |                       |                     |
|                                                                              |                   |            |                    |                      |                               |                  |                  |                   |             |                      |                      |                       | Export              |
| Simple Search                                                                |                   |            |                    |                      |                               |                  |                  |                   |             |                      |                      |                       |                     |
| Note that the searc<br>Organizat<br>PO Numi<br>Receipt Numi<br>Shipment Numi | ber               | Clear      |                    |                      | RMA N<br>Supplie<br>Item Desc | Item             |                  |                   | א<br>א<br>ע |                      |                      |                       | Advanced Sea        |
|                                                                              |                   |            |                    |                      |                               | •                |                  |                   |             |                      |                      | Interview Previous 1- | 10 🗸 <u>Next</u>    |
| Organization                                                                 | Receipt<br>Number | PO Number  | Shipment<br>Number | <u>RMA</u><br>Number | Receipt Creation Dat          | ie ▼ Item        | Supplier<br>Item | Item Description  |             | Quantity<br>Received | Quantity<br>Returned | Return Date           | Sup;<br>Reason Conf |
|                                                                              |                   |            |                    |                      | 18-Aug-2016 09:29:3           | 6                |                  | Task chair        |             | 101                  | 101                  | 21-Aug-2016 12:27:33  |                     |
| -<br>                                                                        | 60.00000.0        | 0012000110 |                    |                      | 20-Dec-2015 13:05:1           | 2 056-<br>000234 |                  | LOW BACK<br>CHAIR | Number      | 12                   | 12                   | 21-Dec-2015 10:39:33  | 3                   |

You may find the **Overdue Receipts** that are past the promised date

Enter the search criteria of Organization or PO number or Due Date and click on Go Button. If you click the Go button without any criteria, all the Receipt details will be displayed.

| Home Or                    | rders Sh           | ipments Pla        | anning Finance     | Proc     | duct     | Intelligence   | Admin             | K          |
|----------------------------|--------------------|--------------------|--------------------|----------|----------|----------------|-------------------|------------|
| Delivery Schedule          | s Shipn            | nent Notices       | Shipment Schedu    | ules F   | Receipts | Returns        | Overdue R         | eceipts    |
| <mark>Overdue Rec</mark>   | <mark>eipts</mark> |                    |                    |          |          |                |                   |            |
|                            |                    |                    |                    |          |          |                |                   |            |
| Simple Search              |                    |                    |                    |          |          |                |                   |            |
| Note that the search is ca | se insensitive     |                    |                    |          |          |                |                   |            |
| Organization               |                    | N A                |                    |          |          |                |                   |            |
| PO Number                  |                    |                    |                    |          |          |                |                   |            |
| Item                       |                    | ્ર                 |                    |          |          |                |                   |            |
| Supplier Item              |                    | <u>я</u> Q         |                    |          |          |                |                   |            |
| Due Date                   | 24-Nov-2016)       |                    |                    |          |          |                |                   |            |
| Go                         | Clear              |                    |                    |          |          |                |                   |            |
| Organization               | PO Number          | Item Supplier Iter | m Item Description | Due Date | UOM Qu   | antity Ordered | Quantity Received | Ship-To Lo |
| No search conducted.       |                    |                    |                    |          |          |                |                   |            |

In the On-time Performance region you can review the details of delivery performance Enter the search criteria of Organization or PO number or Receipt Number or Delivery Status and click on Go Button. If you click the Go button without any criteria, all the Receipt details will be displayed

| Home Or                                                                                                  | ders Shipments P            | lanning Finance                                                | Product Intel            | lligence A | dmin                 |                     |                                    |
|----------------------------------------------------------------------------------------------------|-----------------------------|----------------------------------------------------------------|--------------------------|------------|----------------------|---------------------|------------------------------------|
| Delivery Schedule                                                                                        | es Shipment Notices         | Shipment Sche                                                  | dules Receipts           | Returns    | Overdue Receipts On- | Time Performar      | nce Quality                        |
| On-Time Pe                                                                                               | rformance                   |                                                                |                          |            |                      |                     |                                    |
|                                                                                                    |                             |                                                                |                          |            |                      |                     | Ехро                               |
| Simple Search                                                                                            |                             |                                                                |                          |            |                      |                     |                                    |
| Note that the search i<br>Organization<br>Due Date<br>Receipt Number<br>Supplier Item<br>Delivery Status | (example: 27-Nov-2016)      | PO Number<br>Shipment Number<br>Item<br>Waybill/Airbill Number | ے۔<br>بر                 |            |                      |                     | ⊙ Previous 1-25 ▼ Next 2           |
|                                                                                                    |                             | Shipment Receipt                                               |                          | Supplie    | r                    | Ouantity            | Waybill/Airbill Delivery Configura |
| Organization                                                                                             | PO Number <u>Due Date</u> 🔻 | Number Numbe                                                   |                          | ltem Item  | <u>Description</u>   | UOM <u>Received</u> |                                    |
| )Abu Dhabi                                                                                               | ····· 0128                  |                                                                | J062 21-Mar-2013 15:01:0 | ۷.         | l, D ,               | 0                   | On-<br>Time                        |
|                                                                                                    | 1419                        | 2201                                                           | 741 08-Dec-2016 15:37:0  | 5          |                      | Each 30             | On-<br>Time                        |

Note: Creation of Shipment Notices & Tracking Schedules, and Quality Collection Plans are not enabled currently

# **Important Note about Attachments**

### **Attachment Size**

Due to network / application restrictions, the maximum file size per attachment is 15 MB only.

TIP: If you have a big file to be attached, you may split the large file into smaller files and attach as many as required.

If you don't want to split the files you can attach your files on online hosting services such as Dropbox (which is free). And generate the share link then attach it to the Tender. Also consider the time limit which is provided by the host before deleting your files from their website.

If an attachment exceeds 15 MB, you will not be able to process further due to error from controls.

### **Attachment Type**

### FILE

Various file type are supported below 15 MB for each file.

### URL

Contact buyer to check if such URLs are acceptable or not. Attachment URL should be not be from your local computer but accessible over the internet.

### TEXT

Text attachment is entered in the same text box and generally used for additional notes.

### **Attachment Category**

While creating Quote against active RFQ and depending on the stages of RFQ specified by buyer in the entity, the attachment category must be selected correctly:

| RFQ Type         | Attachment Category                                   |
|------------------|-------------------------------------------------------|
| Two-Stage RFQ    | From Supplier: Commercial<br>From Supplier: Technical |
| Single-Stage RFQ | From Supplier                                         |

| Two Stage RF            | Q: Separately                         | Attach for both (                     | Commercial &                     | Technical            |
|-------------------------|---------------------------------------|---------------------------------------|----------------------------------|----------------------|
| Negotiations >          | Active Negotiations                   | > RFQ: 236008 >                       | Create Quote: 23                 | 36507 (RFQ 236008) > |
| Add Attac               | hment                                 |                                       |                                  |                      |
|                         |                                       |                                       |                                  |                      |
|                         |                                       |                                       |                                  |                      |
| Attachment Sun          | nmary Informatior                     | 1                                     |                                  |                      |
|                         | Title                                 |                                       |                                  |                      |
| Desc                    | ription                               |                                       |                                  |                      |
|                         |                                       |                                       | -                                | RFQ, you need        |
| Ca<br>TIP For each atta | tegory From Supp<br>achment From Supp | lier: Commercial                      | attach for BOT<br>as per buyer's |                      |
|                         |                                       |                                       |                                  |                      |
| Define Attachme         | ent                                   |                                       |                                  |                      |
|                         | Type 💿 File                           |                                       |                                  | Browse               |
|                         |                                       |                                       |                                  |                      |
|                         | ⊖Text                                 |                                       |                                  | ~                    |
| Single Stage Pl         | FQ: Single fixed                      | Category                              |                                  |                      |
| Negotiatio              |                                       |                                       |                                  |                      |
| Negotiations >          | REO: 241995 > 0                       | eate Quote: 236506 (F                 | 2EO 241995) >                    | X X                  |
|                         |                                       | cuic (10000 (1                        | u (1241000) >                    |                      |
| Add Attac               | nment                                 |                                       |                                  |                      |
|                         |                                       |                                       |                                  |                      |
|                         |                                       |                                       |                                  |                      |
| Attachment Sum          | nmary Information                     |                                       |                                  |                      |
|                         |                                       |                                       |                                  |                      |
|                         | Title                                 |                                       |                                  |                      |
| 3                       | Description                           |                                       |                                  | ^                    |
|                         | Category From S                       | upplier                               |                                  | Single stage RFQ     |
| C ΠΡ For each atta      |                                       | ct 'Category' of attachn              | nent from 'drop-list'.           | shows only one       |
|                         |                                       | F                                     |                                  | fixed Category       |
| Define Attachme         | ent                                   | Use the Online I<br>if you have any o |                                  | re to contact buyer  |
|                         | Type  File                            | in you have any c                     | oncerns about a                  | Browse               |
|                         | OURL                                  |                                       |                                  |                      |
|                         | ⊖ Text                                |                                       |                                  |                      |

# **Overview of Tender / Negotiations Dashboard**

The advanced Sourcing RFQ / Tender/ RFI / Auctions / Surveys are collectively & commonly termed as 'Negotiations' and these are accessible from the *Tenders and Auctions* function.

Navigation: iSupplier Portal Full Access> Tenders and Auctions

| E-Bus أبوظبي لإدارة الموارد الحكومية 🖗                 | es5a¥orites ▼            |                         | Diagnostics                                 | Logout     | Preferences  | Help   | Personalize Page          | Access Req    | uests       |
|--------------------------------------------------------|--------------------------|-------------------------|---------------------------------------------|------------|--------------|--------|---------------------------|---------------|-------------|
|                                                        | $\overline{\mathcal{A}}$ |                         | XXA                                         | X          | XA           | X      | XXZ                       | $\mathcal{H}$ | $\langle -$ |
| Enterprise Search All                                  |                          |                         |                                             | Go         | Sea          | rch Re | esults Display Preference | ence Stan     | dard 🗸      |
|                                                        |                          |                         |                                             |            |              |        | Logged In As TES          | ST@SUPPL      | ER.COM      |
| Oracle Applications Home Pa                            | ige                      |                         |                                             |            |              |        |                           |               |             |
|                                                        | ease use the             | Workflow Worklist to vi | iew and respond to ye                       | our notifi | cations.     |        |                           |               |             |
| Main Menu                                              | Worklis                  | st                      |                                             |            |              |        |                           |               |             |
| Personalize                                            |                          |                         |                                             |            |              |        |                           | Full L        | st (4)      |
| 1. 🗆 🗀 iSupplier Portal Full Access                    | From                     | Туре                    | Subject                                     |            |              |        |                           | Sent 🔻        | Due         |
| Supplier Home Page<br>2. <u>Tenders &amp; Auctions</u> |                          | Sourcing Negotiation    | Sent: Online Discus<br>لموظفي بلدية مدينة أ | ssion Me   | ssage for RF | Q :    | وريد والركيب أثلث) ۱٫۱    | 02-Nov-20     | 16          |

| Search Oper     | Negotiations             | Number 🔽     |                  | Go                      |       |                  |      |                |  |
|-----------------|--------------------------|--------------|------------------|-------------------------|-------|------------------|------|----------------|--|
| Welcome, Tes    | st Supplier.             |              |                  | 1777 - T                |       |                  |      |                |  |
| Your Active     | and Draft Res            | ponses       |                  |                         |       |                  |      |                |  |
| Press Full List | t to view all your (     | company's re | sponses.         |                         |       |                  |      | Full           |  |
| Response        | Response                 | Supplier     | Negotiation      |                         |       |                  |      | Unread         |  |
| Number          | Status                   | Site         | Number           | Title                   | Ту    | pe Time Le       | eft  | Messages       |  |
| 235508          | Draft                    |              | 232027,7         | مداكمية رقم 37/2016     |       | RFQ 4 days 23 ho |      |                |  |
|                 | Active                   |              |                  | 4. 4.1 0. 1 M           | RF    | Q 0 secon        | ids  | 2              |  |
| 156054          | Active                   |              | 155708           | توريد وتركيب أثاث مكاتب | RF    | Q 0 secon        | ids  | 1              |  |
| 146918          | Active                   |              | 139609-2         | توريد وتركيب أثاث مكتبى | RF    | RFQ 0 seconds    |      | 0              |  |
| 146900          | Active                   |              | 139609           | توريد وتركيب أثاث مكتبي | RF    | RFQ 0 seconds    |      | 0              |  |
| Supplier Site   | oany's Open Inv          |              | potiation Number |                         | Title | Туре             | Time | Full<br>e Left |  |
| No results fou  | ind.                     |              |                  |                         |       |                  |      |                |  |
| Outide Links    | _                        |              |                  |                         |       |                  |      |                |  |
| Quick Links     | 6                        |              |                  |                         |       |                  |      |                |  |
| Manage          | View                     |              |                  |                         |       |                  |      |                |  |
|                 | Respo                    | onses        |                  |                         |       |                  |      |                |  |
| Drafts          | Activ                    | e            |                  |                         |       |                  |      |                |  |
| Deliverable     |                          | ualified     |                  |                         |       |                  |      |                |  |
|                 | • Awarded                |              |                  |                         |       |                  |      |                |  |
| Information     | <ul> <li>Reje</li> </ul> | cted         |                  |                         |       |                  |      |                |  |

# Your Active and Draft Negotiations

This block shows the recent five Negotiations and you may click Full List to view others.

# Your Company's Open Invitations

This block shows recent five Invitations for RFQ Tender and you may click Full List to view others

# **Quick Links**

Quick Links region contains the shortcut for the following:

| Manage Drafts:              | Manage your draft Response Quote / Bids                 |
|-----------------------------|---------------------------------------------------------|
| Manage Deliverables         | Manage your Deliverables of Contracts                   |
| Manage Personal Information | Manage your personal details like email, phone and fax. |
| View Responses Active       | View Response of Quote / Bids that are Active           |
| View Responses Disqualified | View Response of Quote / Bids that are disqualified     |
| View Responses Awarded      | View Response of Quote / Bids that are awarded          |
| View Responses Rejected     | View Response of Quote / Bids that are rejected         |

## Acknowledge Participation of Invited/ Limited Tender

If the Tender is limited to Invited suppliers, and if you are among the invited suppliers, only then a notification will be sent.

It is very important to acknowledge your intent to participate, if you company is specifically invited. This helps the buyer have a good overview of the RFQ / Tender participants and helps your company in getting good Key Performance Indicators w.r.t supplier communication factors.

Navigation: Worklist

Or iSupplier Portal Full Access> Tenders and Auctions > Your Open Invitations

| e نظام أبوظبي لإدارة الموارد الحكومية         | E-Business Suite 👒 Favorites 🔻          |                         | Logout Preferences Help Personalize                                                 | e Page Access Requests  |
|-----------------------------------------------|-----------------------------------------|-------------------------|-------------------------------------------------------------------------------------|-------------------------|
|                                               |                                         |                         |                                                                                     | ZXX/                    |
| Enterprise Search All                         |                                         |                         | Go Search Results Displa                                                            | y Preference Standard 🗸 |
|                                               |                                         |                         | Logged In As C                                                                      | ONTACT1@SUPPLIER.COM    |
| Oracle Applications Home                      | e Page                                  |                         |                                                                                     |                         |
| TIP You have 5 open notifications in your Wor | klist. Please use the Workflow Worklis  | t to view and respon    | d to your notifications.                                                            |                         |
| Main Menu                                     | Worklist                                |                         |                                                                                     |                         |
| Personalize                                   | e                                       |                         | _                                                                                   | Full List (5)           |
| iSupplier Portal Full Access                  | From                                    | Туре                    | Subject                                                                             | Sent V Due              |
| Supplier Home Page Tenders & Auctions         | `·····································  | Sourcing Publish        | You are invited: RFQ 239993 (Tender for<br>Park Maintenance)                        | 24-Nov-2016 25-Nov-2016 |
| Uvrklist                                      | 2 1 1 1 1 1 1 1 1 1 1 1 1 1 1 1 1 1 1 1 | Sourcing<br>Negotiation | Sent: Online Discussion Message for RFQ<br>200001,1 (for the grid hard a for a part | 02-Nov-2016             |

| Oracle Applications I                                                      | Home Page >                       |                                 |                  |                                        |                                  |                                             |                                                   |
|----------------------------------------------------------------------------|-----------------------------------|---------------------------------|------------------|----------------------------------------|----------------------------------|---------------------------------------------|---------------------------------------------------|
| You are inv                                                                | /ited: RF                         | Q 2399                          | 93 (Tei          | nder for                               | Park Mainte                      | enance)                                     |                                                   |
| From<br>004203564<br>To CONTACT<br>Sent 24-Nov-201<br>Negotiation Open Nov | 1<br>16 10:18:29<br>lot specified |                                 | Title<br>Number  | Default ente<br>Tender for F<br>239993 | erprise name<br>Park Maintenance |                                             | Yes No                                            |
| Negotiation Close Nov<br>Supplier HOME CONO<br>Supplier Site               | vember 25, 2016 (                 | 04:00 pm Dubai                  | i                |                                        |                                  |                                             |                                                   |
| To acknowledge your<br>acknowledging or dec                                |                                   | ie, press the Yes               | 3 button on this | page. To decline                       | e the invitation, press the N    | No button. You may enter a no               | te to the buyer in the space below before         |
| Please go to <mark>Negotia</mark><br>Action History                        | i <mark>tion Details</mark> page  | e if you want to                | view the docum   | nent before ackno                      | owledging intent to particip     | pate and/or to enter a response             | e.                                                |
| Num Action Da                                                              | ite                               | Action                          | From             |                                        | То                               | Details                                     |                                                   |
|                                                                            | 2016 10:18:29                     |                                 |                  |                                        | CONTACT1                         |                                             |                                                   |
| Response                                                                   |                                   |                                 |                  |                                        |                                  |                                             |                                                   |
| Note to Buyer                                                              |                                   |                                 |                  |                                        |                                  |                                             | ^                                                 |
|                                                                            |                                   |                                 |                  | ~ ~ ~ ~                                |                                  |                                             |                                                   |
| Negotiations                                                               | Assessme                          | ents                            |                  |                                        |                                  |                                             |                                                   |
| Negotiations >                                                             |                                   | -                               |                  | ж — 17                                 |                                  |                                             |                                                   |
| RFQ: 239993                                                                | 3                                 |                                 |                  |                                        |                                  |                                             |                                                   |
|                                                                            |                                   |                                 |                  |                                        |                                  | Actions                                     | Acknowledge Participation                         |
|                                                                            |                                   | Status Active (                 |                  |                                        |                                  | Close Date                                  | 24-Nov-2016 10:18:19<br>25-Nov-2016 16:00:00      |
|                                                                            | Link                              | e Left 1 day 5                  |                  |                                        |                                  | · · · · ·                                   | ntract Terms tabbed region                        |
| Header Lines                                                               | s Controls                        | Contrac                         | ct Terms         |                                        |                                  | es to Supplier, Requi<br>Acknowledge Partic | irements and Attachments<br>lipation and click Go |
|                                                                            | Quote                             |                                 | Stage RFQ        |                                        |                                  | Outcome<br>Event                            | Standard Purchase Order                           |
| Terms                                                                      |                                   |                                 |                  |                                        |                                  |                                             |                                                   |
|                                                                            | Ship-To Add                       | ldress DOF<br>ldress DOF<br>FOB |                  |                                        |                                  | Payment Terms<br>Carrier<br>Freight Terms   |                                                   |
| Currency                                                                   | RFQ Curr                          | rency AED                       |                  |                                        |                                  | Price Precision                             | Any                                               |

| Negotiations         Assessments           Negotiations > RFQ: 239993 > | KXKXK         | LAKXK)                 |
|-------------------------------------------------------------------------|---------------|------------------------|
| Acknowledge Participation                                               | (RFQ 239993)  |                        |
| Will your company participate?                                          | ● Yes<br>○ No | Cance <u></u><br>Apply |

The application takes you back to the RFQ header from where you may choose to create quote:

| Negotiations | Assessments                                                                                           |               |                                                                                                    |
|--------------|----------------------------------------------------------------------------------------------------|---------------|----------------------------------------------------------------------------------------------------|
| RFQ: 239993  |                                                                                                    |               |                                                                                                    |
| Header Lines | Title<br>StatusTender for Park Mainter<br>Active (Locked)Time Left1 day 5 hoursControlsContract Terms | Open Da       | Acknowledge Participation<br>Create Quote<br>Online Discussions<br>View Quote History<br>Printable View<br>Export to Spreadsheet |
| Tormo        | Buyer COLLO<br>Two-Stage RFQ<br>Quote Style Sealed<br>Description                                     | Outcon<br>Eve | ne Standard Purchase Order<br>nt                                                                                                 |
| Terms        |                                                                                                    |               |                                                                                                    |

If you decide to create the Quote later, you may do so if the Tender / RFQ is still 'Active'. Refer to the "Search RFQ / Tender / Negotiation and Create Response Quote" chapter.

# Search RFQ / Tender / Negotiation and Create Response Quote

If the Tender is of '**Open**' type, an invitation to participate will NOT be sent.

Hence, the supplier may refer to the Buying entity's website for the publication of Open Tenders to get the RFQ Tender **Title** or through Abu Dhabi eGovernment Gateway website www.abudhabi.ae, at the end of the page under "Business" title click on "Public Tenders". Click on search to show all the open Public Tenders for AD entities.

Alternatively, the supplier can search for the Open Tender / RFQ / Negotiation within iSupplier Portal as shown below.

| Navigation: | iSupplier Portal Full Access> Tenders and Auctions |
|-------------|----------------------------------------------------|
|-------------|----------------------------------------------------|

| E-Bus نظام أبوظبي لإدارة الموارد الحكومية                                            | 📚 Savorites 🔻   |                         | Diagnostics Logout Preferen           | ices Help Personalize Page /   | Access Reques        | sts   |
|--------------------------------------------------------------------------------------|-----------------|-------------------------|---------------------------------------|--------------------------------|----------------------|-------|
|                                                                                      | $ \rightarrow $ |                         | KY ARKY                               |                                | $\overline{\langle}$ | 4     |
| Enterprise Search All                                                                |                 |                         | Go                                    | Search Results Display Prefere | ence Standar         | rd 🗸  |
|                                                                                      |                 |                         |                                       | Logged In As TES               | T@SUPPLIER           | R.COM |
| Oracle Applications Home P                                                           | age             |                         |                                       |                                |                      |       |
| TIP You have 4 open notifications in your Worklist.                                  | Please use the  | Workflow Worklist to vi | ew and respond to your notifications. |                                |                      |       |
| Main Menu                                                                            | Worklis         | st                      |                                       |                                |                      |       |
| Personalize                                                                          |                 |                         |                                       |                                | Full List (          | (4)   |
| 1. 🗆 🗀 iSupplier Portal Full Access                                                  | From            | Туре                    | Subject                               |                                | Sent 🔻               | Due   |
| <ul> <li><u>Supplier Home Page</u></li> <li><u>Tenders &amp; Auctions</u></li> </ul> | <br>ج-          | Sourcing Negotiation    | Sent: Online Discussion Message fo    | r RFQ 226004,1 (               | 02-Nov-2016          | j     |

If you know the RFQ Tender enter the Title in the Title field and click Go button

If you do not know the RFQ / Tender number, enter 2% or 3% or 4% in the Number field and click the Go button

| Negotiations >                                                          |                |  |         |  |
|-------------------------------------------------------------------------|----------------|--|---------|--|
| Active Negotiations                                                     |                |  |         |  |
|                                                                         |                |  |         |  |
| Search                                                                  |                |  |         |  |
| Note that the search is case insensitive<br>Number<br>Title<br>Category | 2%<br>Go Clear |  | Contact |  |

The matching RFQ Tenders will be displayed.

(If you already know the details of RFQ, Select the 'radio button' for the interested Tender and click Respond)

If you want to view the details first, click the RFQ Number link to view the details of RFQ.

| Nego                                               | otiations > |                                       |                   |          |                     |                |                      |               |                |         |
|----------------------------------------------------|-------------|---------------------------------------|-------------------|----------|---------------------|----------------|----------------------|---------------|----------------|---------|
| Ac                                                 | tive N      | legotiations                          |                   |          |                     |                |                      |               |                |         |
|                                                    |             |                                       |                   |          |                     |                |                      |               |                |         |
| Sear                                               | ch          |                                       |                   |          |                     |                |                      |               |                |         |
| Note that the search is case insensitive Number 2% |             |                                       |                   |          | ]                   |                |                      | Contact       |                |         |
|                                                    |             |                                       | Title<br>Category |          | 1                   |                |                      | Line<br>Event |                |         |
|                                                    |             |                                       | Category          | Go Clear |                     |                |                      | Event         | 1              |         |
| Selec                                              | t Negotia   | tion: Respond                         |                   |          |                     |                |                      |               |                |         |
|                                                    |             |                                       |                   |          |                     |                |                      | All           | Your Company's |         |
|                                                    | Number      | 1                                     |                   |          | Contact             | Time Left      |                      | Responses     | Responses      | Monitor |
| 0                                                  | 241995      | bartroro and cupplion                 |                   |          | ý., ,               | 4 days 2 hours | 27-Nov-2016 14:00:00 | Sealed        | 1              |         |
| 0                                                  | 232027,8    | مداقصىة رقم 37/2016                   |                   |          |                     | 4 days 3 hours | 27-Nov-2016 15:00:00 | Sealed        | 0              | ###     |
| 0                                                  | 216946,3    | · · · · · · · · · · · · · · · · · · · |                   |          | h ka hi             | 5 days         | 28-Nov-2016 12:05:00 | Sealed        | 0              | 翻到      |
| 0                                                  | 236008      |                                       |                   |          | ,                   | 5 days 1 hour  | 28-Nov-2016 12:58:24 | Sealed        | 0              | 翻       |
| 0                                                  | 1           | Tender#: 117/2016                     |                   |          | 5 1 h h h h m 1 5 5 | 5 days 3 hours | 28-Nov-2016 15:00:00 | Sealed        | 0              | 翻       |

View the details in Header, Lines, Controls, Contract Terms tabbed region

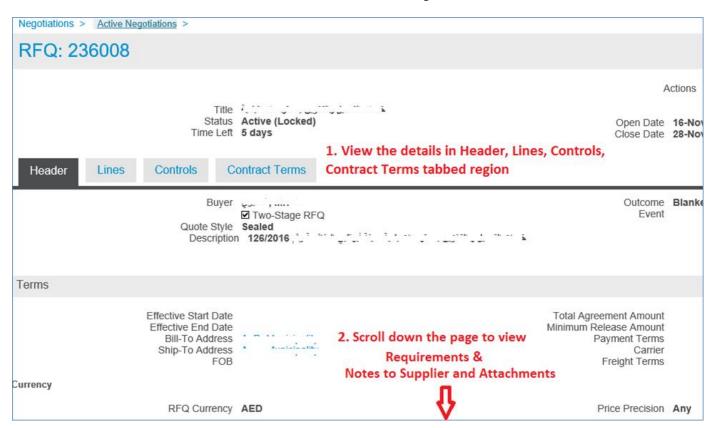

Scroll down and view Notes to Supplier, Requirements and Attachments

| Requirements                                            |                                                                      |                            |                          |             |                  |              |              |           |        |        |
|---------------------------------------------------------|----------------------------------------------------------------------|----------------------------|--------------------------|-------------|------------------|--------------|--------------|-----------|--------|--------|
|                                                         |                                                                      |                            |                          |             |                  |              |              |           |        |        |
| Show All Details   Hid                                  | e All Details                                                        |                            |                          |             |                  |              |              |           |        |        |
| Details Section                                         |                                                                      |                            |                          |             | RFQ Stage        |              |              |           |        |        |
| Hide 💭 🐂                                                |                                                                      |                            |                          |             | Technical        |              |              |           |        |        |
| Requirement                                             |                                                                      |                            |                          |             |                  |              | Target       |           | 1      | /iew   |
|                                                         | د                                                                    |                            |                          |             |                  |              | 0            |           |        | ρα     |
| التحليل المالي Hide                                     |                                                                      |                            |                          |             | Commercial       |              |              |           |        |        |
| Requirement                                             |                                                                      |                            |                          |             |                  |              | Т            | arget     |        | View   |
| لى بم 50% فما فوق                                       | ، ، ، ، ، ، ، ، ، ، ، ، ، ، ، ، ، ، ،                                | سق ہے `                    |                          |             |                  |              |              |           |        | pq     |
|                                                         |                                                                      |                            |                          |             |                  |              |              |           |        |        |
| Additional Header                                       | Attributes (Buyer & Sup                                              | plier)                     |                          |             |                  |              |              |           |        |        |
| عنوان المناقصة باللغة العريبية<br>الوصف باللغة العريبية | زين بمستودعات بلدية مدينة أبوظبي<br>زين بمستودعات بلدية مدينة أبوظبي | عميل و التخ<br>مميل و التخ | خدمات التـ<br>خدمات التـ |             |                  |              |              |           |        |        |
| Notes and Attachn                                       | nents                                                                |                            |                          |             |                  |              |              |           |        |        |
| Note to Suppliers                                       | View the Notes to                                                    | o Supp                     | lier and Attac           | hments.     |                  |              |              |           |        |        |
| Title                                                   |                                                                      | Туре                       | Description              | Category    | Last Updated By  | Last Updated | Usage        | L         | Jpdate | Delete |
| شروط المناقصة                                           |                                                                      | File                       |                          | To Supplier |                  | 16-Nov-2016  | One-Tim      | e         | Ì      | Û      |
| لموذج العقد                                             |                                                                      | File                       |                          | To Supplier | 11 16 11 2 7 2 0 | 16-Nov-2016  | One-Tim      | e         | 2      | Î      |
| clic                                                    | k Attachment Title l                                                 | ink to                     | download att             | achments.   |                  |              | Actions Crea | ite Quote |        | 🕨 Go   |

From the Actions field, Create Quote will be the first action and you may click Go button to create your Quote.

The Terms and Conditions of RFQ Tender will be displayed.

Review the Terms and Conditions.

| Terms and Condition                                                                                                    | S    |             |          |                |    |  |  |  |
|----------------------------------------------------------------------------------------------------|------|-------------|----------|----------------|----|--|--|--|
| The following terms and conditions must be accepted before a quote is placed in this RFQ.                                                                                                    |      |             |          |                |    |  |  |  |
| <ol> <li>Once you Acknowledge to this Tender, You are committed to give Quote for this Tender.</li> <li>Please note that, according to the applicable rules and regulations, the successful bidder who defaults or decline to sign or execute the Contract, shall be black–listed for one full year, during which period it shall be denied participation in any tenders of the concerned local Departments of Abu Dhabi Government.</li> </ol> |      |             |          |                |    |  |  |  |
| Attachments                                                                                                    |      |             |          |                |    |  |  |  |
| Title                                                                                                    | Туре | Description | Category | Last Updated E | 3y |  |  |  |
| No results found.                                                                                                    |      |             |          |                |    |  |  |  |
| *  I have read and accepted the terms and conditions Cancel Cancel                                                                                                    |      |             |          |                |    |  |  |  |

Mark the check box and click the Accept button if you want to accept and proceed.

A Quote Response with number related to this RFQ Tender will be created.

(If you want to review the entire RFQ in detail, by clicking the View RFQ Button)

Enter the Quote Header details like Quote Validity, Reference Number and Notes to Buyer

Click Add Attachments button to add Header level attachments

NOTE: Max. File Size per attachment is 15 MB only. If exceeded, you cannot process further due to error from controls.

If you have a big file to be attached, you may split the large file into smaller files and attach as many as required.

If you don't want to split the files you can attach your files on online hosting services such as Dropbox (which is free). And generate the share link then attach it to the Tender. Also consider the time limit which is provided by the host before deleting your files from their website.

| 🚳 نظام أبوظبي لإدارة الموارد الحكومية                         | Sourcing                                                   |                          | n Navigator ▼       | 🕏 Favorites 🔻 🛛 Hom            | e Logout Preferences                                                                                 | Help Personali   |
|---------------------------------------------------------------|------------------------------------------------------------|--------------------------|---------------------|--------------------------------|----------------------------------------------------------------------------------------------------|------------------|
| Negotiations                                                  | RFQ: 236008 >                                              |                          |                     | KXK                            |                                                                                                    |                  |
| Negotiations > Active Negotiations >                          |                                                            |                          |                     |                                |                                                                                                    |                  |
| Create Quote: 236507                                          | (RFQ 236008)                                               |                          |                     |                                |                                                                                                    |                  |
| Title                                                         | قدمات التصول والتغزين بمستودعات البلدية<br>Two-Stage RFQ ① | Canc                     | e <u>l</u> View F   | Time Left                      | adsheet<br>5 days 1 hour<br>28-Nov-2016 12:58:24                                                     | Save Draft       |
| Header Lines                                                  |                                                            |                          |                     |                                |                                                                                                    |                  |
| Supplier<br>RFQ Currency<br>Quote Currency<br>Price Precision | AED                                                        | BU DHABI BRANCH          |                     |                                | 15-Dec-2016       (example: 23-Nov-2016)       HC 123-Nov-2016       Attached for both Communication | mercial and Tecl |
| Attachments                                                   |                                                            |                          |                     |                                |                                                                                                    |                  |
| Add Attachment                                                | er attachment is <mark>15 MB only. If</mark>               | exceeded, you cannot pro | cess further due to | error. You may split the large | e file into smaller files a                                                                          | and attach as ma |
|                                                               | ype Description                                            |                          | ast Updated By      | Last Updated                   |                                                                                                    |                  |
| No results found.                                             |                                                            |                          |                     |                                |                                                                                                    |                  |

If the quote was created for 'Two-stage RFQ', the attachments should be done for both **Commercial** and **Technical** documents by selecting the Attachment Category. If this is not done properly, buyer will not find these during the respective evaluation stages. Therefore, buyer may disqualify you from the tender.

| Create Quote: 236507 (RFQ 236008)                                                                   |                                                                                                    |
|----------------------------------------------------------------------------------------------------|----------------------------------------------------------------------------------------------------|
|                                                                                                    | Negotiations > Active Negotiations > RFQ: 236008 > Create Quote: 236507 (RFQ 236008) >                                                                                                    |
| خدمات التحميل والتغزين بمستودعات البلنية Title خدمات التحميل والتغزين بمستودعات البلنية Title III ت | Add Attachment                                                                                                    |
| Header Lines                                                                                        |                                                                                                    |
| Supplier HOME CONCEPTS L.L.C ABU DHABI BRANCH<br>RFQ Currency AED                                   | Attachment Summary Information                                                                                                    |
| Two Stage RFQ:                                                                                      | Title                                                                                                    |
| Separately Attach for both Commercial & Technical                                                   | Image: State of the state of the state |
|                                                                                                    | Define Attachment                                                                                                    |
|                                                                                                    | Type  File URL                                                                                                    |
|                                                                                                    | ⊖ Text                                                                                                    |

| Negotiations > Active N | legotiations >                                                          | RFQ: 236008 >           | Create Quote:    | 236507 (RFQ 23600 | 8) >           |           |          |
|-------------------------|-------------------------------------------------------------------------|-------------------------|------------------|-------------------|----------------|-----------|----------|
| Add Attachme            | nt                                                                      |                         |                  |                   |                |           |          |
|                         |                                                                         |                         |                  |                   | Cance <u>l</u> | Add Anoth | er Apply |
| Attachment Summary I    | nformation                                                              |                         |                  |                   |                | - Y       |          |
| Description             | Commercial Do<br>Commercial Do<br>From Supplier:<br>, select correct '( | cuments<br>Commercial 🔽 | ment from 'drop- | -list'.           |                |           |          |
| Define Attachment       |                                                                         |                         |                  |                   |                |           |          |
| Туре 🖲                  | File D:VAttach                                                          | ment for Commerci       | al Details.pdf   | Browse            |                |           |          |
|                         | Text                                                                    |                         |                  | ^                 |                |           |          |

| Negotiations >                             | Active Negotiati                     | ons > RFQ: 2360                             | 08 > Create Quote                  | 236507 (RFQ 236008        | ) :    |
|--------------------------------------------|--------------------------------------|---------------------------------------------|------------------------------------|---------------------------|--------|
|                                            |                                      | chment has been ad                          | ad successfully                    |                           |        |
|                                            |                                      | connent has been au                         | led successiony.                   |                           |        |
| Add Atta                                   | chment                               |                                             |                                    |                           |        |
|                                            | -                                    |                                             | merical docume<br>chnical Category | ents.<br>of Attachments   |        |
| Attachment Su                              | mmary Informa                        | tion                                        |                                    |                           |        |
|                                            |                                      | upplier: Technical<br>correct 'Category' of | attachment from 'dro               | p-list'.                  |        |
| Define Attachm                             | nent                                 |                                             |                                    |                           |        |
|                                            | Type ● File<br>○ URL<br>○ Text       |                                             |                                    | Browse                    |        |
| Negotiations > Active                      | Negotiations > RFQ:                  | 236008 > Create Quote: 2                    | 36507 (RFQ 236008) >               |                           |        |
| Confirmation<br>Commercial Doct            | uments attachment has bee            | en added successfully.                      |                                    |                           |        |
| Add Attachm                                | ent                                  |                                             |                                    |                           |        |
|                                            |                                      |                                             | C                                  | ance <u>l</u> Add Another | Apply  |
| Attachment Summary                         | / Information                        |                                             |                                    | ①                         | · îì   |
| Title<br>Description                       |                                      |                                             | $\sim$                             |                           | $\int$ |
| Category<br><b>© TIP</b> For each attachme | 1 11                                 | cal v<br>ry' of attachment from 'drop-      | isť.                               |                           |        |
| Define Attachment                          |                                      |                                             |                                    |                           |        |
|                                            | File     D:\Attachment for     O URL | or Technical specification.pdf              | Browse                             |                           |        |
|                                            | ⊖ Text                               |                                             | ~                                  |                           |        |

| Negotiations > Active Negotiations > RFQ: 2360                                    | 08 >                                 |                                   |                                  |                                                |                                                                                             |
|-----------------------------------------------------------------------------------|--------------------------------------|-----------------------------------|----------------------------------|------------------------------------------------|---------------------------------------------------------------------------------------------|
| Confirmation     Attachment for Technical specification.pdf attachment            | ient has been adde                   | d successfully.                   |                                  |                                                |                                                                                             |
| Create Quote: 236507 (RFQ                                                         | 236008)                              |                                   |                                  |                                                |                                                                                             |
|                                                                                   | ات التحميل والتخزين بمه<br>ge RFQ ال | Cancel                            |                                  | ote By Spreads<br>Time Left 5<br>Close Date 28 |                                                                                             |
| Header Lines                                                                      |                                      | Review Attachments and            | l add more if required.          |                                                |                                                                                             |
| Supplier HOME CO<br>RFQ Currency AED<br>Quote Currency AED<br>Price Precision Any | NCEPTS L.L.C                         | ABł                               | Referen                          | ce Number                                      | 5-Dec-2016<br>cample: 23-Nov-2010)<br>IC 123-Nov-2016<br>Ittached for both Commercial and e |
| Attachments                                                                       |                                      |                                   |                                  |                                                |                                                                                             |
|                                                                                   |                                      |                                   |                                  |                                                |                                                                                             |
| Add Attachment                                                                    | nt is 15 MB only.                    | If exceeded, you cannot process f | urther due to error. You may spi | lit the large file                             | e into smaller files and attach is n                                                        |
| Max. File Size per attachme<br>Title                                              | Type Descript                        | ion Category                      |                                  | lit the large file                             | e into smaller files and attach is n<br>Last Updated Jsag                                   |
| Max. File Size per attachme                                                       | Type Descript                        | ion Category                      | Last Up                          | -                                              | Last Updated Usag                                                                           |

Review attachments and add more if required. Click **Save Draft** to save the attachments.

| Negotiations > Active Negotiations >                          | RFQ: 236008 >                                                      |                                                     |
|---------------------------------------------------------------|--------------------------------------------------------------------|-----------------------------------------------------|
| للبلدية) Confirmation<br>Quote 236507 for RFQ 236008 (البلدية | خدمات التحميل والتخرين بمستودعات (خدمات التحميل والتخرين بمستودعات |                                                     |
| Create Quote: 236507                                          | (RFQ 236008)                                                       |                                                     |
| Title                                                         | خدمات التحميل والتخزين بمستودعات البلدية<br>Two-Stage RFQ 💷        | Cance <u>I</u> View RFQ                             |
| Header Lines                                                  |                                                                    | Scroll down to Respond to<br>'Requirements' section |
| Supplier<br>RFQ Currency<br>Quote Currency<br>Price Precision | AED<br>AED                                                         |                                                     |

| Req      | uirements                                                              |            |              |                                       |
|----------|------------------------------------------------------------------------|------------|--------------|---------------------------------------|
| Expar    | nd All   Collapse All                                                  |            |              |                                       |
| <b>.</b> |                                                                        |            |              |                                       |
| Focus    | Title                                                                  | RFQ Stage  | Target Value | Quote Value                           |
|          | ▲ Requirements                                                         | ra a olago | raigot raido |                                       |
| \$       | التحليل الغدي 🖌                                                        | Technical  |              |                                       |
|          | حسب معايير التقييم الندى في شروط المدافسية المرفقة                     | Technical  | ₽            | < Enter your response for technical > |
| $\oplus$ | التحليل المالي 🖊                                                       | Commercial |              |                                       |
|          | سيتم فتح الحرضو المالية الناجحة فنياً و التي حصلت على تنتم 50% فما فرق | Commercial | ſ            | Enter your response for commercial >  |
|          | کوم ہے مرکبو کیو کیو کیو والی منظم کی مرم 2000 کو رو                   |            | View RFQ     | Quote By Spreadsheet Save Draft       |

| Negotiations           Negotiations >           Active Negotiations > | RFQ: 236008 >                                                                       |
|-----------------------------------------------------------------------|-------------------------------------------------------------------------------------|
| البلدينة) Confirmation<br>Quote 236507 for RFQ 236008 (البلدية        | خدمات التحميل والتخزين بمستودحات) has been <mark>saved as a draft</mark>            |
| Create Quote: 236507                                                  | (RFQ 236008)                                                                        |
| Title<br>Header                                                       | Cance <u>ا</u> View RFQ خدمات التحميل والتخزين بمستودعات البلدية<br>Two-Stage RFQ آ |
| Supplier<br>RFQ Currency<br>Quote Currency<br>Price Precision         | AED<br>AED                                                                          |

| Create C           | Quote: 23                 | 86507        | (RFQ 2                            | 36008)                        |                    |                        |            |                                                  |             |                   |
|--------------------|---------------------------|--------------|-----------------------------------|-------------------------------|--------------------|------------------------|------------|--------------------------------------------------|-------------|-------------------|
| Header             | Lines                     |              | والتخزين بمستودعا<br>} Stage RFQ- |                               | View RFQ           | Quote By Sprea         | Time Left  | Save D<br>4 days 22 hours<br>28-Nov-2016 12:58:2 |             | <u>C</u> ontinue  |
|                    | RFQ Curre<br>Price Precis |              |                                   |                               |                    | Quote                  | e Currency | AED                                              |             |                   |
| Line               | Update Rank               | Start Price  | Target Price                      | <mark>Quote Price</mark> Unit | Estimated Quantity | Estimated Total Amount | Target Mi  | nimum Release Amoun                              | Quote Minim | um Release Amount |
| خدمات التحميل و 11 | 1                         |              |                                   | 50000 Eac                     | h 1                |                        |            |                                                  |             |                   |
| Indicates more     | information rec           | uested. Clic | ck the Update                     | icon.                         |                    |                        |            |                                                  |             |                   |

Depending the type of buyer's document, you may have to fill additional fields as shown below

| Create Q           | uote:                           | 236506 (RFQ 24                                                            | 1995)  |              |              |             |                                          |                 |                  |               |
|--------------------|---------------------------------|---------------------------------------------------------------------------|--------|--------------|--------------|-------------|------------------------------------------|-----------------|------------------|---------------|
|                    | Т                               | Cancel V<br>itle Provision of design and imp<br>decorative media partners |        | Quote By Spi | Tir          |             | Save<br>ft 3 days 22 ho<br>e 27-Nov-2016 |                 | <u>C</u> ontinue |               |
| R                  | Lines<br>FQ Curre<br>ice Precis | ncy AED<br>ion Any                                                        |        |              |              | Quote Cu    | irrenc                                   | y AED           |                  |               |
| Line               | Update                          | Ship-To                                                                   | Rank   | Start Price  | Target Price | Quote Price | Unit                                     | Target Quantity | Quote Quantity   | Promised Date |
| ثيم للحفل تكريم 11 | 1                               |                                                                           | Sealed |              |              |             | Unit                                     | 1               | 1                | Ē             |
| تصميم وتتغيذ باڭ 2 | 1                               |                                                                           | Sealed |              |              |             | Unit                                     | 1               | 1                | Ē             |
|                    | ×                               | 2 1                                                                       | Sealeu |              |              |             | Unit                                     | 1               |                  |               |
| <u>يوديم 3</u>     | 2                               |                                                                           |        |              |              |             | Unit                                     | 1               | 1                |               |
|                    |                                 | 2 1                                                                       |        |              |              |             |                                          | 1               | 1                |               |
| يوديم 3            |                                 | 2 1                                                                       | Sealed |              |              |             | Unit                                     | 1               | 1                |               |

NOTE: If you have many lines, you may use the RFQ Tender-specific spreadsheet template, fill the details and upload the **same file**. For steps, refer to the using "Uploading Quote details by Spreadsheet template" chapter.

| Create Quote                     | 2365                                | i07: Line 1          | (RFQ 236                  | 6008)                |                                                                                                    |                                                   |        |      |
|----------------------------------|-------------------------------------|----------------------|---------------------------|----------------------|----------------------------------------------------------------------------------------------------|---------------------------------------------------|--------|------|
|                                  | Unit Ead<br>Price<br>Price<br>Price |                      | مات التحميل و. التغزين به | Esti<br>Target Minim | Close Date<br>Quote Currency<br>Rank<br>imated Total Amount<br>num Release Amount<br>num Release Amount | Save Draft<br>28-Nov-2016 12:58:<br>AED<br>Sealed |        |      |
| Pay Items                        |                                     |                      |                           |                      |                                                                                                    |                                                   |        |      |
| STIP Total pay item amound Notes | unt must ac                         | dd up to the line ar | nount.                    | If line level at     | dd more details<br>ttachment is req<br>n here & click Ap                                                | uested, you                                       |        |      |
| Note to Buyer <a>Add</a>         | your no                             | te to Buyer sp       | pecific to this li        | ne > 🗘               |                                                                                                    |                                                   |        |      |
| Attachments                      |                                     |                      |                           |                      |                                                                                                    |                                                   |        |      |
| Add Attachment                   |                                     |                      |                           |                      |                                                                                                    |                                                   |        |      |
| Title                            | Туре                                | Description          | Category                  | Last Updated By      | Last Updated                                                                                            | Usage                                             | Update | Dele |
| No results found.                |                                     |                      |                           |                      |                                                                                                    |                                                   |        |      |

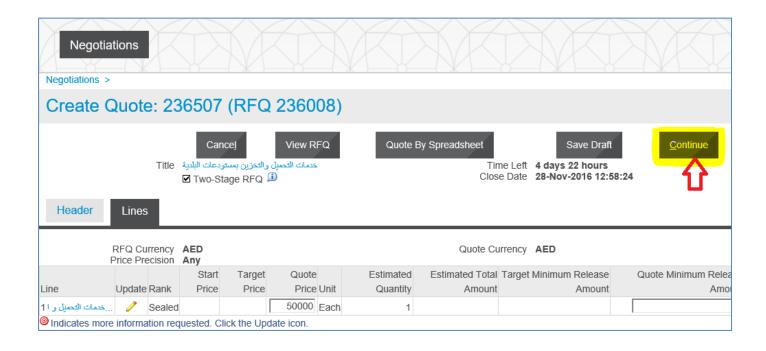

| Negotiations                                                          | X                  |                                               | X                                     | Z                   | XX                         | XX                                                     |                             | XX           | X                  | X                | À        |
|-----------------------------------------------------------------------|--------------------|-----------------------------------------------|---------------------------------------|---------------------|----------------------------|--------------------------------------------------------|-----------------------------|--------------|--------------------|------------------|----------|
| Create Quote: 236507 (I                                               | PFO 2              | 36008)                                        |                                       |                     |                            |                                                        |                             |              |                    |                  | <u> </u> |
|                                                                       |                    | 30000)                                        |                                       |                     | _                          | _                                                      |                             | _            |                    |                  |          |
|                                                                       |                    | حدمات التحميل والتحزين                        | Can                                   | nce <u>l</u>        | View RFQ                   |                                                        | 4 days 22 hours             | Save Dra     | ŧ [                | Continue         |          |
|                                                                       | Two-Stage          | RFQ 💷                                         |                                       |                     | ales les deu d             |                                                        | 28-Nov-2016 12:5            |              |                    | U                |          |
| Header Lines                                                          |                    |                                               |                                       | eview               | the header d               | etalls and o                                           | CIICK CONTIN                | lue          |                    |                  |          |
| Supplier H<br>RFQ Currency A<br>Quote Currency A<br>Price Precision A | ED<br>ED           | EPTS L.L.C ABU DHA                            | BI BRANCH                             |                     | F                          | Quote Valid Until<br>Reference Number<br>Note to Buyer | (example: 23-Nov-2016)      |              | Technical          |                  |          |
| Attachments                                                           |                    |                                               |                                       |                     |                            |                                                        |                             |              |                    |                  |          |
| Add Attachment                                                        |                    |                                               |                                       |                     |                            |                                                        |                             |              |                    |                  |          |
| Max. File Size per a                                                  |                    | is 15 MB only. If exceede<br>Type Description |                                       | rocess fu<br>tegory |                            | nay split the large<br>Last Updated By                 |                             |              |                    |                  | Delete   |
| Commercial Documents<br>Attachment for Technical specification.pdf    |                    | File Commercial Docu                          |                                       |                     |                            | TEST@SUPPLIER<br>TEST@SUPPLIER                         |                             |              | ne-Time<br>ne-Time | 1                | ti<br>ti |
|                                                                       |                    |                                               |                                       |                     |                            |                                                        |                             |              |                    | -                |          |
| Requirements                                                          |                    |                                               |                                       |                     |                            |                                                        |                             |              |                    |                  |          |
| Expand All   Collapse All                                             |                    |                                               |                                       |                     |                            |                                                        |                             |              |                    |                  |          |
| ❤<br>Focus Title                                                      |                    | RFQ                                           | Stage Target Va                       | alue Qu             | iote Value                 |                                                        |                             |              |                    |                  |          |
| التطيل الدي م                                                         |                    | Tech                                          | nical                                 |                     |                            |                                                        |                             |              |                    |                  |          |
|                                                                       |                    |                                               |                                       | <                   | Enter your response for te | chnical >                                              |                             |              |                    | ^                |          |
|                                                                       |                    |                                               | i i i i i i i i i i i i i i i i i i i |                     |                            |                                                        |                             |              |                    |                  |          |
| Negotiations                                                          |                    |                                               |                                       |                     |                            |                                                        |                             |              |                    |                  |          |
|                                                                       |                    |                                               |                                       |                     |                            |                                                        |                             |              |                    | K                | 7        |
| Negotiations >                                                        |                    |                                               |                                       |                     |                            |                                                        |                             |              |                    |                  |          |
| Warning     Super has requested for you to                            | o submit a :       | single, best quote. Mult                      | iple quotes (re-q                     | uoting) f           | or this RFQ are not all    | owed.                                                  |                             |              |                    |                  |          |
| 2. This quote is in response to an                                    | n RFQ whe          | re the submitted quote                        | will be evaluated                     | d in two s          | stages - Technical and     | Commercial.                                            |                             |              |                    |                  |          |
| Create Quote 2365                                                     | 07: <mark>R</mark> | eview and S                                   | <mark>Submit</mark> (F                | RFQ                 | 236008)                    |                                                        |                             |              |                    |                  |          |
|                                                                       |                    | Canc                                          | el Ba                                 | ack                 | Validate                   | Save Draft                                             | Pr                          | intable View | -                  | Submit           | 2        |
|                                                                       |                    | Ound                                          |                                       |                     | Validate                   | Ouve Drain                                             |                             |              |                    | oub <u>in</u> it |          |
| Header                                                                |                    |                                               |                                       |                     |                            |                                                        |                             |              |                    |                  |          |
| Title                                                                 | يدعات اليلدية      | مات التحميل والتخزين بمستو                    | ui.                                   |                     |                            | Time Lef                                               | t 4 days 22 ho              | urs          |                    |                  |          |
| RFQ Currency                                                          | AED                | DNCEPTS L.L.C A                               | BU DHABI BRA                          | ANCH                |                            | Quote Valid Unti                                       |                             |              |                    |                  |          |
| Quote Currency<br>Price Precision                                     |                    |                                               |                                       |                     | Re                         |                                                        | HC 123-Nov-<br>Attached for |              | rcial and Te       | chnical          |          |
| Attachments                                                           |                    |                                               |                                       |                     |                            |                                                        |                             |              |                    |                  |          |
| Title                                                                 | Туре               | Description                                   |                                       | Ca                  | ategory                    | Last Upda                                              | ated By                     | Last Updated | Usage              | Update           | Delete   |
| Commercial Documents                                                  | File               | Commercial Docume                             | ents                                  | Fr                  | om Supplier: Comme         | ercial TEST@S                                          | UPPLIER.COM                 | 23-Nov-2016  | One-Time           | 1                | Î        |
| Attachment for Technical Specificatio                                 | ns File            | Attachment for Tech                           | nical Specification                   | ions Fr             | om Supplier: Technic       | al TEST@S                                              | UPPLIER.COM                 | 23-Nov-2016  | One-Time           | 0                | Î        |
| Requirements                                                          |                    |                                               |                                       |                     |                            |                                                        |                             |              |                    |                  |          |
| Show All Details   Hide All Details                                   |                    |                                               |                                       |                     |                            |                                                        |                             |              |                    |                  |          |

Usually, multiple quotes will not be activated by the buyer. So pay attention to the above mentioned warning message. Once you submitted your quote you cannot update and submit it again. So ensure that you submit only one best single quote.

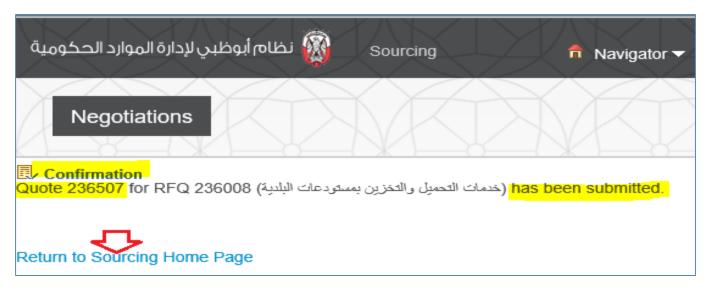

Now, the quote will have a status of 'Active'

| دالحكومية     | ظبي لإدارة الموارد | نظام أبوه    | Sourcing     | 🏛 Navigator 👻 🕞 Favorites 🔻                                                         | Hor               | ne Logout Pref  | erences Help |
|---------------|--------------------|--------------|--------------|-------------------------------------------------------------------------------------|-------------------|-----------------|--------------|
| Neg           | otiations          |              | X            |                                                                                     | $\langle \rangle$ | KK              |              |
| Search Ope    | en Negotiations    | Number [     | <b>v</b>     | Go                                                                                  |                   |                 |              |
| Welcome, TE   | EST SUPPLIER       | -            |              |                                                                                     |                   |                 |              |
| Your Activ    | e and Draft R      | esponses     |              |                                                                                     |                   |                 |              |
| Press Full Li | st to view all you | ur company's | s responses. |                                                                                     |                   |                 | Full List    |
| Response      | Response           | Supplier     | Negotiation  |                                                                                     |                   |                 | Unread       |
| Number        | Status             | Site         | Number       | Title                                                                               | Туре              | Time Left       | Messages     |
| 236506        | Draft              |              | 241995       | Provision of design and implementation of<br>decorative media partners and supplier | RFQ               | 3 days 23 hours | 0            |
| 236507        | Active             |              | 236008       | خدمات التحميل والتخزين بمستودعات البلدية                                            | RFQ               | 4 days 22 hours | 0            |
| 220554        | Active             |              | 226004,1     | ан бай ал баласан баласан на на на на на на на на на на на на н                     | RFQ               | 0 seconds       | 2            |
| 156054        | Active             |              | 155708       | ا م گور مان .<br>مامیر مانیا رو .                                                   | RFQ               | 0 seconds       | 1            |
| 146918        | Active             |              | 139609-2     | at a constance                                                                      | RFQ               | 0 seconds       | 0            |

## How to Respond to Buyer's Online Messages

For the active RFQ Tender, the online messages can be used to communicate with the buyer. The supplier can respond to online messages from buyer and also create a new message to buyer.

#### Navigation: Worklist

This area shows the notifications from Buyer you may open this to review and respond

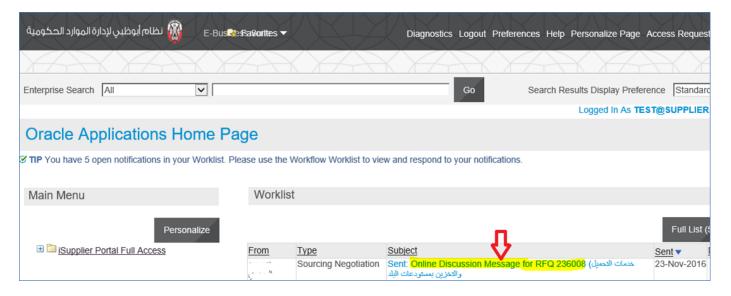

Or iSupplier Portal Full Access> Tenders and Auctions > Your Active and Draft Responses

| د الحكومية     | لبي لإدارة الموار | نظام أبوخ   | Sourcing      | 🕽 📅 Navigator 👻 🗟 Favorites 👻                                                       | Home Logout Preferences Help P |
|----------------|-------------------|-------------|---------------|-------------------------------------------------------------------------------------|--------------------------------|
| Nege           | otiations         |             |               |                                                                                     |                                |
| Search Ope     | n Negotiations    | Number      | <b>v</b>      | Go                                                                                  |                                |
| Welcome, TE    | ST SUPPLIEF       | ۲.          |               |                                                                                     |                                |
| Your Activ     | e and Draft F     | Responses   |               |                                                                                     |                                |
| Press Full Lis | st to view all yo | our company | 's responses. |                                                                                     | Full List                      |
| Response       | Response          | Supplier    | Negotiation   |                                                                                     | Unread                         |
| Number         | Status            | Site        | Number        | Title                                                                               | Type Time Left Messages        |
| 236506         | Draft             |             | 241995        | Provision of design and implementation of<br>decorative media partners and supplier | RFQ 3 days 22 hours 0          |
| 236507         | Active            |             | 236008        | خدمات التحميل والتخزين بمستودعات البلدية                                            | RFQ 4 days 21 hours 1          |
| 220554         | Active            |             | 226004,1      | د د م کمند د د د د د د د د د<br>محمد محمد                                           | RFQ 0 seconds 2                |
| 156054         | Active            |             | 155708        | · · · · · · · · · · · · · · · · · · ·                                               | RFQ 0 seconds 1                |
| 146918         | Active            |             | 139609-2      | u                                                                                   | RFQ 0 seconds 0                |

Click the unread message number to open the message

Click the Message link to view details of message

| وارد الحكومية         | نظام أبوظبي لإدارة الم            | Sour 🛱 'QNavigator 🔻                                                  | 🗟 Favorites 🔻 | ×.                      | Home Logout Preferences H                | elp Personalize Page Diagnos                                       | tics  |
|-----------------------|-----------------------------------|-----------------------------------------------------------------------|---------------|-------------------------|------------------------------------------|--------------------------------------------------------------------|-------|
| Negot<br>Negotiations | iations                           |                                                                       |               | X                       |                                          |                                                                    | X     |
| Online                | Discussions (RF                   | Q 236008)                                                             |               |                         |                                          |                                                                    |       |
|                       | Status                            | حميل والتخزين بمستودعات البلدية<br>Active (Locked)<br>4 days 21 hours | خدمات اله     |                         |                                          | cel Printable Page<br>16-Nov-2016 15:14:13<br>28-Nov-2016 12:58:24 |       |
| Messages              |                                   |                                                                       |               |                         |                                          |                                                                    |       |
| New Messa             | ge 🗧                              |                                                                       |               |                         |                                          |                                                                    |       |
|                       | Message Dear Respected Madam/Sir, | Good day to you. Please                                               | <u></u>       | <u>Status</u><br>Unread | <u>Sender</u><br>Default enterprise name | Date<br>23-Nov-2016 15:12:01                                       | Reply |

View the message and attachments if any.

Click the Attachment file 'Title' name link to open / save the attachment to your computer.

| Negotiations >                       | Online Discussions (RFQ 236008) >                                                                                                    |                |                    |                        |              |        |      |
|--------------------------------------|----------------------------------------------------------------------------------------------------|----------------|--------------------|------------------------|--------------|--------|------|
| Message                              | e (RFQ 236008)                                                                                                    |                |                    |                        |              |        |      |
| From<br>To<br><u>Date</u><br>Message | Addendum<br>Default enterprise name<br>All Participants<br>23-Nov-2016 15:12:01<br><u>Dear Respected Madam/Sir, Good day to you. Please find attached letter hereto, Put<br/>Supplying</u>         | olic Tender    | for                | Rej                    | Dly          | Prin   | ıt   |
| Attachments                          |                                                                                                    |                |                    |                        |              |        |      |
| tachment File Name<br>Title Type     | Description                                                                                                    | Category       | Last Updated<br>By | <u>Last</u><br>Updated | Usage        | Update | Dele |
|                                      | Dear Respected Madam/Sir, Good day to you. Please find attached letter hereto, Public<br>Tender for Supplying the Services. If the terms are acceptable to you, please respond to<br>this message. | To<br>Supplier | ADM16738           | 23-Nov-<br>2016        | One-<br>Time | 0      | Û    |
|                                      | Attachment 'Title' File name to view /save attachment file to your                                                                                                    | compute        | er                 |                        |              |        |      |
| Do you want t                        | o save Addendum to Services.pdf (17.4 KB) from erpdvlp.dof.ae?                                                                                                    | Save           | ▼ Cance            | I ×                    |              |        |      |

| Neg      | <u>Y</u>          | Online Discussions (RFQ 236008) >                                                                                                    | X              | K            |                 | Å            |        | X      |
|----------|-------------------|----------------------------------------------------------------------------------------------------|----------------|--------------|-----------------|--------------|--------|--------|
| Mess     | age               | e (RFQ 236008)                                                                                                    |                |              |                 |              |        |        |
| F        | rom<br>To<br>Date | Addendum<br>Default enterprise name<br>All Participants<br>23-Nov-2016 15:12:01<br>Dear Respected Madam/Sir, Good day to you. Please find attached letter hereto, Pub<br>Supplying                 | lic Tender     | for          | Rep             | ly           | Prin   | t      |
| Attachme | nts               |                                                                                                    |                |              |                 |              |        |        |
|          | _                 |                                                                                                    |                | Last Updated |                 |              |        |        |
| Title    | Туре              | Description                                                                                                    | Category       |              | · ·             | <u>Usage</u> | Update | Delete |
| Addendum |                   | Dear Respected Madam/Sir, Good day to you. Please find attached letter hereto, Public<br>Tender for Supplying the Services. If the terms are acceptable to you, please respond to<br>this message. | To<br>Supplier |              | 23-Nov-<br>2016 | One-<br>Time | ð      | Û      |

## Send the message only to Default enterprise name (Buying Organization)

| <u>Negotiations</u> > Online Dis | cussions  | (RFQ 236008) >                                                    | Message (RFQ    | 236008) >        |                   |              |       |        |        |
|----------------------------------|-----------|-------------------------------------------------------------------|-----------------|------------------|-------------------|--------------|-------|--------|--------|
| Reply To Mess                    | sage (    | (RFQ 2360                                                         | 008)            |                  |                   |              |       |        |        |
| Origina                          | viewed an | <b>d confirm this adde</b><br>eDear Respe<br>etter hereto, Public | cted Madam/Sir, | Good day to you. | $\langle \rangle$ |              | Cano  | eļ     | Send   |
| Attachments                      |           |                                                                   |                 |                  |                   |              |       |        |        |
| Add Attachment                   |           |                                                                   |                 |                  |                   |              |       |        |        |
| Title                            | Туре      | Description                                                       | Category        | Last Updated By  |                   | Last Updated | Usage | Update | Delete |
| No results found.                |           |                                                                   |                 |                  |                   |              |       |        |        |

| Negotiations | 3 >                                                                                                    |         |                         |                      |       |  |  |  |
|--------------|----------------------------------------------------------------------------------------------------|---------|-------------------------|----------------------|-------|--|--|--|
| Online       | Discussions (RFQ 236008)                                                                                                    |         |                         |                      |       |  |  |  |
|              | TitleCancelPrintable PageTitleحمات التحميل والتخزين بمستود عات البلبيةStatusActive (Locked)Time Left4 days 21 hoursClose Date28-Nov-2016 12:58:24 |         |                         |                      |       |  |  |  |
| Messages     |                                                                                                    |         |                         |                      |       |  |  |  |
| New Mess     | age                                                                                                    |         |                         | 1                    |       |  |  |  |
| Subject 🔺    | Message                                                                                                    | Status  | Sender Your Response    | Date                 | Reply |  |  |  |
| Addendum     | We have reviewed and confirm this addendum is acce                                                                                                | Read    | SUPPLIER, Mr. TEST      | 23-Nov-2016 15:33:22 | ľ,    |  |  |  |
| Addendum     | Dear Respected Madam/Sir, Good day to you. Please                                                                                                 | Replied | Default enterprise name | 23-Nov-2016 15:12:01 | Ċ,    |  |  |  |
|              |                                                                                                    |         | Buyer's message         |                      |       |  |  |  |

If you want, you may use the **Printable Page** button to print the messages.

# How to Update the Attachment in 'Draft' Quote

If your quote is in draft status, you may update the attachment—Title, Description, Category and attachment file before submitting the quote.

*Navigation: iSupplier Portal Full Access> Tenders and Auctions > Your Active and Draft Responses* 

| Neg                                  | otiations        | K          | XA              |                                                                                     | XX                  |  |  |  |
|--------------------------------------|------------------|------------|-----------------|-------------------------------------------------------------------------------------|---------------------|--|--|--|
| Search Open Negotiations Number 🗸 Go |                  |            |                 |                                                                                     |                     |  |  |  |
| Welcome, TE                          | EST SUPPLIE      | R.         |                 |                                                                                     |                     |  |  |  |
| Your Activ                           | e and Draft I    | Response   | S               |                                                                                     |                     |  |  |  |
| Press Full Li                        | st to view all y | our compar | ıy's responses. |                                                                                     |                     |  |  |  |
| Response                             | Response         | Supplier   | Negotiation     |                                                                                     |                     |  |  |  |
| Number                               | Status           | Site       | Number          | Title                                                                               | Type Time Left      |  |  |  |
| 236506                               | Draft            |            | 241995          | Provision of design and implementation of<br>decorative media partners and supplier | RFQ 3 days 23 hours |  |  |  |
| 236507                               | Draft            |            | 236008          | خدمات التحميل والتخزين بمستودعات البلدية                                            | RFQ 4 days 22 hours |  |  |  |
|                                      | Active           |            | 226004,1        |                                                                                     | RFQ 0 seconds       |  |  |  |
| 11                                   | Active           |            | 155708          |                                                                                     | RFQ 0 seconds       |  |  |  |
|                                      | Active           |            | 139609-2        |                                                                                     | RFQ 0 seconds       |  |  |  |

Click the draft Response Number link

Click the Pencil/ Update Icon of attachment

| Negotiations                  | $\langle \rangle$                                        | MKI                                     | XV              |                  | XKI.             | XK                   |                                                        | X                                      | K)                | ŇŔ            | $\mathbf{r}$    | Ň      |
|-------------------------------|----------------------------------------------------------|-----------------------------------------|-----------------|------------------|------------------|----------------------|--------------------------------------------------------|----------------------------------------|-------------------|---------------|-----------------|--------|
| Create Quote: 2               | 236507                                                   | (RFQ 236                                | 6008)           |                  |                  |                      |                                                        |                                        |                   |               |                 |        |
| Header Lines                  | Title                                                    | رين بمستودعات البلاية<br>Two-Stage RF ₪ |                 |                  | Canceļ           | View RFQ             |                                                        | adsheet<br>4 days 22 ho<br>28-Nov-2016 | urs               | e Draft       | <u>C</u> ontinu | e      |
| Que                           | Supplier<br>FQ Currency<br>ote Currency<br>ice Precision | AED<br>AED                              | PTS L.L.C AB    | U DHABI BRANC    | Η                |                      | Quote Valid Until<br>Reference Number<br>Note to Buyer | (example: 23-Nov-<br>HC 123-Nov-       | 2016)             | and Technical |                 |        |
| Attachments                   |                                                          |                                         |                 |                  |                  |                      |                                                        |                                        |                   |               |                 |        |
| Add Attachment                | . File Size pe                                           | r attachment is 1                       | 5 MB only. If e | cceeded, you can | not process furt | ner due to error. Yo | ou may split the large                                 | e file into small                      | er files and atta | ch as many as | required.       |        |
| Title                         |                                                          | Тур                                     | Description     |                  | Category         |                      | Last Updated By                                        |                                        | Last Updated      | Usage         | Update          | Delete |
| Commercial Documents          |                                                          | File                                    | e Commercial    | Documents        | From Supplier    | Commercial           | TEST@SUPPLIE                                           | R.COM                                  | 23-Nov-2016       | One-Time      | 1               | Û      |
| Attachment for Technical spec | cification.pdf                                           | File                                    | ,               |                  | From Supplier    | Technical            | TEST@SUPPLIE                                           | R.COM                                  | 23-Nov-2016       | One-Time      | 0               | Û      |
| Requirements                  |                                                          |                                         | •               |                  | •                |                      | •                                                      |                                        | •                 | •             | 仑               |        |

| Negotiations > Create  | Quote: 236507 (RFQ 236008) >                                 |
|------------------------|--------------------------------------------------------------|
| Update Attach          | nment: Attachment for Technical specification.pdf            |
|                        |                                                              |
|                        |                                                              |
| Attachment Summary     | Information                                                  |
| Title                  | Attachment for Technical Specifications                      |
| Description            | Attachment for Technical Specifications                      |
|                        | From Supplier: Technical                                     |
| IP For each attachment | t, select correct 'Category' of attachment from 'drop-list'. |
| Define Attachment      |                                                              |
| File                   | Browse                                                       |

Review and update the Title and Category as applicable. Click the Browse button if you want change the file attachment.

Attach the file and click Apply

| Negotiations > Create                                               | Quote: 236507 (RFQ 236008) >                                                                                                    |
|---------------------------------------------------------------------|----------------------------------------------------------------------------------------------------|
| Update Attack                                                       | nment: Attachment for Technical specification.pdf                                                                                                    |
|                                                                     | Cance <u>I</u> Apply                                                                                                    |
| Attachment Summary                                                  | Information                                                                                                    |
| Title<br>Description<br>Category<br><b>⊗ TIP</b> For each attachmen | Attachment for Technical Specifications         Attachment for Technical Specifications         From Supplier: Technical         It, select correct 'Category' of attachment from 'drop-list'. |
| Define Attachment                                                   |                                                                                                    |
| File                                                                | D:VAttachment for Detailed Technical Specifications.pdf Browse                                                                                                    |

| <u>Negotiations</u> >                                |                               |                                            |                                       |                                 |
|------------------------------------------------------|-------------------------------|--------------------------------------------|---------------------------------------|---------------------------------|
| Confirmation<br>"Attachment for Technical Specificat | tions" <mark>attachm</mark> e | nt has been updated successfully           |                                       |                                 |
| Create Quote: 236507                                 | (RFQ 2                        | 236008)                                    |                                       |                                 |
|                                                      |                               | Ca                                         | ance <u>l</u> View RFQ                | Quote By Spreadsh               |
| Title                                                | ستودعات اليلدية<br>Two-Stag ⊠ | خدمات التحميل والتخزين به<br>e RFQ I       |                                       | Time Left 4 d<br>Close Date 28- |
| Header Lines                                         |                               |                                            |                                       |                                 |
| Supplier<br>RFQ Currency                             |                               | ICEPTS L.L.C ABU DHABI BRANCH              |                                       | Quote Valid Until 15            |
| Quote Currency<br>Price Precision                    | AED                           |                                            |                                       | Reference Number HC             |
| File Fieldsion                                       | Ally                          |                                            |                                       | Note to Buyer Att               |
| Attachments                                          |                               |                                            |                                       |                                 |
|                                                      |                               |                                            |                                       |                                 |
| Add Attachment                                       |                               |                                            | Sector Sector Access                  |                                 |
|                                                      |                               | t is 15 MB only. If exceeded, you cannot p |                                       |                                 |
| Title<br>Commercial Documents                        | <u>Type</u><br>File           | Description<br>Commercial Documents        | Category<br>From Supplier: Commercial | Last Updated By<br>TEST@SUPPLIE |
|                                                      |                               |                                            |                                       |                                 |
| Attachment for Technical Specifications              | File                          | Attachment for Technical Specifications    | From Supplier: Technical              | TEST@SUPPLIE                    |

Review the draft Quote and process further to Submit.

# Uploading Quote details by Spreadsheet template from Application

If there are many lines in the RFQ Tender, you may create the Response Quote and then *download* the spreadsheet template from application to work on spreadsheet xml format.

Note: This spreadsheet template is *specific* to the RFQ Tender you are quoting for, and can be used for this RFQ Tender only. You CANNOT use the same template for other RFQ Tenders.

After updating the details in spreadsheet, the same file should be used to upload on to your quote.

#### Navigation: iSupplier Portal Full Access> Tenders and Auctions > Your Active and Draft Responses

| Nego           | otiations        | K.         | XA             |                                                                                  | Å    |                 | XK.       |
|----------------|------------------|------------|----------------|----------------------------------------------------------------------------------|------|-----------------|-----------|
| Search Oper    | n Negotiations   | Number     |                | Go                                                                               |      |                 |           |
| Welcome, TE    | ST SUPPLIEF      | ۲.         |                |                                                                                  |      |                 |           |
| Your Active    | e and Draft F    | Response   | S              |                                                                                  |      |                 |           |
| Press Full Lis | t to view all yo | our compan | y's responses. |                                                                                  |      |                 | Full List |
| Response       | Response         | Supplier   | Negotiation    |                                                                                  |      |                 | Unread    |
| Number         | Status           | Site       | Number         | Title                                                                            | Туре | Time Left       | Messages  |
| 236506         | Draft            |            | 241995         | Provision of design and implementation of decorative media partners and supplier | RFQ  | 3 days 22 hours | 0         |
| 236507         | Active           |            | 236008         | خدمات التحميل والتخزين بمستودعات البلدية                                         | RFQ  | 4 days 21 hours | 0         |

| Negotiations >                                   | Ň                    |                                               |                                  | <u>KN</u> K                                       |                                                        | K                                       |
|--------------------------------------------------|----------------------|-----------------------------------------------|----------------------------------|---------------------------------------------------|--------------------------------------------------------|-----------------------------------------|
| Create Quote: 23650                              | )6 (RF               | Q 241995)                                     |                                  |                                                   |                                                        |                                         |
| T<br>Header Lines                                |                      | on of design and implementa<br>s and supplier | Car<br>ation of decorative me    |                                                   | Quote By Sprea                                         | 3 days 22                               |
| Supp<br>RFQ Curre<br>Quote Curre<br>Price Precis | ncy AED<br>ncy AED   | CONCEPTS L.L.C ABU I                          | DHABI BRANCH                     |                                                   | Quote Valid Until<br>Reference Number<br>Note to Buyer | 15-Dec-20<br>(example: 23-N<br>HC 123-N |
| Attachments                                      |                      |                                               |                                  |                                                   |                                                        |                                         |
|                                                  |                      |                                               |                                  |                                                   |                                                        |                                         |
| Add Attachment                                   | e per attach<br>Type | ment is 15 MB only. If exce                   | eeded, you cannot pr<br>Category | rocess further due to error. Y<br>Last Updated By | <b>'ou may split the large</b><br>Last Updated         |                                         |

The first option Rich Style creates a bigger file, so it is advised to use the second option Light Weight Style (.xml)

| Negotiations                                                                                                    |
|----------------------------------------------------------------------------------------------------|
| Create Quote 236506: Quote By Spreadsheet (RFQ 241995)                                                                                                    |
| RFQ Currency AED<br>Quote Currency AED                                                                                                    |
| Step 1:Export Spreadsheet                                                                                                    |
| <ul> <li>TIP Rich style includes spreadsheet cell borders, which will cause the file size to grow significantly after the XML file is saved in Microsoft Excel (TM Format OXML Spreadsheet - Rich Style (.xml)</li> <li>XML Spreadsheet - Light-Weight Style (.xml)</li> <li>Tab-Delimited (.txt)</li> </ul> |
| Step 2:Import Spreadsheet                                                                                                    |
| Format          • XML Spreadsheet (.xml)         • Tab-Delimited (.txt)          File To Import          Browse                                                                                                    |

After downloading, minimize the webpage to work on the zipped file

| Create Quote 236506: Quote By Spreadsheet (RFQ 241995)                                                                                                    |
|----------------------------------------------------------------------------------------------------|
| RFQ Currency AED<br>Quote Currency AED                                                                                                    |
| Step 1:Export Spreadsheet                                                                                                    |
| <ul> <li>TIP Rich style includes spreadsheet cell borders, which will cause the file size to grow significantly after the XML file is saved in Microsoft Excel (TM).</li> <li>SML Spreadsheet - Rich Style (.xml)</li> <li>XML Spreadsheet - Light-Weight Style (.xml)</li> <li>Tab-Delimited (.txt)</li> </ul>                                                                                                    |
| Step 2:Import Spreadsheet                                                                                                    |
| Format          • XML Spreadsheet (.xml)         • Tab-Delimited (.txt)          File To Import          Browse          Import          • Case - Case - Cas |
| Return to Create Quote:236506 (RFQ 241995)                                                                                                    |
| About this Page Do you want to save RFQ241995_Response.zip (14.5 KB) from erpdvlp.dof.ae?                                                                                                    |

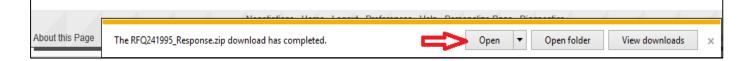

| 22 D:\RFQ241995_Response.zip\                                         |        |             |                  |  |  |  |  |  |  |  |
|-----------------------------------------------------------------------|--------|-------------|------------------|--|--|--|--|--|--|--|
| File Edit View Favorites Tools Help                                   |        |             |                  |  |  |  |  |  |  |  |
| Image: Add     Extract     Test     Copy     Move     Delete     Info |        |             |                  |  |  |  |  |  |  |  |
| D Q241995_Response.zip\                                               |        |             |                  |  |  |  |  |  |  |  |
| Name                                                                  | Size   | Packed Size | Modified         |  |  |  |  |  |  |  |
| 🖲 RFQ-Quote-Help.htm                                                  | 49 590 | 9 646       | 2016-11-23 15:56 |  |  |  |  |  |  |  |
| RFQ241995-Response.xml                                                | 54 714 | 4 994       | 2016-11-23 15:56 |  |  |  |  |  |  |  |

The RFQ-Quote-Help.htm can be referred for help in filling the xml spreadsheet (the first file in the list of the zip file).

**Extract** the xml file. Close the Zip file.

Note: Do not directly open the file from zip file as the changes made may not be saved or may be saved in the temporary folder and the changes may get lost.

| 172  | D:\RFQ | 241995_R              | esponse.2 | tip∖      |        |      | - 0                                                   | ×        |
|------|--------|-----------------------|-----------|-----------|--------|------|-------------------------------------------------------|----------|
| File | Edit   | View F                | avorites  | Tools     | Help   |      |                                                       | <b>^</b> |
| ÷    |        | • 🗸                   | •         | -         | ×      | บี   |                                                       | 47       |
| Add  | Extra  | ct Test               | Сору      | Move      | Delete | Info | Close the zipped file.                                | _ U_     |
| ø    | 🖬 ZD:' | RFQ2419               | 95_Resp   | onse.zip\ |        |      | Do not open and work                                  | ~        |
|      | FQ-Qu  | ote-Help.<br>95-Respo |           |           |        |      | from here as the changes<br>to file may not be saved. | Packe    |

Open the extracted xml file from the computer, not directly from the zip file.

| File Home                     | e Share View |                                |                             |                             |              |             |                        |               |               |            |                        |                   |      |
|-------------------------------|--------------|--------------------------------|-----------------------------|-----------------------------|--------------|-------------|------------------------|---------------|---------------|------------|------------------------|-------------------|------|
| Pin to Quick Copy F           | Dacto        | 从 Cut<br>₩ Copy pa<br>Paste sh |                             |                             | Copy<br>to • | X<br>Delete | ■]<br>Rename           | New<br>folder | tasy access ▼ | Properties | Open<br>Colit<br>Colit | Belect nor        |      |
| Clip                          | board        |                                |                             |                             | Organ        | ize         |                        |               | New           | C          | )pen                   | Select            |      |
| ← → ∨ ↑ → This PC > Data (D:) |              |                                |                             |                             |              |             | ~ Тур                  | e             |               |            | C                      | Date modified     | Size |
| 📃 Desktop                     |              | *                              | RFQ                         | 241995-R                    | Response     | <           | XM                     | XML Document  |               |            | 2                      | 23-Nov-16 4:20 PM |      |
| Documents                     |              | *                              | IZ RFQ241995_Response       |                             |              | ZIP         | ZIP File               |               |               | 2          | 23-Nov-16 3:56 PM      |                   |      |
| 🚽 Downloads                   |              | *                              | 🗾 Addendum to Services      |                             |              | Ad          | Adobe Acrobat Document |               |               | 2          | 23-Nov-16 3:10 PM      |                   |      |
| Demo Guide F                  | Filer        | *                              | 🔁 Attachment for Commercial |                             |              | Ad          | obe Acro               | bat Document  |               | 2          | 23-Nov-16 12:15 P      |                   |      |
| Demo Guide i                  | riies        | π                              | 🗾 Atta                      | ttachment for Detailed Tech |              | h Ad        | Adobe Acrobat Document |               |               | 2          | 23-Nov-16 12:15 P      |                   |      |

Review and update the header sheet.

| FILEHOMEINSERTPAGE LAYOUTFORMULASDATAREVIEWVIEWPasteCalibri11A* A*= = = $\Rightarrow  \Rightarrow + A +$ $\Rightarrow + A +$ $\Rightarrow = = = \Rightarrow  \Rightarrow + A +$ $\Rightarrow + A +$ $\Rightarrow = = = \Rightarrow  \Rightarrow + A +$ $\Rightarrow + A +$ $\Rightarrow = = = \Rightarrow  \Rightarrow + A +$ $\Rightarrow + A +$ $\Rightarrow = = = \Rightarrow  \Rightarrow + A +$ $\Rightarrow + A +$ $\Rightarrow = = = \Rightarrow  \Rightarrow + A +$ $\Rightarrow + A +$ $\Rightarrow + A$ | <5              |
|----------------------------------------------------------------------------------------------------|-----------------|
| CalibriCalibriIIAAIIAIIAIIICalibriConditional FormatasConditional FormatasConditional                                                                                                    |                 |
| Paste       B       I       I <td></td>                                                                                                    |                 |
| A1       :       :       fx         A       B       C       D       E       F       G       H       I       J       K       L         1       Provision of design and implementation of decorative media partners and su         2       RFQ 241995       Company       Default enterprise name         3       RFQ 241995       Company       Default enterprise name         4       Close Date 27-11-16 143:00       Buyer       Buyer       Supplier         5       RFQ Currency AED       Phone 1139       Phone 1139         6       Quote Currency AED       Email nahed.alohaferi@dfdf.ae         7       Price Precision Any       Supplier       HOME CONCEPT'S L.L.C ABU DHABI         8       Supplier Site       Supplier Site       Supplier Site         9       I       Quote Valid Until 15-12-16       Reference Number HC 123-Nov-2016         11       Quote Valid Until 15-12-16       Reference Number HC 123-Nov-2016       Image: Phone 1139         13       Image: Phone Phone                                                                                                    | Cell 📖          |
| A       B       C       D       E       F       G       H       I       J       K       L         1       Provision of design and implementation of decorative media partners and su         2                                                                                                    |                 |
| Image: Construction of design and implementation of decorative media partners and su         الله الله الله الله الله الله الله الله                                                                                                    |                 |
| Image: Construction of design and implementation of decorative media partners and su         الله الله الله الله الله الله الله الله                                                                                                    | м               |
| 5       RFQ Currency AED       Phone 1139         6       Quote Currency AED       Phone 1139         7       Price Precision Any       Supplier HOME CONCEPTS L.L.C ABU DHABI         8       Supplier Site       Supplier Site         9       Image: Supplier Site       Supplier Site         10       Header       Image: Supplier Site       Image: Supplier Site         11       Quote Valid Until       15-12-16       Reference Number       HC 123-Nov-2016         11       Quote Valid Until       15-12-16       Reference Number       HC 123-Nov-2016         12       example:       23-11-16       Image: Supplier Site       Image: Supplier Site         13       Image: Supplier Site       Image: Supplier Site       Image: Supplier Site       Image: Supplier Site         14       Note to Suppliers       Image: Supplier Site       Image: Supplier Site       Image: Supplier Site         15       Image: Supplier Site       Image: Supplier Site       Image: Supplier Site       Image: Supplier Site         16       Image: Supplier Site       Image: Supplier Site       Image: Supplier Site       Image: Supplier Site       Image: Supplier Site         17       Note to Buyer       Image: Supplier Site       Image: Supplier Site       Image: Supplier Site <th></th>                                                                                                    |                 |
| 6       Quote Currency<br>Price Precision       AED       Email<br>Nu       Inahed.alghaferi@fdf.ae         7       Price Precision       Any       Supplier       HOME CONCEPTS L.L.C ABU DHABI         8       Supplier       Supplier       HOME CONCEPTS L.L.C ABU DHABI         9       Image: Supplier       Supplier       Supplier         10       Header       Image: Supplier       Supplier         11       Quote Valid Until       15-12-16       Reference Number       HC 123-Nov-2016         12       Image: Suppliers       Image: Supplier       Image: Supplier Supplier       Image: Supplier Supplier         14       Note to Suppliers       Image: Supplier Supplier Supplier       Image: Supplier Supplier       Image: Supplier Supplier       Image: Supplier Supplier         16       Image: Supplier Supplier Supplier       Image: Supplier Supplier Supplier Supplier       Image: Supplier Supplier Supplier Supplier       Image: Supplier Supplier Supplie                                                                                                    |                 |
| Price Precision       Any       Supplier       HOME CONCEPT'S L.L.C ABU DHABI         8        Supplier Site       Supplier Site       Image: Supplier Site       Image: Supplier S                                                                                                    |                 |
| 8       0       0       Supplier Site       0       Supplier Site         9                                                                                                    | PDANCH          |
| 9          10       Header       Quote Valid Until       15-12-16       Reference Number       HC 123-Nov-2016         11       Quote Valid Until       15-12-16       Reference Number       HC 123-Nov-2016         12       example:       23-11-16       Image: Control of Control of Co                                                                                                    | DRANCH          |
| 11       Quote Valid Until       15-12-16       Reference Number       HC 123-Nov-2016         12       example:       23-11-16       example:       23-11-16         13       example:       23-11-16       example:       23-11-16         14       Note to Suppliers       interplete state       interplete state       interplete state         15       interplete state       interplete state       interplete state       interplete state         16       interplete state       interplete state       interplete state       interplete state         17       Note to Buyer       interplete state       interplete state       interplete state         18       interplete state       interplete state       interplete state       interplete state         20       interplete state       interplete state       interplete state       interplete state         21       File Download Time       23-11-16 15:56       interplete state       interplete state       interplete state                                                                                                    |                 |
| 11       Quote Valid Until       15-12-16       Reference Number       HC 123-Nov-2016         12       example:       23-11-16       example:       23-11-16         13       example:       23-11-16       example:       23-11-16         14       Note to Suppliers       interplete state       interplete state       interplete state         15       interplete state       interplete state       interplete state       interplete state         16       interplete state       interplete state       interplete state       interplete state         17       Note to Buyer       interplete state       interplete state       interplete state         18       interplete state       interplete state       interplete state       interplete state         20       interplete state       interplete state       interplete state       interplete state         21       File Download Time       23-11-16 15:56       interplete state       interplete state       interplete state                                                                                                    |                 |
| 13       مرائع       مرائع       م                                                                                                    |                 |
| 14       Note to Suppliers       مال الم الأرسال على الأيميد الأكتروني         15       برتم helpdesk@dof.abudhabi.ae - 028101430 على أرتم الأكتروني يرجى أنتواصل على ألييد الأكتروني       024090139 مالي الأرسال على الأيميد الأكتروني         16       10       10       10       10         17       Note to Buyer       10       10       10         18       10       10       10       10         19       10       10       10       10         20       10       10       10       10         21       File Download Time       23-11-16 15:56       10       10       10                                                                                                    |                 |
| 15 لرتم 1924090139 و فيحالة وجود عوانق يخصوص النظام الإكثروني يرجى التواصل على الرقم 1920 helpdesk@dof.abudhabi.ae - 028101430 او الارسال على الايميل اليريد الاكتروني 19<br>10 17 Note to Buyer<br>18 19 19 19 19 19 19 19 19 19 19 19 19 19                                                                                                    |                 |
| 16     17     Note to Buyer       18     19       20     10       21     File Download Time 23-11-16 15:56                                                                                                    |                 |
| 17       Note to Buyer       Image: Constraint of the second second seco                                                                                                    | ة الاتصال تطى ا |
| 18     19       20     19       21     File Download Time       23-11-16 15:56                                                                                                    |                 |
| 19                                                                                                    |                 |
| 20 21 File Download Time 23-11-16 15:56                                                                                                    |                 |
| 21 File Download Time 23-11-16 15:56                                                                                                    |                 |
|                                                                                                    |                 |
|                                                                                                    |                 |
| 23                                                                                                    |                 |
| ✓ → Header Lines (1 - 14) (+) : ◀                                                                                                    |                 |

Fill the relevant fields of the Header sheet.

- Fields in **Yellow** cells are mandatory.
- Fields in **Green** cells are optional.

| X∎       | E 5- 0-                   | Ŧ                                       |              |         |             | RFC          | 241995-Respo | onse - Excel | XX                   | $>\!\!\times\!\!\times$ | $\sim$     | XX                   | 37     |
|----------|---------------------------|-----------------------------------------|--------------|---------|-------------|--------------|--------------|--------------|----------------------|-------------------------|------------|----------------------|--------|
| FIL      | E HOME                    | INSERT                                  | PAGE LAYOU   | T FORMU | LAS DAT     | A REVI       | EW VIEW      |              |                      |                         |            |                      | 9      |
| Past     | Calibri                   | • 1                                     |              |         |             |              | 06 - 1       | - 0 00 C     | i ≠<br>Conditional I | Format as               |            | Insert 👻<br>Delete 👻 | $\sum$ |
| - ust    | е 💉 В I                   | <u>U</u> •                              | <u>⊘</u> - A | * = = = | = = ?=      | ₩ >          | - % *        |              | ormatting ~          |                         | 11-11      | Format *             |        |
| Clipb    | board 🖓                   | Font                                    |              | ral A   | ignment     | Es l         | Number       | - Gil        | 5                    | tyles                   |            | Cells                |        |
| J30      | · ·                       | $\times \checkmark$                     | $f_x$        |         |             |              |              |              |                      |                         |            |                      |        |
| A        |                           | D                                       | E            | F       | G           | Н            | I            | J            | к                    | L                       | м          | N                    |        |
| 10       | Lines                     |                                         |              |         |             |              |              |              |                      |                         |            |                      |        |
| 11<br>12 |                           |                                         |              |         |             |              |              |              | Quote                | e Total (AED)           | 22,880.00  |                      |        |
| 12       |                           |                                         |              |         |             |              | 1            | Quote        | Quote                |                         |            |                      |        |
|          | Line                      |                                         | Item,Re      | v       | Start Price | Unit         | Quantity     | Price        | Quantity             | Pro                     | mised Date | Note to Bu           | uyer   |
| 14       | الموردين والإعلاميين 1    |                                         |              |         |             | Unit         | 1            | 500          | 1                    |                         |            |                      |        |
| 15       | وستيج للمسرح بثيم الحفل 2 |                                         |              |         |             | Unit         | 1            | 600          | 1                    |                         |            |                      |        |
| 16       |                           |                                         | بوديم        |         |             | Unit         | 1            | 700          | 1                    |                         |            |                      |        |
| 17<br>18 | ن بسيطة ولوحات ارشادية م  |                                         |              |         |             | Unit         | 1            | 800          | 1                    |                         |            |                      |        |
| 18       | 6                         | ة استقبال 5.<br>شاشة للمسرحاِحتيا       |              |         |             | Unit         | 1            | 900          | 1                    |                         |            |                      |        |
| 20       |                           | داده مسرحېميا،<br>ر فوتو درافي توثيقي   |              |         |             | Unit<br>Unit | 1            | 100<br>90    | 1                    |                         |            |                      |        |
| 20       | ی طبی ۲                   | ر فونو درامی تونیعی<br>ر فیدیو توثیقی 8 |              |         |             | Unit         | 1            | 90<br>80     | 1                    |                         |            |                      |        |
| 22       |                           | ر بيير تربيني ن<br>الدروع 9             |              |         |             | Unit         | 1            | 2000         | 1                    |                         |            |                      |        |
| 23       |                           | الحين 10 Pad                            |              |         |             | Unit         | 4            | 2100         | 4                    |                         |            |                      |        |
| 24       |                           | ت تقدية 11                              |              |         |             | Unit         | 1            | 400          | 1                    |                         |            |                      |        |
| 25       |                           | دعوة الكتروبية 12                       | بطاقة        |         |             | Unit         | 2            | 30           | 2                    |                         |            |                      |        |
| 26       |                           | 13                                      | كتيب         |         |             | Unit         | 300          | 25           | 300                  |                         |            |                      |        |
| 27       |                           | بيس للطاولات 14                         | ستر          |         |             | Unit         | 15           | 50           | 15                   |                         |            |                      |        |
| 28       |                           |                                         |              |         | Field       | s in vel     | low are n    | nandat       | ory Fie              | elds in e               | reen ar    | e ontic              | anal   |
| 29       |                           |                                         |              |         | Tield       | o in yei     |              | anadu        |                      |                         | , cen ai   | optic                | - Indi |
| 30       |                           |                                         |              |         |             |              |              |              |                      |                         |            |                      |        |

### Fill the relevant fields of the Lines sheet.

SAVE and click Yes to save in "XML Spreadsheet 2003 format"

| SAVE and click Yes                                                                                                    |                                                                           |                                                                            |
|----------------------------------------------------------------------------------------------------|---------------------------------------------------------------------------|----------------------------------------------------------------------------|
| 🛛 日 🖘 🗟 🖓                                                                                                    | RFQ24                                                                     | 11995-Response - Excel                                                     |
| FILE HOME INSERT PA                                                                                                    | SE LAYOUT FORMULAS DATA REVIEW                                            | V VIEW                                                                     |
| $\begin{array}{c c} \blacksquare & \bullet \\ \hline \\ Paste \\ \bullet \end{array} \\ \bullet \end{array} \\ B I \sqcup \bullet   \blacksquare \bullet  $ |                                                                           | % * €00 000<br>Conditional Format as Cell<br>Formatting ~ Table ~ Styles ~ |
| Clipboard 🕞 Font                                                                                                    | G Alignment G                                                             | Number 5a Styles Cells                                                     |
| E × √ .                                                                                                    | fx                                                                        |                                                                            |
| A B C D                                                                                                    | Microsoft Excel                                                           | × <sub>MN</sub>                                                            |
| 10         Lines           11                                                                                                    | Some features in your workbook mig<br>Do you want to keep using that form | ght be lost if you save it as XML Spreadsheet 2003.<br>mat?                |
| 13 - Line                                                                                                    | Ite                                                                       | No Help d Date Note to Buyer                                               |
| م للحفل تكريم الشركاء والموردين والإعلاميين 1 14                                                                                                    | t Unit                                                                    | 1 500 1                                                                    |
| سميم وتنفيذ باك دروب وستيج للمسرح بثيم الحفل 2 15                                                                                                    | 5 Unit                                                                    | 1 600 1                                                                    |
| يديم 3 (                                                                                                    | e Unit                                                                    | 1 700 1                                                                    |
| مىميم وتنفيذ ثيم ديكورات بسيطة ولوحات ارشادية م 17                                                                                                    | unit Unit                                                                 | 1 800 1                                                                    |
| اولة استقبال 5                                                                                                    | unit                                                                      | 1 900 1                                                                    |
| رەير شاشة للمسرحاختيارى 6                                                                                                    | P Unit                                                                    | 1 100 1                                                                    |
| سوير فوتو عرافي توثيقي فدي 7 20                                                                                                    | <sup>2</sup> Unit                                                         | 1 90 1                                                                     |
| سوير فيديو توثيقي 8                                                                                                    |                                                                           | 1 80 1                                                                     |
| اولة للدروع 9                                                                                                    | • Unit                                                                    | 1 2000 1                                                                   |
| قيمIPad أجبزة 10                                                                                                    |                                                                           | 4 2100 4                                                                   |
| دمات تقدية 11                                                                                                    |                                                                           | 1 400 1                                                                    |
| طاقة دعوة الكترودية 12                                                                                                    | -                                                                         | 2 30 2                                                                     |
| يب 13                                                                                                    |                                                                           | 300 25 300                                                                 |
| نتر بيس للطاولات 14 27                                                                                                    | unit U                                                                    | 15 50 15                                                                   |
| 28                                                                                                    |                                                                           |                                                                            |

From the iSupplier portal, Quotation, import the spreadsheet that you had updated and saved as xml 2003 format.

| Negotiations                                                                                                    |
|----------------------------------------------------------------------------------------------------|
| Create Quote 236506: Quote By Spreadsheet (RFQ 241995)                                                                                                    |
| RFQ Currency AED<br>Quote Currency AED                                                                                                    |
| Step 1:Export Spreadsheet                                                                                                    |
| <ul> <li>TIP Rich style includes spreadsheet cell borders, which will cause the file size to grow significantly after the XML Format</li> <li>XML Spreadsheet - Rich Style (.xml)</li> <li>XML Spreadsheet - Light-Weight Style (.xml)</li> <li>Tab-Delimited (.txt)</li> </ul>                                                                                                    |
| Step 2:Import Spreadsheet                                                                                                    |
| Format          • XML Spreadsheet (.xml)         • Tab-Delimited (.txt)         • File To Import         • Import         • Import         • Import         • Comparison (Comparison (Compar |

Browse and select the updated XML file

| Choose File to Upload                                                                |                                            |                    |                                     |      |       | ×      |
|--------------------------------------------------------------------------------------|--------------------------------------------|--------------------|-------------------------------------|------|-------|--------|
| $\leftarrow$ $\rightarrow$ $\checkmark$ $\uparrow$ $\blacksquare$ $\Rightarrow$ This | s PC > Data (D:)                           | ~ č                | Search Data (D:)                    |      |       | Q      |
| Organize 🔻 New folder                                                                |                                            |                    | 1                                   | == - |       | ?      |
| 🗸 📥 Data (D:) 🔥                                                                      | Name                                       | Date modified      | Туре                                | Size |       | ^      |
| > 🔒 app                                                                              | RFQ241995-Response                         | 23-Nov-16 4:20 PM  | XML Document                        |      | 58 KB |        |
| > Data Files                                                                         | 🔁 Addendum to Services                     | 23-Nov-16 3:10 PM  | Adobe Acrobat D                     |      | 18 KB |        |
| > 🔤 Demo Guide Fi                                                                    | 🔁 Attachment for Commercial Details        | 23-Nov-16 12:15 P  | Adobe Acrobat D                     |      | 21 KB |        |
| > Files Mails fron                                                                   | 🔁 Attachment for Detailed Technical Specif | 23-Nov-16 12:15 P  | Adobe Acrobat D                     |      | 21 KB |        |
| > From Metalink                                                                      | IP & Proxy                                 | 27-Sep-16 10:45 AM | Text Document                       |      | 1 KB  |        |
| General                                                                              | 🔄 Demo Guide Files                         | 23-Nov-16 4:25 PM  | File folder                         |      |       |        |
| > HR Soft                                                                            | General                                    | 23-Nov-16 2:32 PM  | File folder                         |      |       |        |
|                                                                                      | To SR                                      | 23-Nov-16 2:03 PM  | File folder                         |      |       |        |
| > Output                                                                             | Setups Oracle Docs                         | 22-Nov-16 9:59 AM  | File folder                         |      |       |        |
| Practice TECH                                                                        | Data Files                                 | 17-Nov-16 1:25 PM  | File folder                         |      |       |        |
| > 🔤 Seco Download                                                                    | Output                                     | 14-Nov-16 4:16 PM  | File folder                         |      |       |        |
| > 🔤 Setups Oracle [                                                                  | WIP                                        | 13-Nov-16 3:23 PM  | File folder                         |      |       |        |
| · · · · · · · · · · · · · · · · · · ·                                                | Seco Downloads                             | 08-Nov-16 9:05 AM  | File folder                         |      |       |        |
| File na                                                                              | me: RFQ241995-Response                     |                    | <ul> <li>All Files (*.*)</li> </ul> |      |       | $\sim$ |
|                                                                                      |                                            | C                  | Open                                | C    | ancel |        |

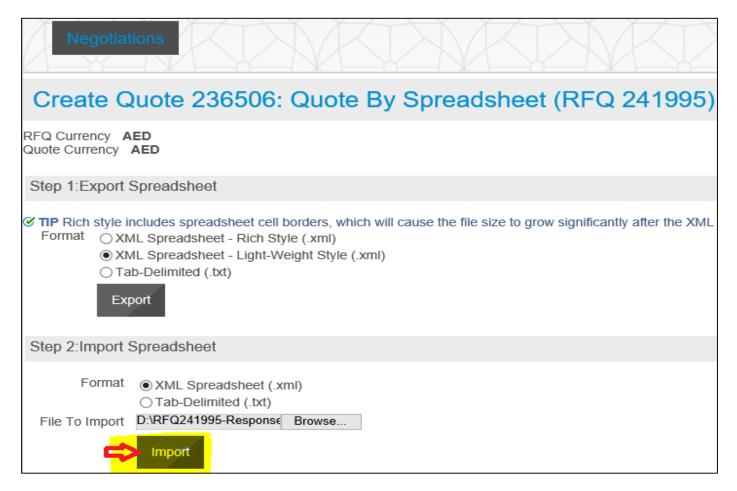

If there is no validation error, the data will be transferred to the Application and the draft quote will be updated with data from imported file.

If the application gives any error message, review the message, change the data accordingly. Save the file and try to

| import the xml file again.                                 |                |                                           |                     |                                 |                                                        |                                         |
|------------------------------------------------------------|----------------|-------------------------------------------|---------------------|---------------------------------|--------------------------------------------------------|-----------------------------------------|
| Negotiations                                               | M              |                                           |                     | KXK                             |                                                        | 17                                      |
| Create Quote: 236500                                       | 6 (RFC         | ຊ 241995)                                 |                     |                                 |                                                        |                                         |
| Tith<br>Header Lines <==                                   |                | n of design and implement<br>and supplier |                     | nce <u>I</u> View RFQ           | Quote By Sprea<br>Time Left<br>Close Date              | 3 days 21                               |
| Supplie<br>RFQ Currenc<br>Quote Currenc<br>Price Precision | y AED<br>y AED | CONCEPTS L.L.C ABU                        | DHABI BRANCH        |                                 | Quote Valid Until<br>Reference Number<br>Note to Buyer | 15-Dec-20<br>(example: 23-N<br>HC 123-N |
| Attachments                                                |                |                                           |                     |                                 |                                                        |                                         |
| Add Attachment                                             | per attachn    | nent is 15 MB only. If exc                | eeded, you cannot p | rocess further due to error. Yo | u may split the large                                  | file into sm                            |
|                                                            | Гуре           | Description                               | Category            | Last Updated By                 | Last Updated                                           |                                         |
| No results found.                                          |                |                                           |                     |                                 |                                                        |                                         |

## The details will be updated from the spreadsheet

| Negotiatio         | ns                                                                                                    |                                             | X      | K           | X            | K           | P      | M               |                | K.            |
|--------------------|----------------------------------------------------------------------------------------------------|---------------------------------------------|--------|-------------|--------------|-------------|--------|-----------------|----------------|---------------|
| Create Qu          | Create Quote: 236506 (RFQ 241995)                                                                                                    |                                             |        |             |              |             |        |                 |                |               |
| Header             | Cancel     View RFQ     Quote By Spreadsheet     Save Draft     Continue       Title     Provision of design and implementation of decorative media partiers and supplier     Time Left     3 days 21 hours       Close Date     27-Nov-2016 14:00:00     Time Left     3 days 21 hours       Header     Lines     Lines     Lines |                                             |        |             |              |             |        |                 |                |               |
|                    |                                                                                                    | ncy AED<br>ion Any                          |        |             |              | Quote Cu    | urrend | cy AED          |                |               |
| Line               | Update                                                                                                    | Ship-To                                     | Rank   | Start Price | Target Price | Quote Price | Unit   | Target Quantity | Quote Quantity | Promised Date |
| ثيم للحفل تكريم 11 | 1                                                                                                    | - 2011 100 1 100 100 10 10 10 10 10 10 10 1 | Sealed |             |              | 500         | Unit   | 1               | 1              |               |
| تصميم وتثغيذ باك 2 | 1                                                                                                    |                                             | Sealed |             |              | 600         | Unit   | 1               | 1              |               |
| يوديم 3            | 1                                                                                                    | ·                                           | Sealed |             |              | 700         | Unit   | 1               | 1              |               |

## Click Save Draft

| Negotiat                                                                                                    | tions                               |                                             |  |                | K           | X            | K           | P      | MR                               |                          | KD)           |  |
|----------------------------------------------------------------------------------------------------|-------------------------------------|---------------------------------------------|--|----------------|-------------|--------------|-------------|--------|----------------------------------|--------------------------|---------------|--|
| Confirmation     Quote 236506 for RFQ 241995 (Provision of design and implementation of decorative media partners and supplier) has been saved as a draft.                                                                                                    |                                     |                                             |  |                |             |              |             |        |                                  |                          |               |  |
| Create Quote: 236506 (RFQ 241995)                                                                                                    |                                     |                                             |  |                |             |              |             |        |                                  |                          |               |  |
| Cance!     View RFQ     Quote By Spreadsheet     Save Draft     Continue       Title     Provision of design and implementation of decorative media partners and supplier     Time Left     3 days 21 hours       Close Date     27-Nov-2016 14:00:00     EVENTIAL     EVENTIAL |                                     |                                             |  |                |             |              |             |        |                                  |                          |               |  |
| Header                                                                                                    | Lines                               | Gecorative                                  |  |                |             |              |             |        |                                  |                          |               |  |
|                                                                                                    | Lines<br>RFQ Curren<br>Price Precis | ncy AED                                     |  |                |             |              | Quote Cu    | urrend | cy AED                           |                          |               |  |
|                                                                                                    | RFQ Currer<br>Price Precis          | ncy AED                                     |  | Rank           | Start Price | Target Price |             |        | cy <b>AED</b><br>Target Quantity | Quote Quantity           | Promised Date |  |
| F                                                                                                    | RFQ Currer<br>Price Precis          | ncy <b>AED</b><br>ion <b>Any</b><br>Ship-To |  | Rank<br>Sealed | Start Price | Target Price | Quote Price |        |                                  | Quote Quantity           | Promised Date |  |
| Line                                                                                                    | RFQ Currer<br>Price Precis          | ncy <b>AED</b><br>ion <b>Any</b><br>Ship-To |  |                | Start Price | Target Price | Quote Price | Unit   |                                  | Quote Quantity<br>1<br>1 | Promised Date |  |

### Review the Quote details including the attachments and process further to submit the Quote.

| Negotiations                                                                                                    |
|----------------------------------------------------------------------------------------------------|
| Confirmation<br>Quote 236506 for RFQ 241995 (Provision of design and implementation of decorative media<br>partners and supplier) has been submitted. |
| Return to Sourcing Home Page                                                                                                    |

# Acknowledge Amendments for Invited / Limited Tender

### Worklist or

Navigation: iSupplier Portal Full Access> Tenders and Auctions >

| نظام أبوظبي لإدارة الموارد الحكومية 🊳       | E-Business Suite                      | Favorites                            | Logout Preferences Help Personalize Page                                          | Access Request                    |  |  |  |  |  |  |  |
|---------------------------------------------|---------------------------------------|--------------------------------------|-----------------------------------------------------------------------------------|-----------------------------------|--|--|--|--|--|--|--|
|                                             |                                       |                                      |                                                                                   | $\langle \langle \rangle \rangle$ |  |  |  |  |  |  |  |
| Enterprise Search All                       | ✓                                     | Go                                   | Search Results Display Preference Standard                                        | $\overline{}$                     |  |  |  |  |  |  |  |
|                                             |                                       |                                      | Logged In As CONTA                                                                | CT1@SUPPLIER                      |  |  |  |  |  |  |  |
| Oracle Applications Home Page               |                                       |                                      |                                                                                   |                                   |  |  |  |  |  |  |  |
| TIP You have 5 open notifications in your W | Vorklist. Please use the Workflow Wor | klist to view and respond to your no | tifications.                                                                      |                                   |  |  |  |  |  |  |  |
| Main Menu                                   | Worklist                              |                                      |                                                                                   |                                   |  |  |  |  |  |  |  |
| Personal                                    | lize                                  |                                      |                                                                                   | Full List (                       |  |  |  |  |  |  |  |
| iSupplier Portal Full Access                | From                                  | <u>Type</u> <u>Si</u>                | ubject 🔺                                                                          | Sent                              |  |  |  |  |  |  |  |
| Supplier Home Page                          |                                       |                                      | cknowledgement Required: Amendment 1 to RFQ 239993<br>ender for Park Maintenance) | 24-Nov-2016                       |  |  |  |  |  |  |  |

## Click the Subject link and to open the message

| Nego            | tiations Ass        | sessments     | K.                  | NK XV                                          | K    | X             | K)        |
|-----------------|---------------------|---------------|---------------------|------------------------------------------------|------|---------------|-----------|
| Search Open     | Negotiations Nu     | mber 🗸        |                     | Go                                             |      |               |           |
| Welcome, COI    | NTACT1.             |               |                     |                                                |      |               |           |
| Your Active     | and Draft Respo     | onses         |                     |                                                |      |               |           |
| Press Full List | to view all your co | mpany's resp  | onses.              |                                                |      |               | Full List |
| Response        | Response            | Supplier      | Negotiation         |                                                |      |               | Unread    |
| Number          | Status              | Site          | Number              | Title                                          | Туре | Time Left     | Messages  |
| 232506 🙆        | Draft               |               | 239993              | Tender for Park Maintenance                    | RFQ  | 1 day 4 hours | 0         |
| 220554          | Active              |               | 226004,1            | توريد وتركيب أثاث لموظفي بلدية مدينة<br>أبوظبي | RFQ  | 0 seconds     | 2         |
| 156054          | Active              |               | 155708              | 6 (                                            | RFQ  | 0 seconds     | 1         |
| 146918          | Active              |               | 139609-2            |                                                | RFQ  | 0 seconds     | 0         |
| 146900          | Active              |               | 139609              | 115.4.6.1 5.41.6.11.5.61                       | RFQ  | 0 seconds     | 0         |
| A Negotiation   | has been amende     | d and require | s your action to be | considered for award.                          |      |               |           |

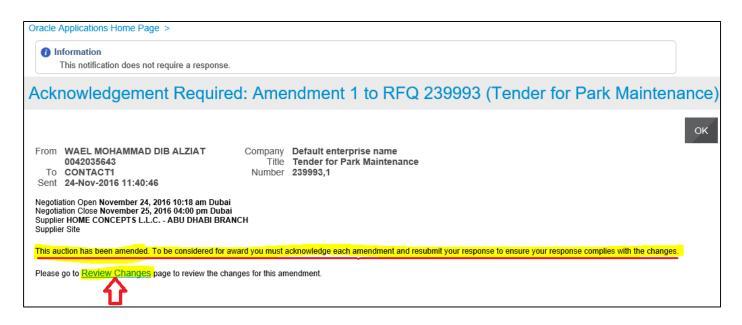

| ي لإدارة الموارد الحكومية                        | 🚳 نظام أبوظب      | Souring Navigator -       | 😪 Favorites 🔻         | Home Logout            |
|--------------------------------------------------|-------------------|---------------------------|-----------------------|------------------------|
| Negotiations                                     | Assessment        | ts                        |                       |                        |
| Warning<br>Negotiation 239993 has<br>to proceed? | amendments that   | t require your acknowle   | edgement. Do you wa   | nt                     |
| Please review and acknov<br>response.            | wledge all amendm | nents of this negotiation | prior to submitting a |                        |
|                                                  |                   |                           | 1                     | <u>N</u> o <u>Y</u> es |

| Negotiations >                                                          |          |                |                              |                              |                   |           |                        |    |  |
|-------------------------------------------------------------------------|----------|----------------|------------------------------|------------------------------|-------------------|-----------|------------------------|----|--|
| Acknowledge Ame                                                         | ndm      | ent (RF        | Q 239993                     | ,1)                          |                   |           |                        |    |  |
| To be considered for award you must response to ensure your response co | mplies \ | with the chang | jes.                         |                              | Cance             |           | knowledge<br>239993,1. | 1  |  |
| Header                                                                  |          |                |                              |                              |                   |           |                        |    |  |
| Label                                                                   |          |                | RFQ 239993 RFQ 239993,1      |                              |                   |           |                        |    |  |
| Amendment Description                                                   |          |                | Amended as per attached      |                              |                   |           |                        |    |  |
| Notes and Attachments<br>RFQ 239993                                     |          |                |                              | the changes<br>king Acknowle | dge               |           |                        |    |  |
|                                                                         |          |                |                              |                              |                   |           |                        |    |  |
| Title                                                                   | Туре     | Description    | Category                     | Last Updated By              | Last Updated      | Usage     | Update                 | De |  |
| Commercial Requirements                                                 | File     |                | To Supplier                  |                              | 24-Nov-2016       | One-Time  | 0                      |    |  |
| Technical Requirements                                                  | File     |                | To Supplier                  |                              | 24-Nov-2016       | One-Time  | 2                      |    |  |
| If there are multiple amendme                                           | ents, vo | ou will hav    | <mark>e to accent the</mark> | Terms & Condi                | tions and also ad | knowledge | for each               |    |  |

If there are multiple amendments, you will have to accept the Terms & Conditions and also acknowledge for each amendment continuously by clicking Next button *till you get the Acknowledge* button. You must accept and acknowledge all amendments and only then you will be able to create / update the quote.

| Negotiations Assessments                                                                                                    | K          | X           |
|----------------------------------------------------------------------------------------------------|------------|-------------|
| ➡ Confirmation<br>All amendments of Negotiation 239993 have been acknowledged successfully. You<br>may now respond to the negotiation. Do you want to proceed? |            |             |
| If a response has been submitted previously, resubmission is required to ensure the response complies with the changes.                                        |            |             |
|                                                                                                    | <u>N</u> o | <u>Y</u> es |

Click Yes to update and resubmit your draft Quote.

If the quote was submitted previously, then you will be required to create a new Quote for this amendment

# Acknowledge Amendments to RFQ Tender and Update Quote

Navigation: iSupplier Portal Full Access> Tenders and Auctions

### Case 1: If a response Quote was NOT submitted previously

| Enterprise Search All                                                           |                |                              | Go                                                                     | Search Results Display Preference | Standard 🗸              |  |  |  |  |  |
|---------------------------------------------------------------------------------|----------------|------------------------------|------------------------------------------------------------------------|-----------------------------------|-------------------------|--|--|--|--|--|
|                                                                                 |                |                              |                                                                        | Logged In As TEST@                | SUPPLIER.COM            |  |  |  |  |  |
| Oracle Applications Home Page                                                   |                |                              |                                                                        |                                   |                         |  |  |  |  |  |
| <b>TIP</b> You have 4 open notifications in your Worklist. F                    | Please use the | Workflow Worklist to v       | iew and respond to your notifications.                                 |                                   |                         |  |  |  |  |  |
| Main Menu                                                                       | Workli         | st                           |                                                                        |                                   |                         |  |  |  |  |  |
| Personalize                                                                     |                |                              |                                                                        |                                   | Full List (4)           |  |  |  |  |  |
| 1. B Supplier Portal Full Access<br>Supplier Home Page<br>2. Tenders & Auctions | From           | Type<br>Sourcing Negotiation | Subject<br>Sent: Online Discussion Message for<br>لموطقى بلدية مدينة أ |                                   | ent V Due<br>2-Nov-2016 |  |  |  |  |  |

#### Search Open Negotiations or Manage Draft

| Nego           | otiations          | $\langle \rangle$ | MK          |                                                | Å    | KD)              | MK        |
|----------------|--------------------|-------------------|-------------|------------------------------------------------|------|------------------|-----------|
| Search Oper    | Negotiations       | Number 🔽          | 2%          | <b>G</b> 0                                     |      |                  |           |
| Welcome, Tes   | st Supplier.       |                   |             |                                                |      |                  |           |
| Your Active    | e and Draft Res    | sponses           |             |                                                |      |                  |           |
| Press Full Lis | t to view all your | company's re      | sponses.    |                                                |      |                  | Full List |
| Response       | Response           | Supplier          | Negotiation |                                                |      |                  | Unread    |
| Number         | Status             | Site              | Number      | Title                                          | Туре | Time Left        | Messages  |
| 235507         | Draft              |                   | 236019-2    | t                                              | RFQ  | 1 hour 4 minutes | 2         |
| 220554         | Active             |                   | 226004,1    | توريد وتركيب أثاث لموظفي بلدية<br>مدينة أبوظبي | RFQ  | 0 seconds        | 2         |
| 156054         | Active             |                   | 155708      | · · · · · · · · · · · · · · · · · · ·          | RFQ  | 0 seconds        | 1         |

The amended RFQ / Tender will have an additional number appended after comma, to the Number as highlighted below:

| Nego    | tiations >                                                                |                     |                   |                    |                      |               |                |           |         |        |  |  |
|---------|---------------------------------------------------------------------------|---------------------|-------------------|--------------------|----------------------|---------------|----------------|-----------|---------|--------|--|--|
|         | Active Negotiations                                                       |                     |                   |                    |                      |               |                |           |         |        |  |  |
|         |                                                                           |                     |                   |                    |                      |               |                |           |         |        |  |  |
| Sear    | ch                                                                        |                     |                   |                    |                      |               |                |           |         |        |  |  |
| Note ti | bet that the search is case insensitive       Number     232%     Contact |                     |                   |                    |                      |               |                |           |         |        |  |  |
| Selec   | t Negotiat                                                                | ion: Respond        |                   |                    |                      |               |                |           |         |        |  |  |
| Select  | Number                                                                    | <u>Title</u>        | Contact           | <u>Time Left</u> 🔺 | Close Date           | All Responses | Your Company's | Responses | Monitor | Unread |  |  |
| 0       | 232027, <mark>7</mark>                                                    | مداقصىة رقم 37/2016 | ```ى              | 5 days 2 hours     | 27-Nov-2016 15:00:00 | Sealed        | 0              |           |         | 10     |  |  |
| 0       | 232045, <mark>2</mark>                                                    | 31/2016             | ·····, ····, ···, | 5 days 4 hours     | 27-Nov-2016 17:00:00 | Sealed        | 0              |           |         | 10     |  |  |
| 0       | 232050                                                                    | Tender:120/2016     | ۵ <sup>-</sup>    | 13 days 2 hours    | 05-Dec-2016 15:00:00 | Sealed        | 0              |           |         | 1      |  |  |

## Select the 'radio button' of the interested Tender / RFQ/ Negotiation and click Respond

| Negotiations >                                                                         |                                               |                              |                           |
|----------------------------------------------------------------------------------------|-----------------------------------------------|------------------------------|---------------------------|
| Active Negotiations                                                                    |                                               |                              |                           |
|                                                                                        |                                               |                              |                           |
| Search                                                                                 |                                               |                              |                           |
| Note that the search is case insensitive<br>Number 232%<br>Title<br>Category<br>Go Cke | ear                                           | Contact<br>Line<br>Event     |                           |
| Select Negotiation: Respond                                                            |                                               |                              |                           |
|                                                                                        |                                               | All Responses Your Company's |                           |
| 5 da 232027,7 37/2016 من 1 5 da                                                        | ays 2 hours 27-Nov-2016 15:00:00              | Sealed 0                     | 10                        |
| نظام أبوظبي لإدارة الموارد الحكومية Sourmg                                             | Navigator 👻 🗟 Favorites 🗸                     | Home Logout Preferences Per  | sonalize Page Diagnostics |
| Negotiations                                                                           |                                               |                              |                           |
| Warning<br>Negotiation 232027 has amendments that require yo<br>to proceed?            | <mark>our acknowledgement.</mark> Do you want |                              |                           |
| Please review and acknowledge all amendments of this response.                         | negotiation prior to submitting a             |                              |                           |
|                                                                                        |                                               |                              | No Yes                    |

If you acknowledge as No, you will be taken back to Find RFQ screen

If you acknowledge as Yes, application displays the changes and may scroll down to review the changes.

After reviewing the changes, and if acceptable to you, mark the check box to accept the terms and conditions

| Negotiations                                                                                             | X       | K.            | XV             | KZ                 | VK.                         | X           | K       | $\sum$         |
|----------------------------------------------------------------------------------------------------|---------|---------------|----------------|--------------------|-----------------------------|-------------|---------|----------------|
| Negotiations >                                                                                           |         |               |                |                    |                             |             |         |                |
| Acknowledge Amendment (RFQ 23                                                                            | 8202    | 7,1)          |                |                    |                             |             |         |                |
| To be considered for award you must acknowledge each amendme<br>your response complies with the changes. | ent and | submit (or re | submit) your r | response to ensure | Cancel                      | Step 1 o    | of 7 Ne | : <u>x</u> t   |
| I accept the terms and conditions of the RFQ and also accept the terms and conditions.                   | knowle  | dge the char  | nges made to   | the RFQ amendme    | ent document 232            | 2027,1.     |         | ר              |
| Header                                                                                                   |         |               |                |                    |                             |             |         |                |
| Labal                                                                                                    |         | DEO 2220      | 07             |                    | DEC 222027 4                |             |         |                |
| Label<br>Amendment Description                                                                           |         | RFQ 2320      | 121            |                    | RFQ 232027,1<br>Amendment 1 |             |         |                |
|                                                                                                    |         |               |                | ,                  | unenument i                 |             |         |                |
| Notes and Attachments                                                                                    |         |               |                |                    |                             |             |         |                |
| RFQ 232027                                                                                               |         |               |                |                    |                             |             |         |                |
|                                                                                                    |         |               |                |                    |                             |             |         |                |
|                                                                                                    |         |               |                |                    |                             |             |         |                |
|                                                                                                    |         |               |                |                    | ⓒ Pre                       | evious 1-10 | V Ne    | <u>xt 10</u> ( |
| Title                                                                                                    | Туре    | Description   | Category       | Last Updated By    | Last Updated                | Usage       | Update  |                |
| الشريط "شش" سي المالي .pdf                                                                               | File    |               | To Supplier    |                    | 24-Oct-2016                 | One-Time    |         | Û              |
| ನೆ ಗಿರ್ಧರಿ ಎಂಗಿ ಎ. ಬಿ. ಸಿ. ವಿ. ಕ್ರಾdf                                                                    | File    |               | To Supplier    |                    | 24-Oct-2016                 | One-Time    | 0       | 1              |
| Company and the straight of the Apdf                                                                     | File    |               | To Supplier    | A                  | 24-Oct-2016                 | One-Time    | .9      | =              |

If there are multiple amendments, you will have to accept the Terms & Conditions and also acknowledge for each amendment continuously by clicking **Next** button *till you get the Acknowledge* button as shown below. You must accept and acknowledge **all** amendments and only then you will be able to create / update the quote.

| نظام أبوظبي لإدارة الموارد الحكومية Sour fi ۹Navigator 🗸 📼                                                                                | Favorites  Home Logout      | Preferences Help Personalize Page Diagnostic                               |
|----------------------------------------------------------------------------------------------------|-----------------------------|----------------------------------------------------------------------------|
| Negotiations >                                                                                                    |                             |                                                                            |
| Acknowledge Amendment (RFQ 23202                                                                                                    | 27,7)                       |                                                                            |
| To be considered for award you must acknowledge each amendment and resubmit) your response to ensure your response complies with the chan | ges. Cancel                 | Back     Step 7 of 7     Acknowledge       mendment     document 232027,7. |
| Header                                                                                                    |                             |                                                                            |
| Label<br>Amendment Description                                                                                                    | RFQ 232027,6<br>Amendment 6 | RFQ 232027,7<br>Amendment 7                                                |
| Notes and Attachments<br>RFQ 232027.6                                                                                                    |                             |                                                                            |

#### After Acknowledgement, a confirmation message will be displayed.

#### Further, the application prompts you

| نظام أبوظبي لإدارة الموارد الحكومية 🐼 Sour 🖧 نظام أبوظبي لإدارة الموارد الحكومية                                                             | Home Logout Preferences Personalize Page Diagnostics |
|----------------------------------------------------------------------------------------------------|------------------------------------------------------|
| Negotiations                                                                                                    |                                                      |
| Confirmation                                                                                                    |                                                      |
| All amendments of Negotiation 232027 have been acknowledged successfully. You<br>may now respond to the negotiation. Do you want to proceed? |                                                      |
| If a response has been submitted previously, resubmission is required to ensure the response complies with the changes.                      |                                                      |
|                                                                                                    | <u>N</u> o <u>Y</u> es                               |

You may now respond to the negotiation. Do you want to proceed?

### Case 2: If a response Quote was submitted previously

Resubmission is required to ensure the response complies with the changes.

If you want to create a Response/Quote, click Yes to create a Response/Quote (or a new Response/Quote if it was submitted before RFQ Tender amendment)

If you choose No, then you may respond later only if the RFQ Tender is still open

If a response has been submitted previously, *resubmission* is required to ensure the response complies with the changes.

| رة الموارد الحكومية     | و 🔞 نظام أبوظبي لإدا       | Sourcing       | XX                    | n navigator ▼                   | 🕞 Fav | orites 🔻       | Home   |
|-------------------------|----------------------------|----------------|-----------------------|---------------------------------|-------|----------------|--------|
| Negotiatio              | ns Assessments             | K.             | XK                    |                                 | X     |                | Æ      |
| Search Open Nego        | tiations Number 🔽          |                | Go                    |                                 |       |                |        |
| Welcome, CONTAC         | Т1.                        |                |                       |                                 |       |                |        |
| Your Active and I       | Draft Responses            |                |                       |                                 |       |                |        |
| Press Full List to view | w all your company's respo | nses.          |                       |                                 |       |                |        |
| Response Number         | Response Status            | Supplier Site  | Negotiation Number    | Title                           | Туре  | Time Left      | Unread |
| 232507                  | Draft                      |                | 239993,1              | Tender for Park Maintenance     | RFQ   | 1 day 3 hours  | 0      |
| 232508 🛞                | Resubmission Required      |                | 234995                | مناقصبة رقم 123/2016            | RFQ   | 4 days 2 hours | 2      |
| 2                       | Active                     |                | 226004,1              |                                 | RFQ   | 0 seconds      | 2      |
| 150054                  | Active                     |                | 155708                | C 115.4 C 10.1 C 115.1 C 11.4 C | RFQ   | 0 seconds      | 1      |
| 146918                  | Active                     |                | 139609-2              | - tat -                         | RFQ   | 0 seconds      | 0      |
| Negotiation has b       | een amended and requires   | your action to | be considered for awa | <mark>rd.</mark>                |       |                |        |

## Click the Response Number

| الموارد الحكومية | ظام أبوظبي لإدارة                                                     | Sourcii 🔞 ند     | ng          |                            |          |            |         | 🗖 Navigator 🔻      | 🗟 Favorites 🔻                                      | Home Logout Preferences He   | lp Perso |
|------------------|-----------------------------------------------------------------------|------------------|-------------|----------------------------|----------|------------|---------|--------------------|----------------------------------------------------|------------------------------|----------|
| Negotiati        | ons Asse                                                              | essments         |             |                            |          |            |         |                    |                                                    |                              | R        |
| Negotiations >   |                                                                       |                  |             |                            |          |            |         |                    |                                                    |                              |          |
|                  | 95 has been ame<br>endment Histor                                     |                  | red for awa | <mark>rd you must a</mark> | cknowled | dge each a | amendme | nt and resubmit yo | ur response to ensure it                           | complies with the changes.   |          |
| Quote: 23        | 32508 (R                                                              | FQ 23499         | 5)          |                            |          |            |         |                    |                                                    |                              | 2∦2      |
|                  |                                                                       |                  |             |                            |          |            |         |                    |                                                    | Actions Online Discussions   | Go       |
|                  | Time Left<br>Quote Style<br>Quote Currency<br>Contact<br>Quote Number | Sealed           |             |                            |          |            | C       | Ranking            | 28-Nov-2016 15:00:0<br>Price Only<br>HOME CONCEPTS | 00<br>L.L.C ABU DHABI BRANCH |          |
|                  |                                                                       |                  |             | Last                       |          |            |         |                    |                                                    |                              |          |
| Attachments      | Title                                                                 | Type Description | Category    | Updated                    | Usage    | Update D   | Delete  |                    |                                                    |                              |          |
|                  | No results<br>found.                                                  |                  |             |                            |          |            |         |                    |                                                    |                              |          |

| X         | egotiations Assessme            | ents                               |                                        |                                         |                    |
|-----------|---------------------------------|------------------------------------|----------------------------------------|-----------------------------------------|--------------------|
| Negotia   | ions > Quote: 232508 (RFQ 2     | 34995) >                           |                                        |                                         |                    |
| Ame       | ndment History (F               | RFQ 234995)                        |                                        |                                         |                    |
| To be con | sidered for award you must ackr | nowledge each amendment and submit | (or resubmit) all your responses to en | sure that they comply with the changes. | owledge Amendments |
| Show All  | Details   Hide All Details      |                                    |                                        |                                         |                    |
| Details   | Document Number -               | Title                              | Status                                 | Acknowledgement Date                    | Review Changes     |
| > Show    | 234995,1                        | مناقصىة رقم 123/2016               | Active (Locked)                        |                                         | 1001               |
| > Show    | 234995                          | مداقصية ركم 123/2016               | Amended (Locked)                       |                                         |                    |
|           |                                 |                                    |                                        |                                         |                    |

#### Review the changes and click Acknowledge Amendments

#### Mark the check box and click Acknowledge

| Negotiations Assessments                                                                | KXKX                                             | KXKXP                           |
|-----------------------------------------------------------------------------------------|--------------------------------------------------|---------------------------------|
| Negotiations > Quote: 232508 (RFQ 234995) > Amendment History (RFQ 234995) >            |                                                  |                                 |
| Acknowledge Amendment (RFQ 234995,1)                                                    |                                                  |                                 |
| To be considered for award you must acknowledge each amendment and submit (or resubmit) | your response to ensure your response complies w | the changes. Cancel Acknowledge |
| ☑I accept the terms and conditions of the RFQ and also acknowledge the changes made     | de to the RFQ amendment document 234995,1.       |                                 |
| Header                                                                                  |                                                  |                                 |
|                                                                                         |                                                  |                                 |
| Label                                                                                   | RFQ 234995                                       | RFQ 234995,1                    |
| Amendment Description                                                                   |                                                  | Amended                         |
| Notes and Attachments<br>RFQ 234995                                                     |                                                  |                                 |
|                                                                                         |                                                  |                                 |

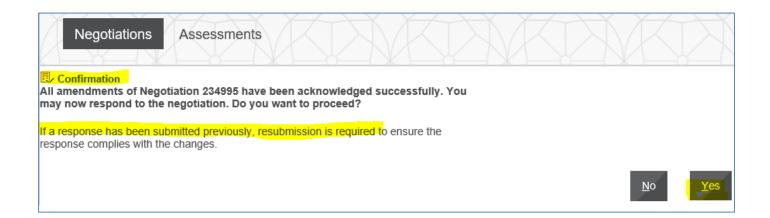

| Negotiations As                   | sessments                                                       | KXK               |                                                                  |
|-----------------------------------|-----------------------------------------------------------------|-------------------|------------------------------------------------------------------|
| Negotiations > Quote: 2325        | 08 (RFQ 234995) > Amendment History (                           | RFQ 234995) >     |                                                                  |
| Create Quote: 23                  | 32509 (RFQ 234995,1)                                            |                   |                                                                  |
| Title                             | Cance <u>I</u> View RFQ<br>123/2016 ملکسنة ركم<br>Two-Stage RFQ |                   | Save Draft<br>E Left 4 days 2 hours<br>Date 28-Nov-2016 15:00:00 |
| Header Lines                      |                                                                 |                   |                                                                  |
| Supplier<br>RFQ Currency          | BRANCH<br>AED                                                   | Quote Valid Until | xample: 24-Nov-2018)                                             |
| Quote Currency<br>Price Precision |                                                                 | Note to Buyer     |                                                                  |
| 1 100 1 100000                    | ;                                                               |                   |                                                                  |
| Attachments                       |                                                                 |                   |                                                                  |

## Finally, read the terms and conditions within RFQ, mark the check box if acceptable and click Accept

| Terms and Cond                                                                                                    | itions                                     |                                                      |                                                       |              |        |
|----------------------------------------------------------------------------------------------------|--------------------------------------------|------------------------------------------------------|-------------------------------------------------------|--------------|--------|
| The following terms and condition                                                                                                    | ns must be accept                          | ed before a quote is pl                              | aced in this RFQ.                                     |              |        |
| <ol> <li>Once you Acknowledge to this</li> <li>Please note that, according to<br/>sign or execute the Contract, sha<br/>in any tenders of the concerned</li> </ol> | the applicable rule<br>all be black-listed | es and regulations, the<br>for one full year, during | successful bidder who d<br>g which period it shall be |              | <      |
| Attachments                                                                                                    |                                            |                                                      |                                                       |              |        |
| Title<br>No results found.                                                                                                    | Туре                                       | Description                                          | Category                                              | Last Updated | Ву     |
| * I have read and accepted the                                                                                                    | e terms and condit                         | tions                                                |                                                       | Cancel       | Accept |

#### Proceed to fill the Response / Quote

| Negotiations Negotiations >                    |             | KN                              | KA                   | KAK                            |                                                        |                                                     | XK                    | X         |
|------------------------------------------------|-------------|---------------------------------|----------------------|--------------------------------|--------------------------------------------------------|-----------------------------------------------------|-----------------------|-----------|
| Create Quote: 2355                             | 08 (RF      | Q 232027,7)                     |                      |                                |                                                        |                                                     |                       |           |
| Header Lines                                   |             | مذاکسة رقم 16<br>o-Stage RFQ ال | Car                  | View RFQ                       |                                                        | dsheet Sat<br>5 days 1 hour<br>27-Nov-2016 15:00:00 |                       | nread Mes |
| Sup<br>RFQ Curre<br>Quote Curre<br>Price Preci | ncy AED     | ABU                             | DHABI BRANCH         |                                | Quote Valid Until<br>Reference Number<br>Note to Buyer | (example: 22-Nov-2016)                              |                       |           |
| Attachments                                    |             |                                 |                      |                                |                                                        |                                                     |                       |           |
| Add Attachment                                 | per attachi | ment is 15 MB only. If ex       | ceeded, you cannot p | rocess further due to error. Y | ou may split the large f                               | file into smaller files and at                      | tach as many as requi | ired.     |
| Title                                          | Туре        | Description                     | Category             | Last Updated By                | Last Updated                                           | Usage                                               | Update                | Delet     |
| No results found.                              |             |                                 |                      |                                |                                                        |                                                     |                       |           |

## Troubleshooting

#### Issue 1: Error, the requested URL was rejected

| 🔄 🕘 🎯 https://aderp.dof.ae/OA_HTML/O/ 🔎 🖌 🔒 Department C 📃 Request Rejected         | Request Rejected ×         |
|-------------------------------------------------------------------------------------|----------------------------|
| File Edit View Favorites Tools Help                                                 |                            |
| 🖕 📘 Suggested Sites 👻 🗿 FiConnect VIP1 🗿 FIConnect2 FULL 🗿 Winners and losers fro 💌 |                            |
| The requested URL was rejected. Please consult DOF Help Desk Email: helpdesk@dof.ab | udhabi.ae, or call 800888. |
| Your support ID is: 16284552907327302176                                            |                            |
|                                                                                     |                            |

#### Cause

The ADERP network validations like exceeded attachment size, may cause this error.

Note down the **support ID** as shown above for reference.

#### **Possible Solution**

If this error was caused after trying to attach a big file greater than 15 MB. Try again to split the file into smaller size and attach again. But due to above error, it is possible to get the Issue 2: Error: The Site can't be reached. Refer to the solution in that chapter above.

If the issue is not resolved even now, provide the **support ID** as shown above and contact help desk immediately with these details for further investigation by ADERP network team.

#### Issue 2: Error, this site can't be reached

Solution: Clear the cookies and browsing history, close the browser and re-login

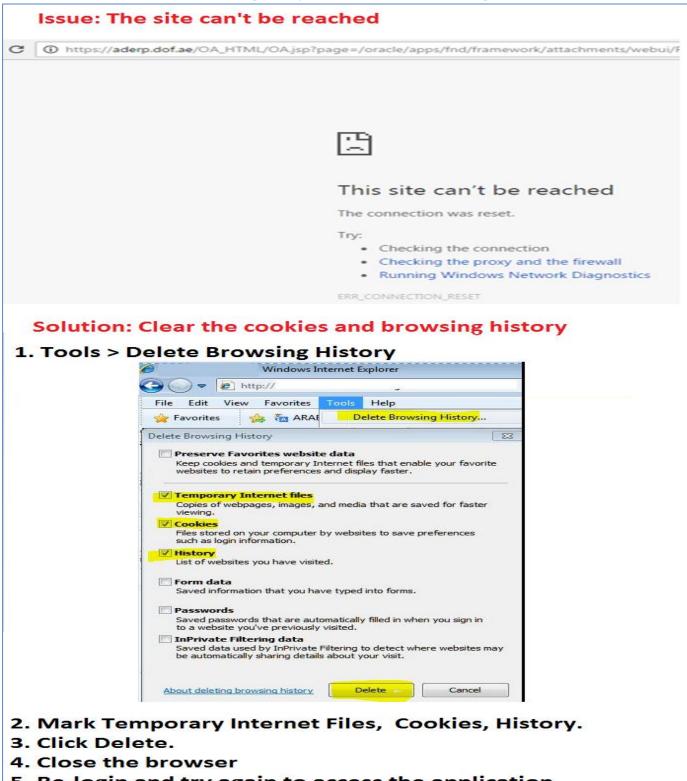

5. Re-login and try again to access the application